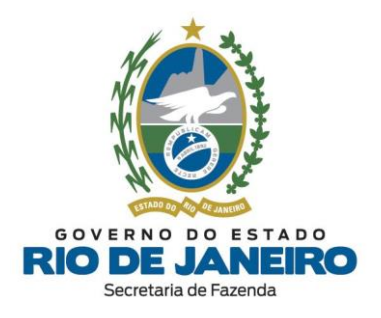

# **Dúvidas Frequentes:**

**Inscrições Estaduais no Cadastro de Contribuintes do ICMS do Estado do Rio de Janeiro (SEFAZ-RJ)**

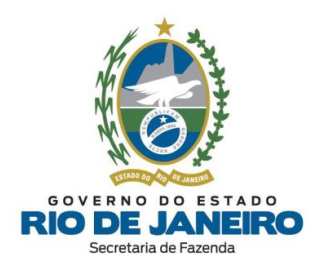

# <span id="page-1-0"></span>**ÍNDICE [ÍNDICE.........................................................................................................................................2](#page-1-0) 1. [CANAIS DE ATENDIMENTO.......................................................................................10](#page-9-0)** 1.1. [SEFAZ-RJ..............................................................................................................................10](#page-9-1) 1.2. [JUCERJA................................................................................................................................11](#page-10-0) 1.3. [RCPJ-RJ \(Registro Civil de Pessoas Jurídicas\)........................................................11](#page-10-1) **2. [CONCEITOS GERAIS.....................................................................................................12](#page-11-0)** 2.1. [Quais são os sistemas utilizados no Cadastro de inscrições estaduais na](#page-11-1)  SEFAZ-RJ? [.........................................................................................................................................12](#page-11-1) 2.2. [Onde posso consultar a Legislação de Cadastro da SEFAZ-RJ?](#page-11-2) ......................12 2.3. Quais são os Tipos de Inscrição? [................................................................................12](#page-11-3) 2.4. O que é Inscrição Obrigatória? [....................................................................................12](#page-11-4) 2.5. [O que é Inscrição Especial?...........................................................................................13](#page-12-0) 2.6. O que é Contribuinte Externo? [....................................................................................13](#page-12-1) 2.7. [Quais são os Tipos de Unidade do Estabelecimento?.........................................13](#page-12-2) 2.8. [Quais são os Tipos de Estabelecimento?.................................................................14](#page-13-0) 2.9. [Posso solicitar inscrição estadual para MEI?.........................................................15](#page-14-0) 2.10. [O que é Procedimento Simplificado e Procedimento Presencial?.............15](#page-14-1) 2.11. [Quais são os casos submetidos ao Procedimento Presencial?](#page-15-0) ...................16 2.12. [O que é DeC e quais são suas funcionalidades?................................................17](#page-16-0) 2.13. [O que é Sistema Fisco Fácil e quais são suas funcionalidades?..................18](#page-17-0) 2.14. [Como solicitar a Certidão de Regularidade Fiscal?](#page-17-1) .........................................18 2.15. [O que é Sistema e-Procuração e quais são suas funcionalidades?](#page-18-0) ............19

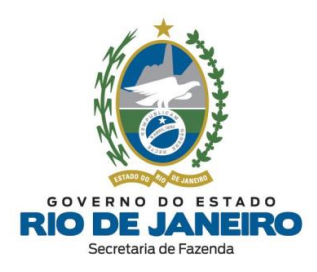

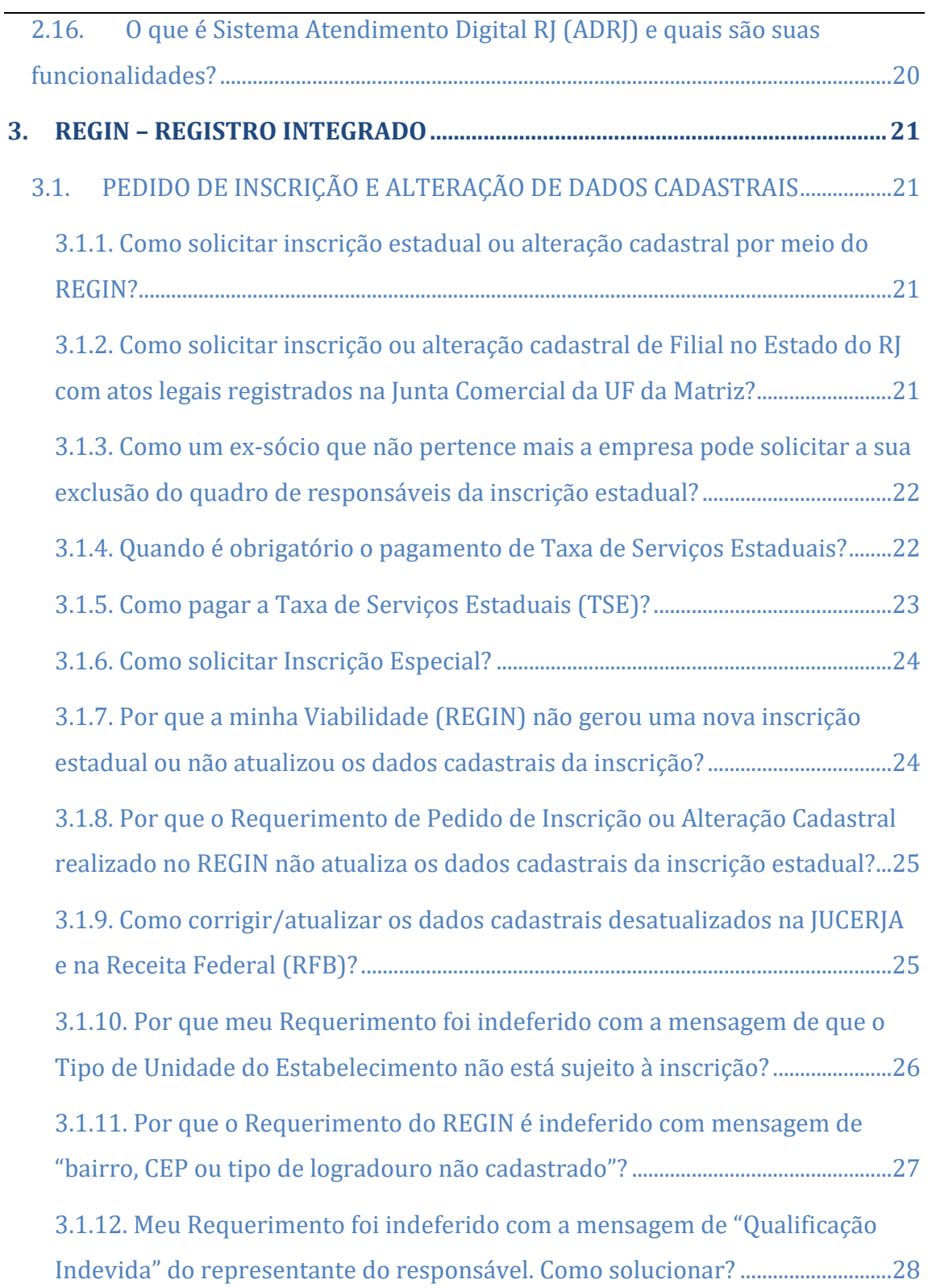

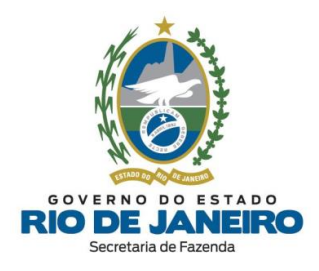

 $\overline{a}$ 

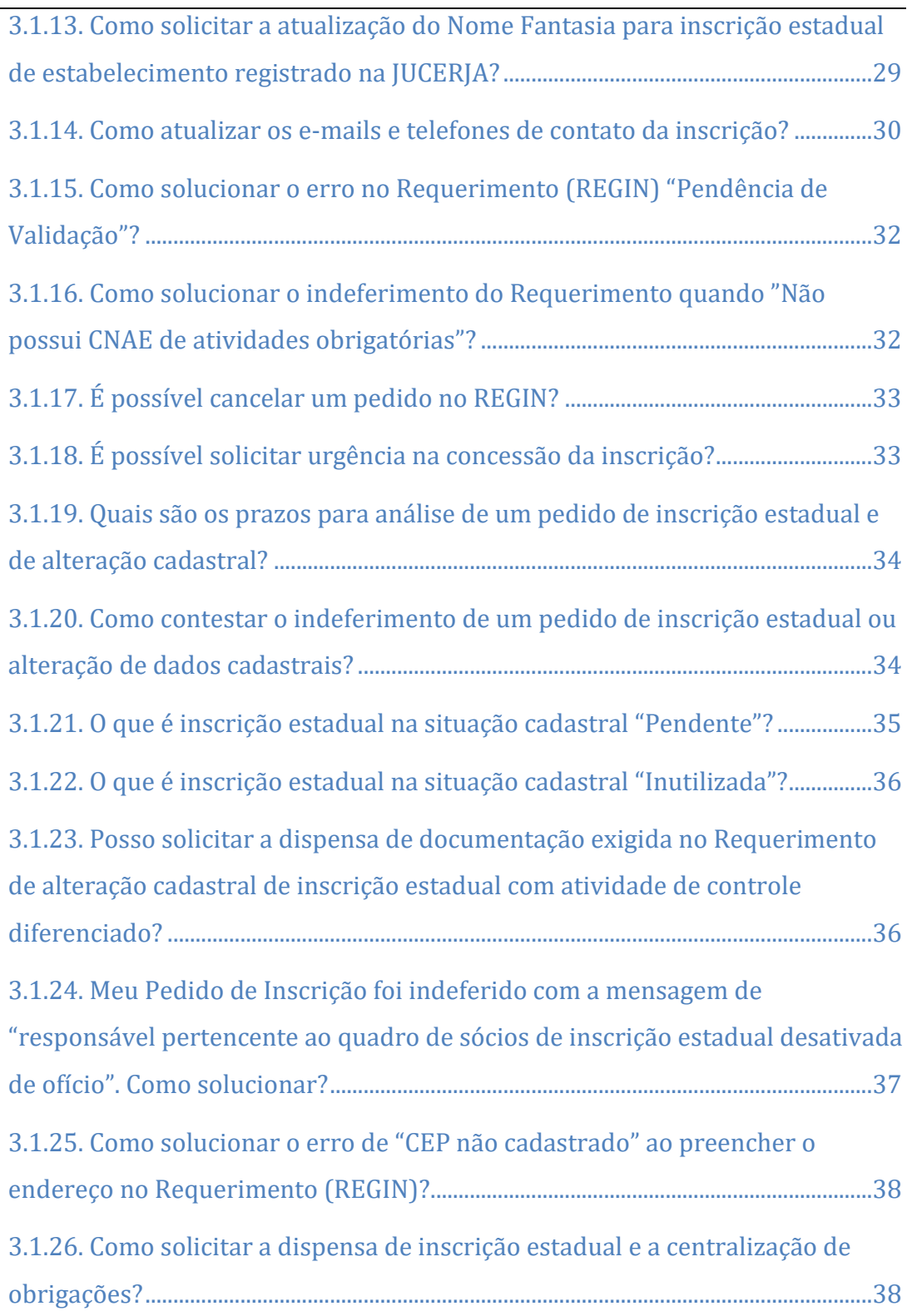

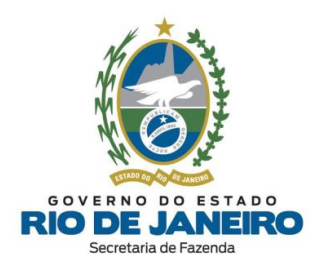

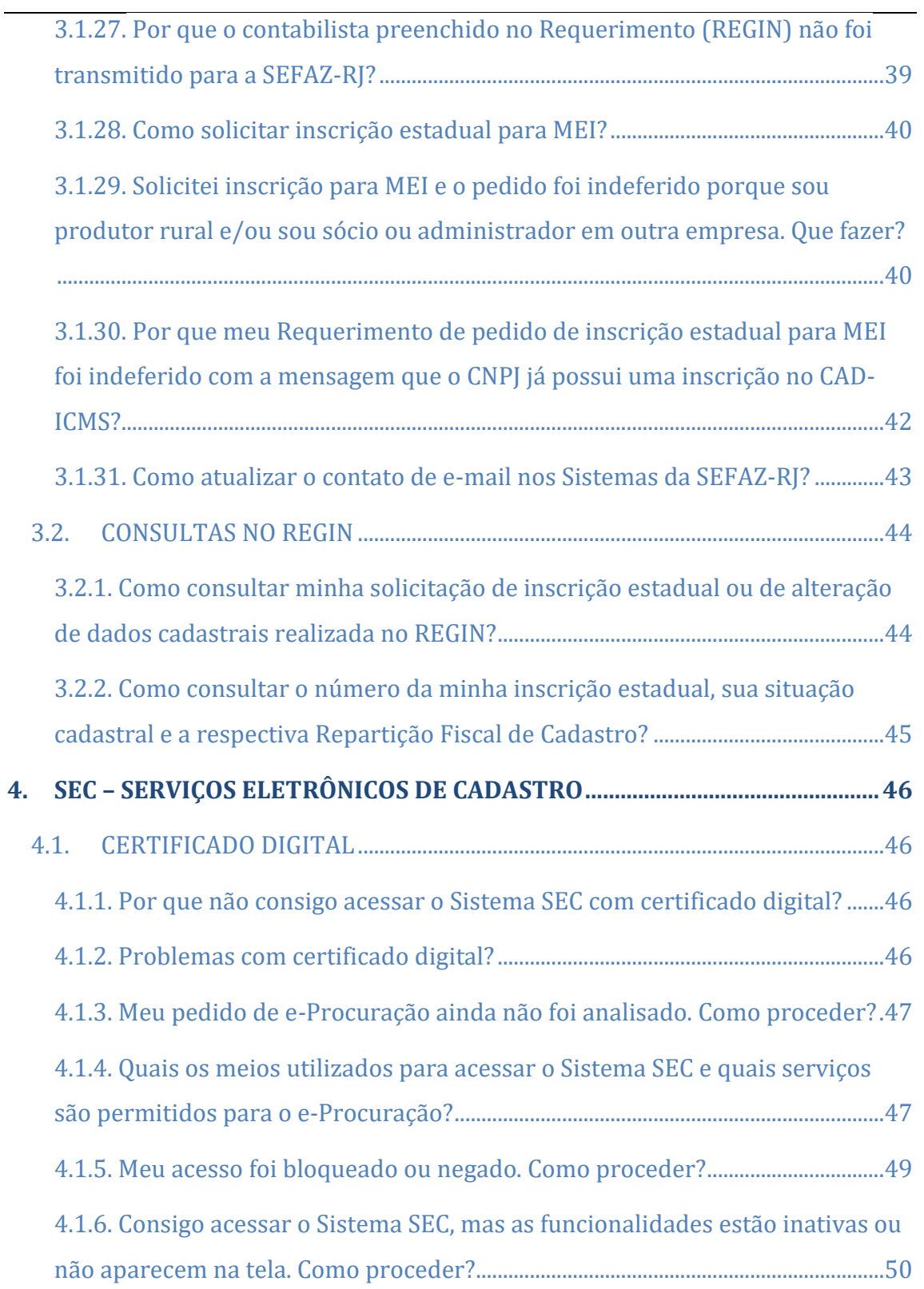

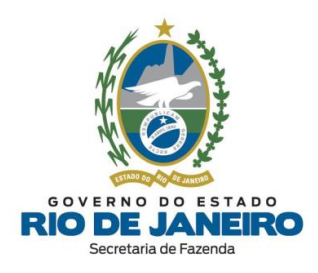

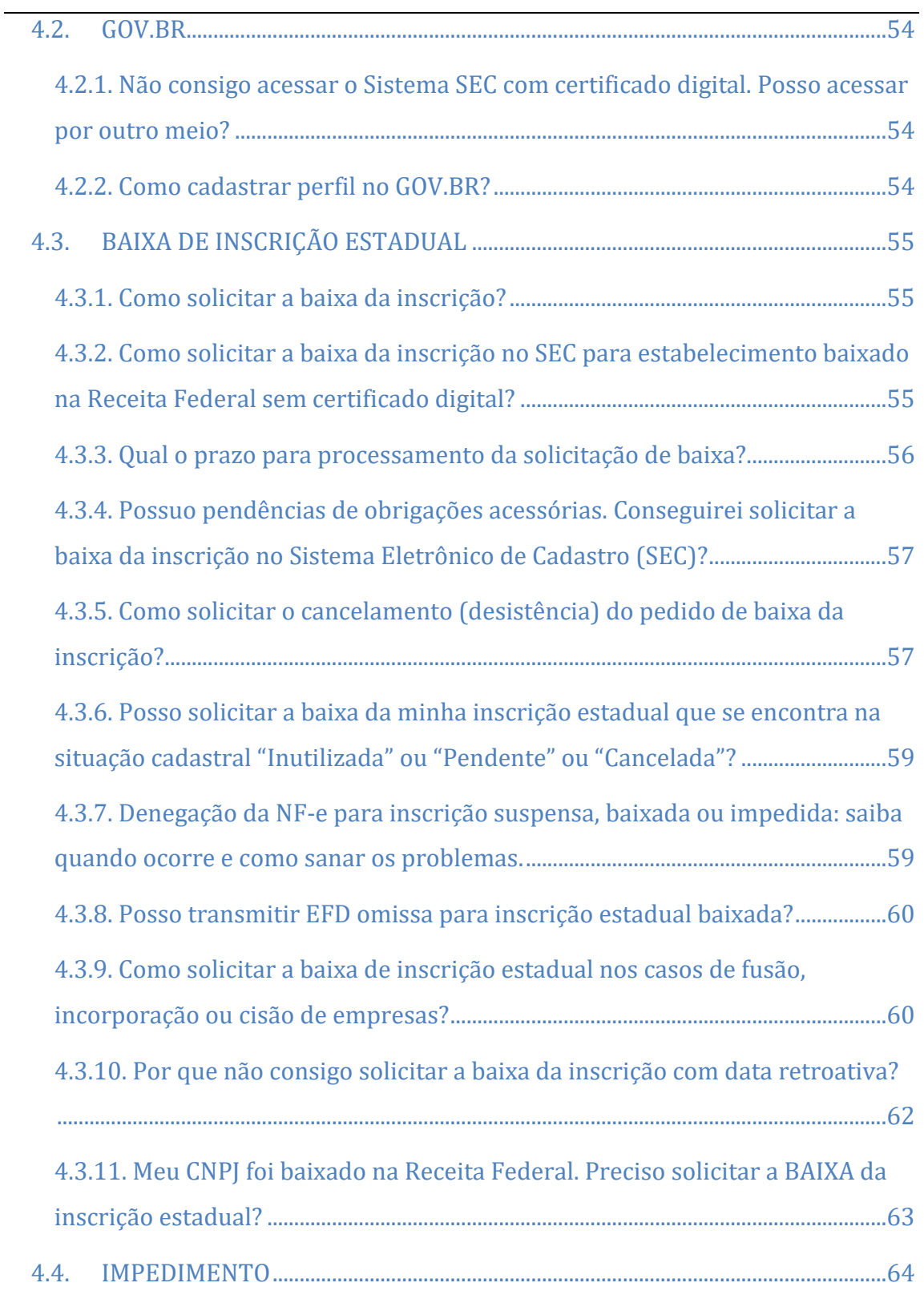

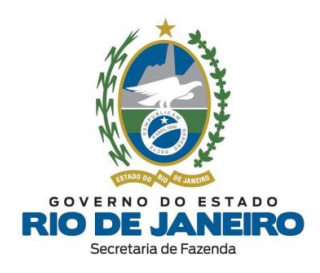

 $\overline{\phantom{0}}$  $\overline{\phantom{0}}$ 

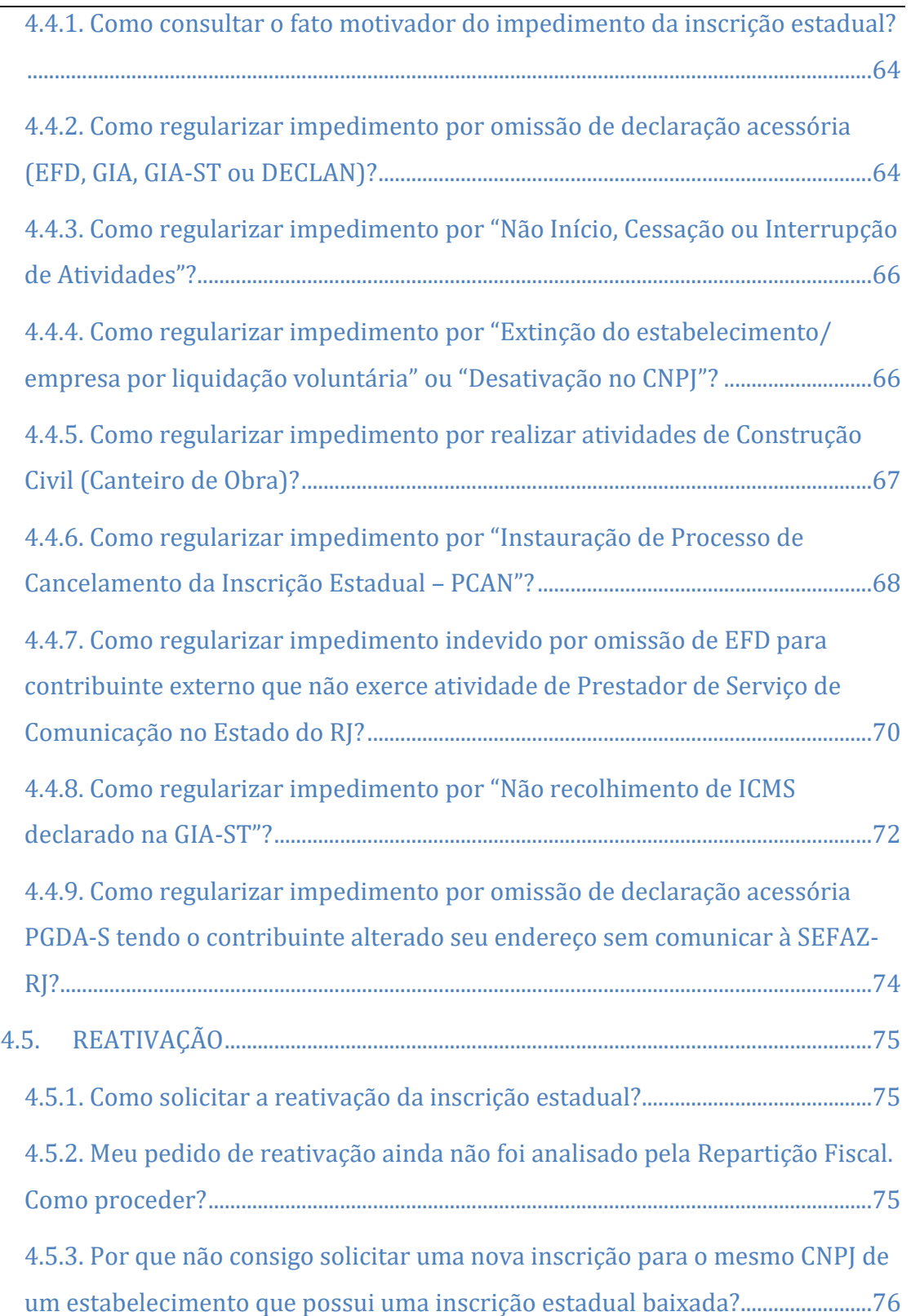

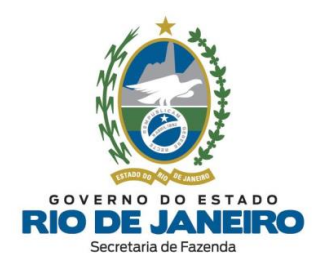

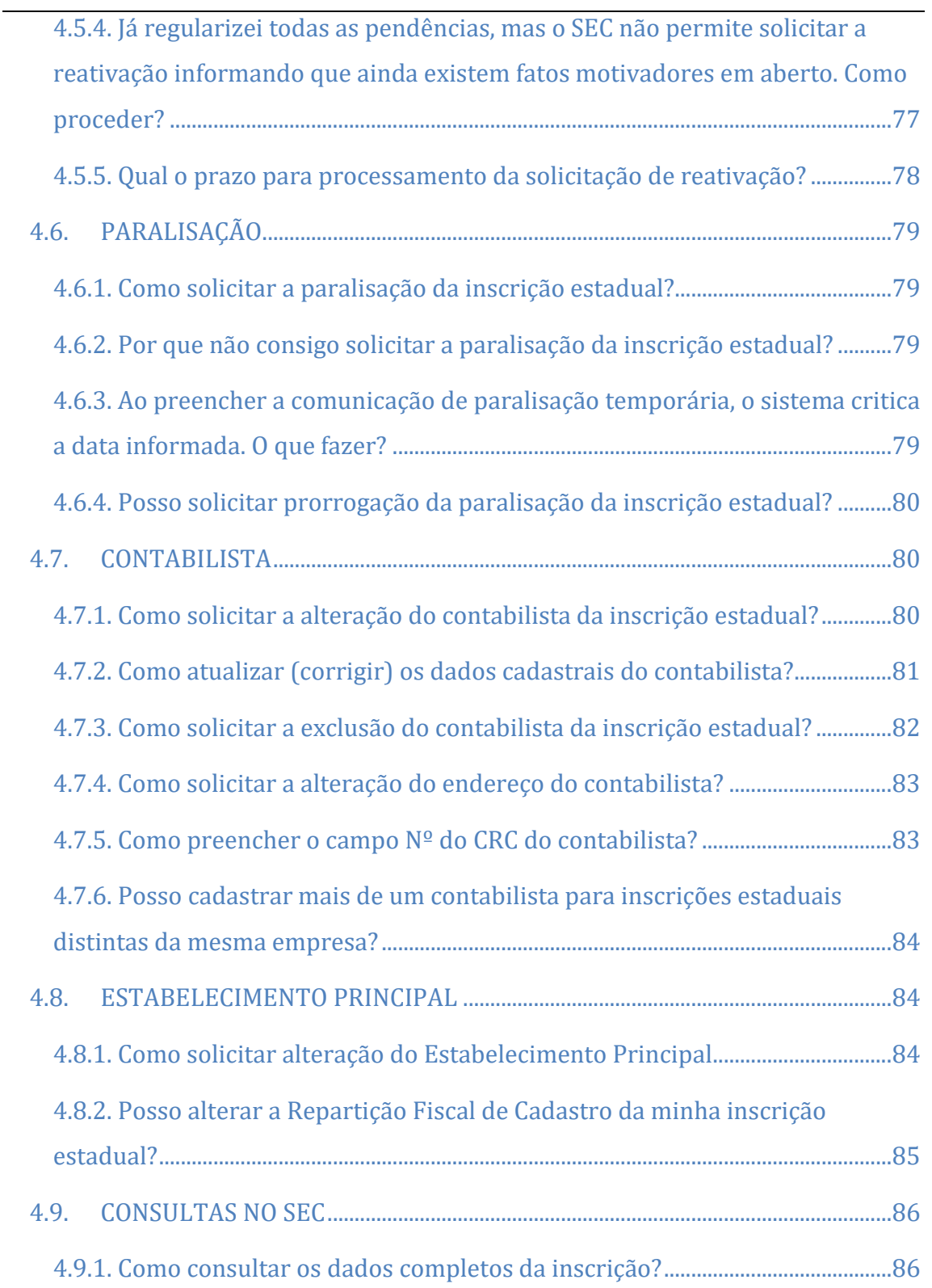

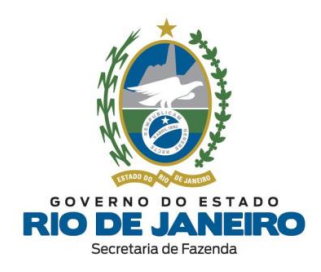

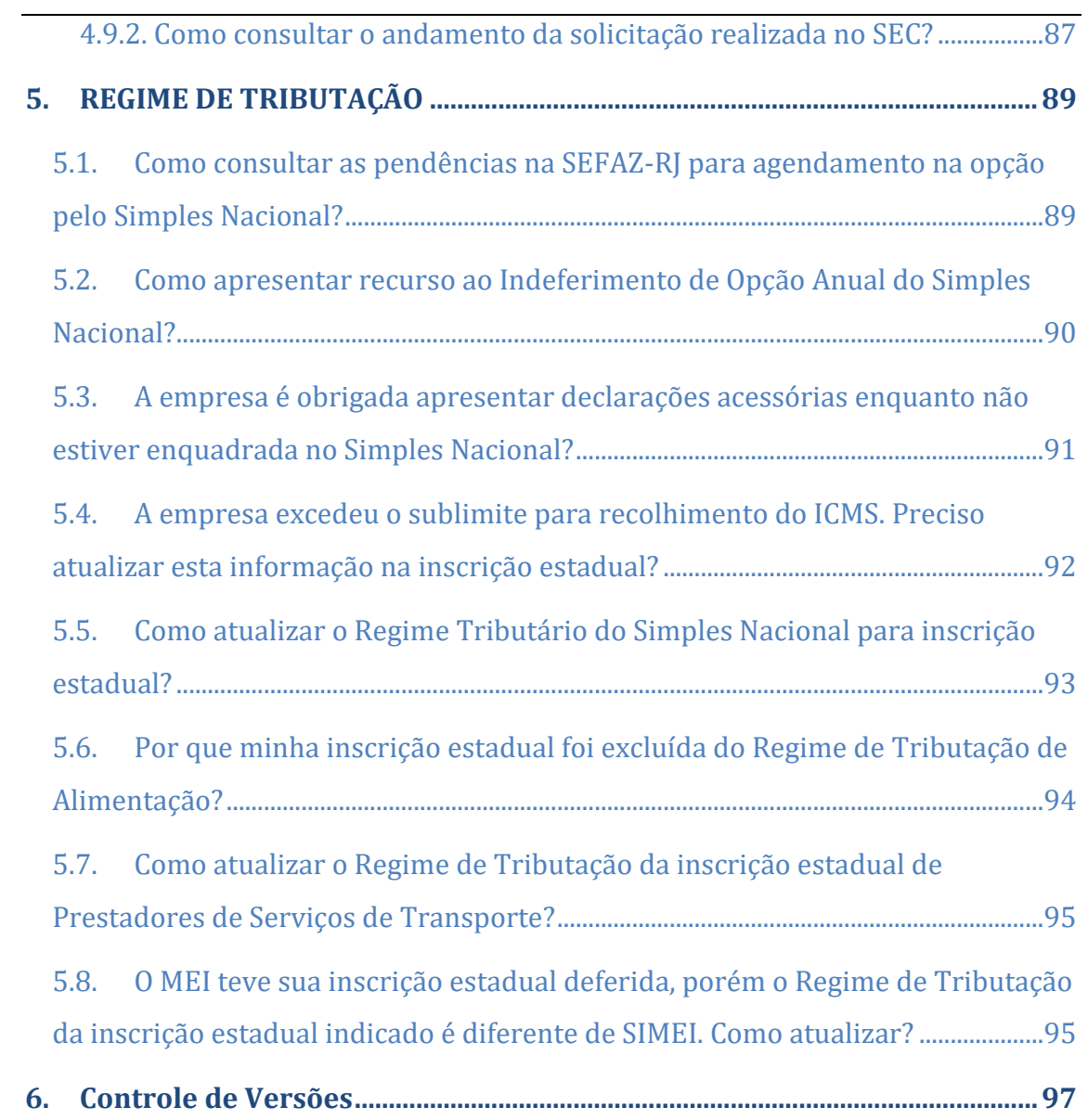

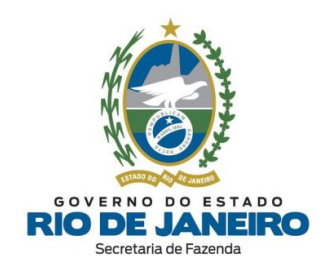

# <span id="page-9-0"></span>**1. CANAIS DE ATENDIMENTO**

## <span id="page-9-1"></span>**1.1. SEFAZ-RJ**

**- Portal de Cadastro (Inscrições Estaduais) da SEFAZ-RJ**: [portal.fazenda.rj.gov.br/cadastro/](https://portal.fazenda.rj.gov.br/cadastro/)

O **Canal de Atendimento de Cadastro (Inscrições Estaduais)**, disponível na opção **DÚVIDAS**, no **Portal de Cadastro da SEFAZ-RJ**, destina-se **exclusivamente** ao esclarecimento de dúvidas operacionais relativas aos procedimentos para pedidos de inscrição estadual, alteração de dados cadastrais, reativação, baixa, paralisação temporária e consultas da **inscrição estadual** no Sistema de Cadastro de Contribuintes do **ICMS** (**SINCAD**) da SEFAZ-RJ (**Estado do RJ**).

Para **dúvidas** sobre outros assuntos relativos à **Legislação Tributária, [Atendimento](#page-19-0) Digital RJ [\(ADRJ\),](#page-19-0) Benefícios Fiscais (DUB), Certidão, [DeC](#page-16-0)** (Domicílio Eletrônico do Contribuinte)**, Declarações Fiscais** (GIA-ICMS, GIA-ST, DECLAN-IPM, DUB-ICMS e DeSTDA)**, DEVEC, Documentos Fiscais Eletrônicos** (NF-e, NFC-e, CT-e, MDF-e e NFA-e)**, ECF, EFD** (SPED FISCAL – inclusive credenciamento)**, e-Procuração, Fisco [Fácil,](#page-17-0) IPVA, ITD, Portal de Pagamentos, SEPD, SINTEGRA**, entre outros, utilize o "ACESSO RÁPIDO" ou o "FALE CONOSCO" no **Portal da SEFAZ-RJ** [\(www.fazenda.rj.gov.br\)](http://www.fazenda.rj.gov.br/) e selecione a opção desejada por assunto, onde encontrará Manuais de orientação e o respectivo e-mail de atendimento a dúvidas.

Os endereços e telefones das **Repartições Fiscais** estão disponíveis no Portal da [SEFAZ](https://www.fazenda.rj.gov.br/portal-fazenda/#/) em "ACESSO RÁPIDO" -> Repartições Fazendárias. Para consultar a **Repartição de Cadastro** da inscrição estadual, acesse o **CISC** (Comprovante de Inscrição e Situação Cadastral) no **Portal de Cadastro** da SEFAZ-RJ [\(portal.fazenda.rj.gov.br/cadastro/\)](https://portal.fazenda.rj.gov.br/cadastro/), no Quadro "**Consultas**" e consulte sua inscrição estadual.

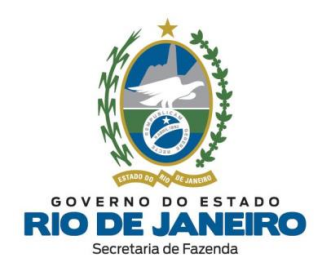

# <span id="page-10-0"></span>**1.2. JUCERJA**

- **REGISTRO**: Para **dúvidas e divergências referentes a registros, documentações e processos na JUCERJA**, selecione "DÚVIDAS DE PROCESSOS/DOCUMENTAÇÃO" no Fale Conosco (JUCERJA): <http://www.jucerja.rj.gov.br/Contato/FaleConosco>

- **REDESIM (REGIN)**: Para **dúvidas** referentes ao preenchimento e andamento da **Viabilidade**/**REGIN** (JUCERJA), **DBE** (Receita Federal do Brasil), **CBMERJ**, **Prefeituras** (Alvarás), **MEI** e assuntos pertinentes à **Integração** (importação correta) dos dados cadastrais entre os órgãos do **REGIN**, selecione "REDESIM-RJ (REGIN/VIABILIDADE)" no Fale Conosco (JUCERJA): <http://www.jucerja.rj.gov.br/Contato/FaleConosco>

- **Protocolo Web**: Para dúvidas sobre este sistema, selecione "PROTOCOLO WEB" no Fale Conosco (JUCERJA): <http://www.jucerja.rj.gov.br/Contato/FaleConosco>

- **Portal JUCERJA**: [http://www.jucerja.rj.gov.br](http://www.jucerja.rj.gov.br/)

# <span id="page-10-1"></span>**1.3. RCPJ-RJ (Registro Civil de Pessoas Jurídicas)**

Para dúvidas relacionadas a registros, documentações e processos no **RCPJ-RJ (Registro Civil de Pessoas Jurídicas)**, recomendamos entrar em contato diretamente com o órgão responsável através do e-mail:

**- Para atendimento em geral:** [atendimento@rcpj-rj.com.br](mailto:atendimento@rcpj-rj.com.br)

**- Para atendimento do REGIN:** [regin@rcpj-rj.com.br](mailto:regin@rcpj-rj.com.br)

Para mais informações acesse:

- **- Portal RCPJ-RJ:** <http://www.rcpjrj.com.br/>
- **- Central RCPJ-RJ**: <http://centralrcpj.com.br/>

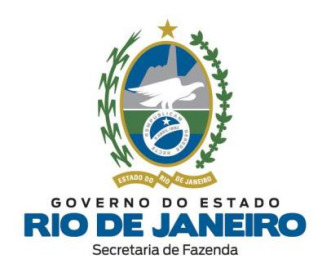

# <span id="page-11-0"></span>**2. CONCEITOS GERAIS**

# <span id="page-11-1"></span>**2.1. Quais são os sistemas utilizados no Cadastro de inscrições estaduais na SEFAZ-RJ?**

Recomendamos consultar as definições dos sistemas **REGIN**, **SEC** e **SINCAD** disponíveis no **Portal de Cadastro** da SEFAZ-RJ [\(portal.fazenda.rj.gov.br/cadastro/\)](https://portal.fazenda.rj.gov.br/cadastro/)

▲ [VOLTAR](#page-1-0) AO ÍNDICE

# <span id="page-11-2"></span>**2.2. Onde posso consultar a Legislação de Cadastro da SEFAZ-RJ?**

A **Legislação de Cadastro** (Anexo I da Parte II da Resolução SEFAZ nº 720/2014) está disponível na opção "**Legislação**" no **Portal de Cadastro** da SEFAZ-RJ [\(portal.fazenda.rj.gov.br/cadastro/\)](https://portal.fazenda.rj.gov.br/cadastro/).

▲ [VOLTAR](#page-1-0) AO ÍNDICE

# <span id="page-11-3"></span>**2.3. Quais são os Tipos de Inscrição?**

No Estado do Rio de Janeiro, há dois segmentos de inscrição: o segmento de inscrição **obrigatória** e o segmento de inscrição **especial**.

▲ [VOLTAR](#page-1-0) AO ÍNDICE

# <span id="page-11-4"></span>**2.4. O que é Inscrição Obrigatória?**

Recomendamos a leitura do item "*1.1 - Inscrição Obrigatória*" do **Manual de Cadastro** disponível no **Portal de Cadastro** da SEFAZ-RJ [\(portal.fazenda.rj.gov.br/cadastro/\)](https://portal.fazenda.rj.gov.br/cadastro/).

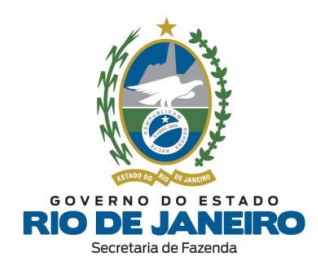

Esclarecemos que os **[contribuintes](#page-12-1) externos** (estabelecimentos localizados fora do estado do RJ), caso desejem solicitar inscrição estadual e atendam os requisitos de inscrição obrigatória previstos no art. 7º, observado os §§4º e 5º, do [Anexo](https://legislacao.fazenda.rj.gov.br/wcc/?web_id=WCC223299) I da Parte II da Resolução SEFAZ nº [720/2014,](https://legislacao.fazenda.rj.gov.br/wcc/?web_id=WCC223299) deverão solicitar inscrição estadual **obrigatória**.

Além disso, para se inscrever nesse segmento, o contribuinte não pode se enquadrar em nenhuma das **vedações** impostas no art. 13 do Anexo I da Parte II da [Resolução](https://legislacao.fazenda.rj.gov.br/wcc/?web_id=WCC223299) SEFAZ nº [720/2014.](https://legislacao.fazenda.rj.gov.br/wcc/?web_id=WCC223299)

#### ▲ [VOLTAR](#page-1-0) AO ÍNDICE

## <span id="page-12-0"></span>**2.5. O que é Inscrição Especial?**

Recomendamos a leitura das orientações disponíveis no site abaixo:

- **Portal de Cadastro** da SEFAZ-RJ [\(portal.fazenda.rj.gov.br/cadastro/\)](https://portal.fazenda.rj.gov.br/cadastro/)

- Quadro "**REGIN (Pedido de Inscrição e Alteração)"**

- Inscrição Especial [\(Orientações\)](https://portal.fazenda.rj.gov.br/cadastro/inscricao-especial/)

▲ [VOLTAR](#page-1-0) AO ÍNDICE

# <span id="page-12-1"></span>**2.6. O que é Contribuinte Externo?**

Recomendamos a leitura das orientações disponíveis no site abaixo:

- **Portal de Cadastro** da SEFAZ-RJ [\(portal.fazenda.rj.gov.br/cadastro/\)](https://portal.fazenda.rj.gov.br/cadastro/)

- Quadro "**REGIN (Pedido de Inscrição e Alteração)"**

- Contribuinte Externo [\(Estabelecimento](http://www.fazenda.rj.gov.br/sefaz/faces/owResource.jspx?z=oracle.webcenter.doclib%21%21UCMServer%2523dDocName%253AWCC42000007657%21%21Contribuinte%2BExterno.htm) fora do RJ)

▲ [VOLTAR](#page-1-0) AO ÍNDICE

# <span id="page-12-2"></span>**2.7. Quais são os Tipos de Unidade do Estabelecimento?**

Verifique as definições de unidade **operacional** e **auxiliar** dispostas na **Legislação de Cadastro** (Anexo I da Parte II da Resolução SEFAZ nº [720/2014\)](https://legislacao.fazenda.rj.gov.br/wcc/?web_id=WCC223299):

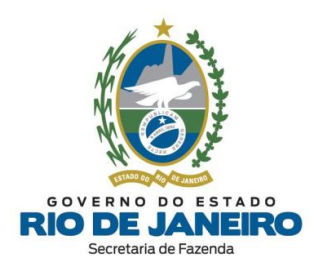

*Art. 6.º O estabelecimento, em função da natureza das atividades desenvolvidas, será classificado como:*

*I - unidade operacional, quando exercer atividades de produção ou de venda de produtos ou prestação de serviços, independente dessas operações serem reais ou escriturais e do local ser ou não de organização rudimentar;*

*II - unidade auxiliar, quando servir apenas à própria empresa, exercendo exclusivamente funções gerenciais ou de apoio administrativo, técnico ou logístico, direcionadas à criação das condições necessárias para o exercício das atividades operacionais dos demais estabelecimentos, não desenvolvendo atividade de produção ou de venda de mercadorias ou prestação de serviços, observado o disposto no inciso II do § 1.º e no § 2.º, ambos do art. 7.º deste Anexo.*

*Parágrafo Único - O estabelecimento que se encontra em fase pré-operacional deverá ser classificado como unidade operacional.*

#### ▲ [VOLTAR](#page-1-0) AO ÍNDICE

## <span id="page-13-0"></span>**2.8. Quais são os Tipos de Estabelecimento?**

Quando a unidade empresarial possuir mais de um estabelecimento inscrito no Sistema de Cadastro da SEFAZ-RJ (SINCAD), o "**Estabelecimento Principal**" tem a finalidade de definir qual será a inscrição estadual designada como principal perante o fisco estadual, enquanto as demais serão classificadas como "**Estabelecimento Dependente**".

Em geral, as inscrições estaduais dos Estabelecimentos Dependentes, ainda que estejam localizadas em municípios distintos, estarão vinculadas à mesma **Repartição Fiscal de Cadastro** do Estabelecimento Principal do contribuinte.

Além disso, ressaltamos que a classificação dos **Tipos de Estabelecimento** entre "*Estabelecimento Principal*" ou "*Estabelecimento Dependente*" possui **conceitos distintos** dos **Tipos de [Unidade](#page-12-2)** entre "*Unidade Operacional*" ou "*Unidade Auxiliar*".

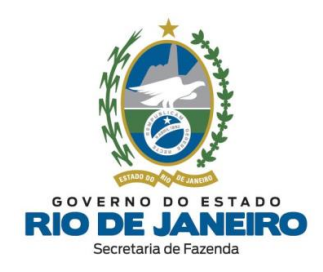

Por oportuno, recomendamos a leitura da **Legislação de Cadastro** [\(Anexo](https://legislacao.fazenda.rj.gov.br/wcc/?web_id=WCC223299) I da Parte II da [Resolução](https://legislacao.fazenda.rj.gov.br/wcc/?web_id=WCC223299) SEFAZ nº 720/14), em especial o art. 3º, para informações sobre a classificação dos estabelecimentos.

Para verificar os conceitos de **Tipos de Unidade**, consulte a dúvida frequente: "*[Quais](#page-12-2) são os Tipos de Unidade de [Estabelecimento?](#page-12-2)*".

▲ [VOLTAR](#page-1-0) AO ÍNDICE

## <span id="page-14-0"></span>**2.9. Posso solicitar inscrição estadual para MEI?**

Recomendamos a leitura das orientações disponíveis no site abaixo:

- **Portal de Cadastro** da SEFAZ-RJ [\(portal.fazenda.rj.gov.br/cadastro/\)](https://portal.fazenda.rj.gov.br/cadastro/)
- Quadro "**REGIN (Pedido de Inscrição e Alteração)**"
- **[Microempreendedor](https://portal.fazenda.rj.gov.br/cadastro/microempreendedor-individual-mei/) Individual (MEI)**

▲ [VOLTAR](#page-1-0) AO ÍNDICE

## <span id="page-14-1"></span>**2.10. O que é Procedimento Simplificado e Procedimento Presencial?**

Conforme a **Legislação de Cadastro** (Anexo I da Parte II da [Resolução](https://legislacao.fazenda.rj.gov.br/wcc/?web_id=WCC223299) SEFAZ nº [720/2014\)](https://legislacao.fazenda.rj.gov.br/wcc/?web_id=WCC223299):

*Art. 23. O processo de apresentação do pedido de inscrição, em função das características do contribuinte, poderá ser:*

*I - simplificado, ficando o requerente dispensado do comparecimento a uma repartição fiscal e de apresentação de documentação; ou*

*II - presencial, ficando o requerente, ou o seu representante devidamente habilitado, obrigado ao comparecimento à repartição fiscal competente para apresentação, no prazo de 30 (trinta) dias,*

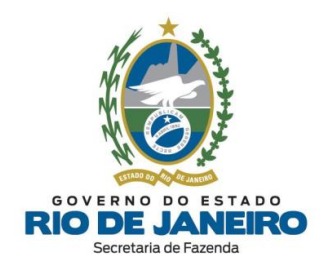

*contado da data de transmissão do requerimento eletrônico à SEFAZ, dos documentos previstos nos artigos 24 a 30 deste Anexo, conforme o caso, observado o disposto no § 3º deste artigo.*

Para verificar o **tipo de procedimento** a ser realizado e as pendências a serem atendidas**,** recomendamos seguir as orientações da dúvida frequente: "*Como [consultar](#page-43-1) minha [solicitação](#page-43-1) de inscrição estadual ou de alteração de dados cadastrais realizada no REGIN?*".

## ▲ [VOLTAR](#page-1-0) AO ÍNDICE

## <span id="page-15-0"></span>**2.11. Quais são os casos submetidos ao Procedimento Presencial?**

Em geral, quando o registro dos atos legais não é realizado na **JUCERJA**, o pedido de inscrição ou atualização cadastral se enquadra no procedimento presencial.

São contribuintes exclusivos da SEFAZ-RJ que podem ser sujeitos à análise presencial:

- Produtor Rural Pessoa Física;
- Leiloeiro Público Pessoa Física;

- Contribuintes registrados no Registro Civil das Pessoas Jurídicas (RCPJ-RJ) ou qualquer Cartório localizado no Estado do RJ;

- Entidade da Administração Pública;
- Contribuinte Externo que possua atividades econômicas de **controle diferenciado** e
- Inscrição Especial.

**NOTA:** Nos casos em que o CNPJ do contribuinte possua atividades econômicas (CNAEs) de **controle diferenciado** listados na **Portaria SUCIEF nº 41/2018** (disponível na opção "Legislação" no **Portal de [Cadastro](https://portal.fazenda.rj.gov.br/cadastro/)**), o Requerimento Eletrônico de solicitação de inscrição estadual ou atualização cadastral será submetido ao **procedimento presencial** com entrega de documentos na **Repartição Fiscal** vinculada ao estabelecimento.

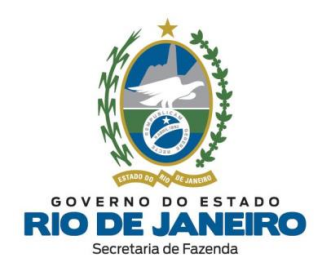

O art. 5º do Anexo I da Parte II da [Resolução](https://legislacao.fazenda.rj.gov.br/wcc/?web_id=WCC223299) SEFAZ nº 720/14 estabelece as atividades econômicas que estão sujeitas a **controle diferenciado** para concessão de inscrição estadual, sendo exigido dos contribuintes que pretendem exercê-la a entrega dos documentos listados no **art. 24** do mesmo Anexo.

Para verificar **o tipo de procedimento** a ser realizado e as pendências a serem atendidas**,** recomendamos seguir as orientações da dúvida frequente: "*Como [consultar](#page-43-1) minha [solicitação](#page-43-1) de inscrição estadual ou de alteração de dados cadastrais realizada no REGIN?*".

#### ▲ [VOLTAR](#page-1-0) AO ÍNDICE

#### <span id="page-16-0"></span>**2.12. O que é DeC e quais são suas funcionalidades?**

O Sistema **DeC** (Domicílio Eletrônico do Contribuinte) é uma **caixa postal virtual** disponibilizada automaticamente para todos os contribuintes do ICMS após a concessão da inscrição estadual na SEFAZ-RJ.

Por meio deste canal de comunicação eletrônico (**DeC**), os contribuintes recebem comunicações, notificações, autos de infração originários da SEFAZ-RJ, intimações, alertas para autorregularização e prevenção de impedimento da inscrição estadual, garantindo-se o sigilo fiscal por meio do acesso autenticado exclusivamente por certificado digital.

Recomendamos que os contribuintes acessem periodicamente o **DeC** por meio de certificado digital para acompanhamento e providências necessárias para manter sua inscrição estadual em **situação fiscal e cadastral regular**, evitando sanções previstas na legislação.

Na hipótese de não se efetivar a consulta em **até 10 (dez) dias** após o envio da comunicação, a **ciência** será considerada automaticamente realizada no 1º dia útil após o término deste prazo [\(Decreto-Lei](https://legislacao.fazenda.rj.gov.br/wcc/?web_id=98925) nº 05/1975, art. 216, §3º).

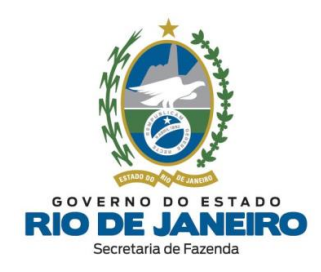

Para assuntos relativos ao Sistema **DeC**, entre outros, utilize o **Fale Conosco** no **Portal da SEFAZ-RJ** [\(portal.fazenda.rj.gov.br/fale-conosco/\)](https://portal.fazenda.rj.gov.br/fale-conosco/) e selecione a opção desejada por assunto, onde encontrará Manuais de orientação e o respectivo e-mail de atendimento a dúvidas.

#### ▲ [VOLTAR](#page-1-0) AO ÍNDICE

# <span id="page-17-0"></span>**2.13. O que é Sistema Fisco Fácil e quais são suas funcionalidades?**

O Sistema **Fisco Fácil** é um **portal de serviços** disponibilizado pela **SEFAZ-RJ**, onde os contribuintes do ICMS podem consultar débitos e detalhamento das demais pendências fiscais (omissões de declarações, divergências fiscais, etc.), realizar a autorregularização e solicitar diversos serviços eletronicamente como, por exemplo, emissão de Certidão de Regularidade Fiscal, apostilamento (correção de dados dos documentos de arrecadação pagos: DARJ/GNRE), parcelamentos, entre outros.

Recomendamos que os contribuintes acessem periodicamente o Sistema **Fisco Fácil** por meio de certificado digital para acompanhamento e providências necessárias para manter sua inscrição estadual em **situação fiscal e cadastral regular**, evitando sanções previstas na legislação.

Para assuntos relativos ao Sistema **Fisco Fácil**, entre outros, utilize o **Fale Conosco** no **Portal da SEFAZ-RJ** [\(portal.fazenda.rj.gov.br/fale-conosco/\)](https://portal.fazenda.rj.gov.br/fale-conosco/) e selecione a opção desejada por assunto, onde encontrará Manuais de orientação e o respectivo e-mail de atendimento a dúvidas.

#### ▲ [VOLTAR](#page-1-0) AO ÍNDICE

## <span id="page-17-1"></span>**2.14. Como solicitar a Certidão de Regularidade Fiscal?**

Para assuntos relativos à **Certidão** de Não Inscritos ("ISENTOS" de inscrição) e emissão de Certidão de Inscritos (Contribuintes do ICMS) no Sistema **[Fisco](#page-17-0) Fácil** ou, em alguns casos, por meio do Sistema **[Atendimento](#page-19-0) Digital RJ (ADRJ)**, utilize o "ACESSO RÁPIDO" ou o

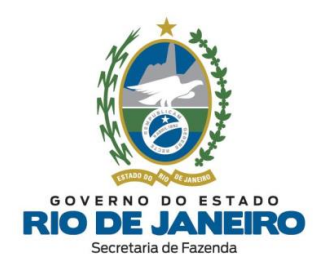

"FALE CONOSCO" no **Portal da SEFAZ-RJ** [\(www.fazenda.rj.gov.br\)](http://www.fazenda.rj.gov.br/) e selecione a opção desejada por assunto, onde encontrará Manuais de orientação e o respectivo e-mail de atendimento a dúvidas.

#### ▲ [VOLTAR](#page-1-0) AO ÍNDICE

## <span id="page-18-0"></span>**2.15. O que é Sistema e-Procuração e quais são suas funcionalidades?**

O Sistema **e-Procuração** da **SEFAZ-RJ** é um portal de serviços onde os contribuintes do ICMS (outorgantes) que possuem inscrição estadual, independente da condição cadastral que se encontrem (Habilitada, Baixada, Impedida, Paralisada, etc.), poderão **delegar** (outorgar) uma ou mais procurações eletrônicas para **procuradores** (outorgados), sejam eles pessoas físicas ou jurídicas, tais como: advogados, contadores, escritórios de advocacia ou contabilidade, etc.

A **e-Procuração** permite delegar (outorgar) a responsabilidade de acesso aos diversos sistemas da SEFAZ-RJ para mais de um **outorgado** com os seus respectivos certificados digitais. O **outorgado** também poderá substabelecer a **e-Procuração**, caso tenha sido permitida essa função pelo **outorgante**, para um ou mais substabelecidos pessoas físicas.

Desta forma, os **outorgados** responsáveis pela inscrição estadual também poderão acompanhar as obrigações tributárias (principal e acessória) e solicitar serviços eletrônicos nos sistemas da SEFAZ-RJ, como **[DeC](#page-16-0)** (Domicílio Eletrônico do Contribuinte), **[Fisco](#page-17-0) Fácil** e **[SEC](#page-45-0)** (Serviços Eletrônicos de Cadastro) que exigem acesso mediante **certificado digital**.

Para assuntos relativos ao Sistema **e-Procuração**, entre outros, utilize o **Fale Conosco** no **Portal da SEFAZ-RJ** [\(portal.fazenda.rj.gov.br/fale-conosco/\)](https://portal.fazenda.rj.gov.br/fale-conosco/) e selecione a opção desejada por assunto, onde encontrará Manuais de orientação e o respectivo e-mail de atendimento a dúvidas.

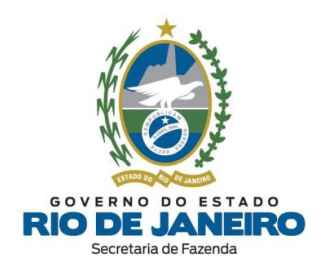

# <span id="page-19-0"></span>**2.16. O que é Sistema Atendimento Digital RJ (ADRJ) e quais são suas funcionalidades?**

O Sistema **Atendimento Digital RJ (ADRJ)** da **SEFAZ-RJ** disponibiliza alguns serviços de petições e requerimentos eletrônicos, com o objetivo de aprimorar a qualidade do atendimento, reduzir o custo de burocracia e facilitar as formas de requerimento, com a informatização dos processos.

Neste sistema, os contribuintes poderão realizar eletronicamente o pedido de **outorga de e-Procuração para acesso aos Sistemas da SEFAZ-RJ** (quando o CNPJ estiver baixado na Receita Federal do Brasil) e a solicitação de **Certidão de Regularidade Fiscal** (quando não for possível sua emissão pelo Sistema **Fisco Fácil**), etc.

Para informações sobre o Sistema **Atendimento Digital RJ (ADRJ)**, inclusive cadastramento de usuário, consulte os Manuais de orientação e o respectivo e-mail de atendimento a dúvidas no site deste sistema, disponível no Portal da [SEFAZ](https://www.fazenda.rj.gov.br/portal-fazenda/#/) em "ACESSO RÁPIDO".

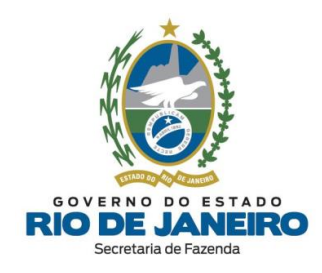

# <span id="page-20-0"></span>**3. REGIN – REGISTRO INTEGRADO**

# <span id="page-20-1"></span>**3.1. PEDIDO DE INSCRIÇÃO E ALTERAÇÃO DE DADOS CADASTRAIS**

<span id="page-20-2"></span>**3.1.1. Como solicitar inscrição estadual ou alteração cadastral por meio do REGIN?**

Para solicitar a Concessão de Inscrição Estadual ou Atualização Cadastral, acesse o **Portal de Cadastro** [\(portal.fazenda.rj.gov.br/cadastro/\)](https://portal.fazenda.rj.gov.br/cadastro/), no Quadro "**REGIN (Pedido de Inscrição e Alteração)"**, selecione o "**tipo de contribuinte**" e siga as instruções.

Para informações mais detalhadas com o passo a passo para preenchimento do pedido, consulte o **Manual de Cadastro**, disponível em [portal.fazenda.rj.gov.br/cadastro/.](https://portal.fazenda.rj.gov.br/cadastro/)

## ▲ [VOLTAR](#page-1-0) AO ÍNDICE

# <span id="page-20-3"></span>**3.1.2. Como solicitar inscrição ou alteração cadastral de Filial no Estado do RJ com atos legais registrados na Junta Comercial da UF da Matriz?**

Nestes casos, para solicitar a Concessão de Inscrição Estadual ou Atualização Cadastral, recomendamos seguir as orientações disponíveis no site abaixo:

- **Portal de Cadastro** da SEFAZ-RJ [\(portal.fazenda.rj.gov.br/cadastro/\)](https://portal.fazenda.rj.gov.br/cadastro/)

- Quadro "**Avisos**"
- Filial no Estado do RJ com ato legal [registrado](https://portal.fazenda.rj.gov.br/cadastro/filial-no-estado-do-rj-com-atos-legais-registrados-na-junta-comercial-da-uf-da-matriz/) na Junta Comercial da UF da Matriz

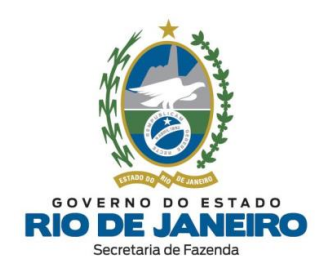

<span id="page-21-0"></span>**3.1.3. Como um ex-sócio que não pertence mais a empresa pode solicitar a sua exclusão do quadro de responsáveis da inscrição estadual?**

Caso os dados já estejam atualizados na **JUCERJA** e **Receita Federal,** a atualização cadastral das inscrições estaduais, independente da condição cadastral que se encontrem (Baixada, Impedida, Paralisada, etc.), poderá ser feita por meio de um **Requerimento Eletrônico (Formulário Exclusivo da SEFAZ-RJ)**, que permite ao contribuinte (**inclusive ex-sócio**) promover a importação dos dados cadastrais da **JUCERJA** para a **SEFAZ-RJ** seguindo as orientações disponíveis no site abaixo:

- **Portal de Cadastro** da SEFAZ-RJ [\(portal.fazenda.rj.gov.br/cadastro/\)](https://portal.fazenda.rj.gov.br/cadastro/)

- Quadro "**Avisos**"

- [Procedimento](https://portal.fazenda.rj.gov.br/cadastro/procedimento-para-importacao-dos-dados-da-jucerja-para-sefaz/) para importação dos dados da JUCERJA para SEFAZ (Alteração Cadastral)

Caso o contribuinte não seja registrado na **JUCERJA**, deverá solicitar a atualização cadastral da inscrição estadual por meio do **REGIN** (não exige certificado digital), seguindo as orientações da dúvida frequente: "*Como solicitar inscrição estadual ou [alteração](#page-20-2) [cadastral](#page-20-2) por meio do REGIN?*".

Para informações mais detalhadas com o passo a passo para preenchimento do pedido, consulte o **Manual de Cadastro**, disponível em [portal.fazenda.rj.gov.br/cadastro/.](https://portal.fazenda.rj.gov.br/cadastro/)

#### ▲ [VOLTAR](#page-1-0) AO ÍNDICE

#### <span id="page-21-1"></span>**3.1.4. Quando é obrigatório o pagamento de Taxa de Serviços Estaduais?**

Nos casos em que o **REGIN** solicitar a apresentação de documentos para **[análise](#page-15-0) [presencial](#page-15-0)** do pedido de inscrição é que será necessário o pagamento de Taxa de Serviços Estaduais (**TSE**), **ressalvados** os casos de **dispensa da TSE** estabelecidos no [Anexo](https://legislacao.fazenda.rj.gov.br/wcc/?web_id=WCC223299) I da Parte II da Resolução SEFAZ nº [720/2014,](https://legislacao.fazenda.rj.gov.br/wcc/?web_id=WCC223299) nestes termos:

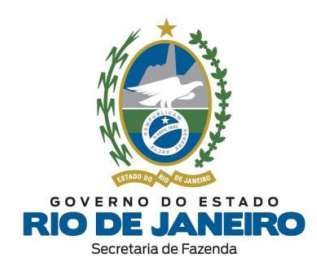

*Art. 23, § 4º Fica dispensada a TSE para pedido de inscrição estadual quando:*

I - a apresentação seguir o <u>rito simplificado</u>, com base no disposto no art. 7º da Lei nº 5.355/2008 e no *art. 1º do Decreto nº 42.056/2009;*

II - se tratar de leiloeiro público e produtor rural pessoa física, com base no Parágrafo Único do art. 5º *da Lei nº 5.147/2007;*

*III - o requerente (entidade da administração pública) estiver amparado pelo disposto no Parágrafo Único do art. 106 do [Decreto-Lei](https://legislacao.fazenda.rj.gov.br/wcc/?web_id=98925) nº 5/75.*

Art. 117. Fica dispensada, com base no disposto no art. 7º da Lei nº 5.356/08 e no art. 1º do Decreto nº *42.056/09, a cobrança da TSE nos serviços de natureza cadastral prestados exclusivamente pela internet.*

▲ [VOLTAR](#page-1-0) AO ÍNDICE

## <span id="page-22-0"></span>**3.1.5. Como pagar a Taxa de Serviços Estaduais (TSE)?**

Para **preenchimento** do documento de arrecadação (**DARJ – Taxa de Serviços Estaduais**) deverá proceder da seguinte maneira:

- **Portal da SEFAZ-RJ**: [www.fazenda.rj.gov.br](http://www.fazenda.rj.gov.br/)

- **Portal de Pagamentos** (Contribuintes e Fornecedores);
- Contribuintes: ICMS, ITD, Taxas e outras receitas;
- DARJ e GNRE Online: Emitir Documento de Arrecadação DARJ e GNRE;
- Tipo de Pagamento: Taxas;
- Tipo de Documento: DARJ;
- Data de Pagamento: Escolher data do seu interesse;
- Natureza: Serviços Estaduais Fazendários;
- Serviços: **Inscrição no cadastro de contribuintes**.

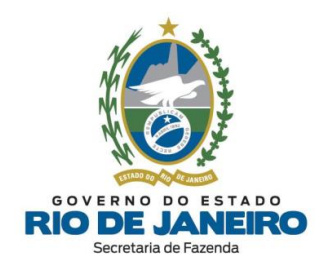

O DARJ deverá ser pago no CNPJ do estabelecimento para o qual está sendo solicitada a inscrição estadual, por meio do **Portal de Pagamentos**.

Para consultar os valores das taxas, acesse a **Portaria** que divulga os valores atualizados das taxas de serviços estaduais para o exercício corrente em [Portarias](https://legislacao.fazenda.rj.gov.br/wcc/?web_id=WCC269823) da [Superintendência](https://legislacao.fazenda.rj.gov.br/wcc/?web_id=WCC269823) de Arrecadação – SUAR.

#### ▲ [VOLTAR](#page-1-0) AO ÍNDICE

#### <span id="page-23-0"></span>**3.1.6. Como solicitar Inscrição Especial?**

Recomendamos a leitura das orientações disponíveis no site abaixo:

- **Portal de Cadastro** da SEFAZ-RJ [\(portal.fazenda.rj.gov.br/cadastro/\)](https://portal.fazenda.rj.gov.br/cadastro/)

- Quadro "**REGIN (Pedido de Inscrição e Alteração)"**

- Inscrição Especial [\(Orientações\)](https://portal.fazenda.rj.gov.br/cadastro/inscricao-especial/)

#### ▲ [VOLTAR](#page-1-0) AO ÍNDICE

# <span id="page-23-1"></span>**3.1.7. Por que a minha Viabilidade (REGIN) não gerou uma nova inscrição estadual ou não atualizou os dados cadastrais da inscrição?**

Recomendamos que consulte se a natureza do Requerimento **REGIN** gerado é apenas de **Viabilidade**, cuja análise é realizada **apenas** pelos respectivos órgãos/entidades do REGIN (**JUCERJA e/ou Receita Federal**), conforme exemplo de mensagem abaixo transcrita do **Relatório** disponível ao Consultar o Andamento do [Requerimento](#page-43-1) no **REGIN**.

#### "*VIABILIDADE VÁLIDA PARA TRÂMITE NA JUCERJA e/ou RFB*"

No Requerimento de **Viabilidade**, a **SEFAZ-RJ** apenas verifica previamente se será **obrigatório** (viável) o contribuinte solicitar um pedido de inscrição estadual ou

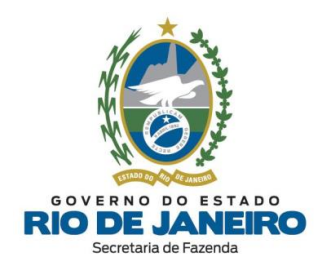

atualização cadastral. Desta forma, a **Viabilidade** não é processada na base de dados da **SEFAZ-RJ**.

Para verificar o procedimento correto no **REGIN** para **pedido de inscrição ("Legalização")** e **alteração de dados cadastrais** da inscrição estadual, consulte a dúvida frequente: "*Como solicitar inscrição estadual ou [alteração](#page-20-2) cadastral por meio do REGIN?*".

Para mais informações, consulte o **Manual de Cadastro**, disponível em [portal.fazenda.rj.gov.br/cadastro/.](https://portal.fazenda.rj.gov.br/cadastro/)

▲ [VOLTAR](#page-1-0) AO ÍNDICE

# <span id="page-24-0"></span>**3.1.8. Por que o Requerimento de Pedido de Inscrição ou Alteração Cadastral realizado no REGIN não atualiza os dados cadastrais da inscrição estadual?**

O Requerimento de Concessão de Inscrição Estadual ou Atualização Cadastral da inscrição estadual na **SEFAZ-RJ** importa os dados cadastrais da base de dados dos órgãos de registro (**JUCERJA e/ou RFB)**, onde provavelmente ainda constam **dados cadastrais** desatualizados (**endereço, quadro de responsáveis, etc)**.

Neste caso, recomendamos que o contribuinte entre em contato diretamente com os órgãos de registro (**JUCERJA e/ou RFB)** e solicite a **correção dos dados cadastrais** na sua base de dados, seguindo as orientações da dúvida frequente: "*Como [corrigir/atualizar](#page-24-1) os dados cadastrais [desatualizados](#page-24-1) na JUCERJA e na Receita Federal (RFB)?*".

#### ▲ [VOLTAR](#page-1-0) AO ÍNDICE

<span id="page-24-1"></span>**3.1.9. Como corrigir/atualizar os dados cadastrais desatualizados na JUCERJA e na Receita Federal (RFB)?**

Para **dúvidas e divergências referentes a registros incorretos na JUCERJA**, documentações e processos, recomendamos que acesse o **Fale Conosco** (**JUCERJA**),

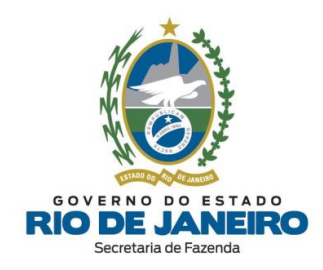

selecione "CORREÇÃO DE DADOS DA EMPRESA" e solicite a **correção dos dados cadastrais**, por meio do site: <http://www.jucerja.rj.gov.br/Contato/FaleConosco>

Para atualizar os dados cadastrais na Receita Federal (RFB), gere um **[DBE](http://www38.receita.fazenda.gov.br/redesim/)** (Documento Básico de Entrada) e faça a **alteração dos dados cadastrais** desatualizados.

Site do **DBE** – RFB (Coleta Online): <https://www38.receita.fazenda.gov.br/redesim/>

- **REDESIM (REGIN)**: Para **dúvidas** referentes ao preenchimento e andamento da **Viabilidade**/**REGIN** (JUCERJA), **DBE** (Receita Federal do Brasil), **CBMERJ**, **Prefeituras** (Alvarás), **MEI** e assuntos pertinentes à **Integração** (importação correta) dos dados cadastrais entre os órgãos do **REGIN**, selecione "REDESIM-RJ (REGIN/VIABILIDADE)" no Fale Conosco (JUCERJA): <http://www.jucerja.rj.gov.br/Contato/FaleConosco>

Somente após se certificar das correções cadastrais nos órgãos/entidades do **REGIN** (**RFB e JUCERJA**), poderá ser realizado um novo Requerimento de Concessão de Inscrição Estadual ou Atualização Cadastral na SEFAZ-RJ.

#### ▲ [VOLTAR](#page-1-0) AO ÍNDICE

<span id="page-25-0"></span>**3.1.10. Por que meu Requerimento foi indeferido com a mensagem de que o Tipo de Unidade do Estabelecimento não está sujeito à inscrição?**

Nestes casos, o *tipo de unidade do [estabelecimento](#page-12-2)* pode estar classificado como **UNIDADE AUXILIAR** perante a **Receita Federal (RFB)** e o inciso V do art. 13 do [Anexo](https://legislacao.fazenda.rj.gov.br/wcc/?web_id=WCC223299) I da Parte II da Resolução SEFAZ nº [720/2014](https://legislacao.fazenda.rj.gov.br/wcc/?web_id=WCC223299) impõe que é **vedada** a concessão de inscrição para "*a unidade auxiliar com função de depósito fechado ou escritório administrativo quando não vinculado à unidade operacional localizada no Estado do Rio de Janeiro com inscrição na condição de habilitada*".

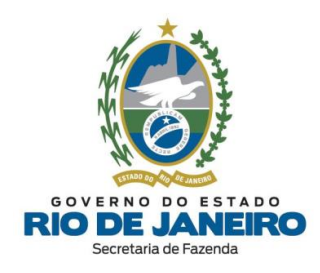

Caso o estabelecimento exerça atividade econômica de inscrição [obrigatória,](#page-11-4) o [tipo](#page-12-2) de [unidade](#page-12-2) deverá ser atualizado para "UNIDADE PRODUTIVA" (UNIDADE OPERACIONAL) no CNPJ (**Receita Federal do Brasil - RFB**).

Para atualizar o tipo de unidade do [estabelecimento](#page-12-2) na **Receita Federal,** consulte a dúvida frequente: "*Como [corrigir/atualizar](#page-24-1) os dados cadastrais desatualizados na JUCERJA e na Receita [Federal](#page-24-1) (RFB)?*"**.**

Entretanto, caso o estabelecimento seja uma **unidade auxiliar**, ou seja, exerça **exclusivamente** funções de apoio administrativo ou técnico, não desenvolvendo atividade econômica de produção ou de venda de bens e/ou serviços, **não poderá ser solicitada inscrição estadual para o mesmo**.

Após se certificar das correções cadastrais nos órgãos/entidades do **REGIN** (**RFB e JUCERJA**), deverá ser preenchido um novo Requerimento de Concessão de Inscrição Estadual ou Atualização Cadastral na SEFAZ-RJ.

#### ▲ [VOLTAR](#page-1-0) AO ÍNDICE

# <span id="page-26-0"></span>**3.1.11. Por que o Requerimento do REGIN é indeferido com mensagem de "bairro, CEP ou tipo de logradouro não cadastrado"?**

O sistema de cadastro da SEFAZ-RJ aceita somente nomes de **bairros**, **CEP** e **tipos de logradouros** cadastrados conforme a **base de dados dos Correios**. Verifique no site dos Correios o "**nome do bairro**", "**CEP**" e "**tipo de logradouro**" correto para o endereço cadastrado.

O Requerimento de Concessão de Inscrição Estadual ou Atualização Cadastral da inscrição estadual na SEFAZ-RJ importa os dados cadastrais da base de dados dos órgãos/entidades de registro (**RFB e/ou JUCERJA)**, onde possivelmente consta cadastrado "**nome do**

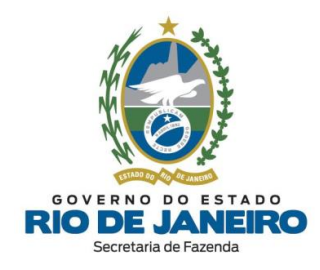

**bairro**", "**CEP**" ou "**tipo de logradouro**" diferente da base de dados dos **Correios**, o que pode gerar o indeferimento do pedido.

Neste caso, recomendamos que o contribuinte entre em contato diretamente com os órgãos/ entidades de registro (**RFB e/ou JUCERJA)** e solicite a **correção do endereço** na sua base de dados para o CNPJ do estabelecimento conforme consta na **base de dados dos Correios**, para que assim um novo Requerimento de Concessão de Inscrição Estadual ou Atualização Cadastral seja processado corretamente na **SEFAZ-RJ**.

Para correção dos dados cadastrais nos **órgãos de registro**, consulte a dúvida frequente: "*Como [corrigir/atualizar](#page-24-1) os dados cadastrais desatualizados na JUCERJA e na Receita [Federal](#page-24-1) (RFB)?*"

▲ [VOLTAR](#page-1-0) AO ÍNDICE

<span id="page-27-0"></span>**3.1.12. Meu Requerimento foi indeferido com a mensagem de "Qualificação Indevida" do representante do responsável. Como solucionar?**

O contribuinte deverá transmitir um novo Requerimento para a **SEFAZ-RJ** preenchendo a **Qualificação** para o representante do responsável **exatamente** como consta cadastrado no Quadro de Sócios e Administradores (QSA) na **Receita Federal (RFB)**.

Na hipótese da **Qualificação** para o representante do responsável estar incorreta ou ausente nos órgãos de registro (JUCERJA e/ou RFB), é **recomendável** a prévia atualização nestes órgãos para, posteriormente, **transmitir** um novo Requerimento de Concessão de Inscrição Estadual ou Atualização Cadastral na **SEFAZ-RJ**.

Recomendamos a consulta da **Tabela** abaixo de "**Responsável x Representante**" para o preenchimento correto da Qualificação dos Representantes no Requerimento **REGIN**.

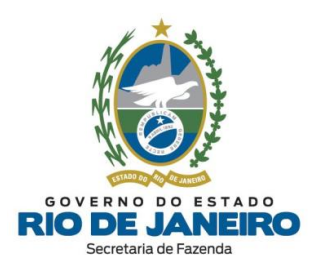

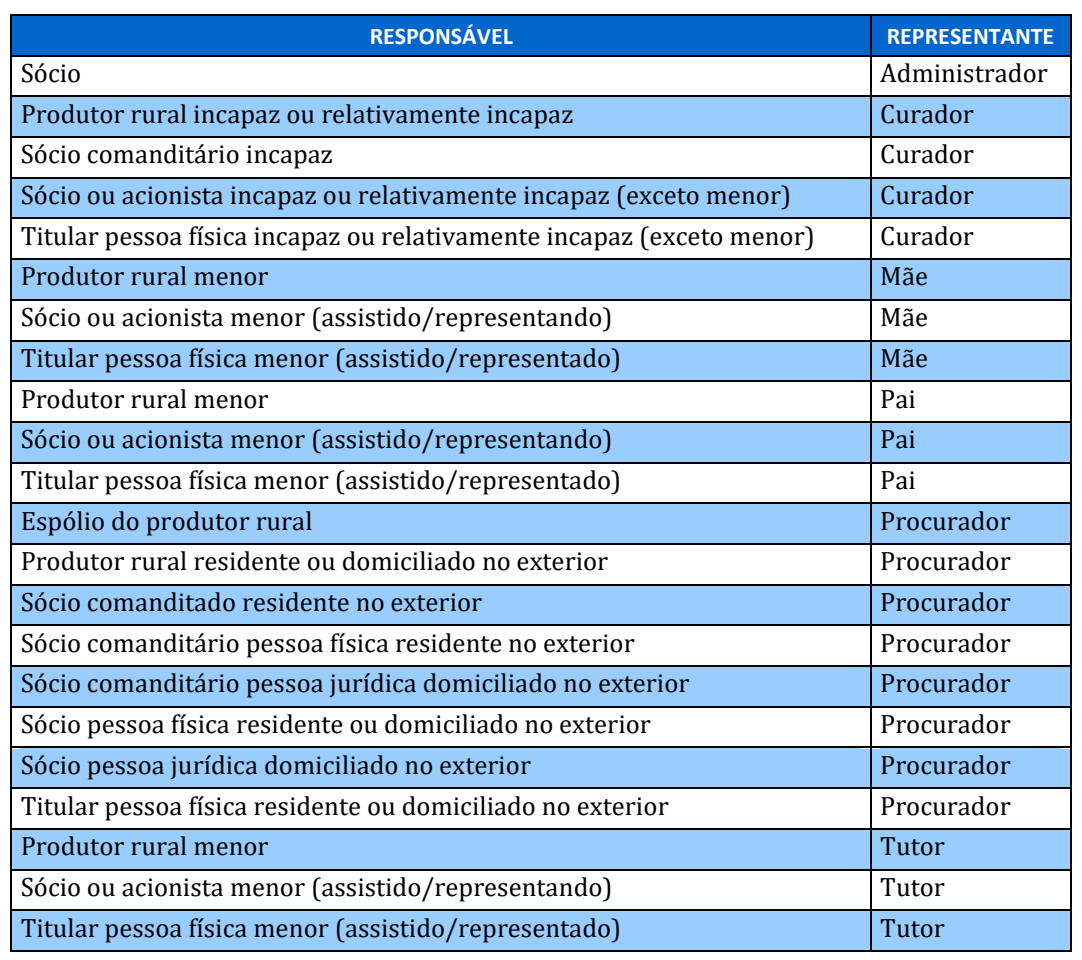

Para mais informações, recomendamos a leitura do item "*3.2.4 - Representante do responsável*" do **Manual de Cadastro** disponível no **Portal de Cadastro** da SEFAZ-RJ [\(portal.fazenda.rj.gov.br/cadastro/\)](https://portal.fazenda.rj.gov.br/cadastro/).

#### ▲ [VOLTAR](#page-1-0) AO ÍNDICE

# <span id="page-28-0"></span>**3.1.13. Como solicitar a atualização do Nome Fantasia para inscrição estadual de estabelecimento registrado na JUCERJA?**

Devido à integração entre o sistema de cadastro da SEFAZ-RJ e da JUCERJA por meio do **REGIN**, para estabelecimentos registrados na JUCERJA, os dados cadastrais na SEFAZ-RJ somente são atualizados importando os dados da JUCERJA. Entretanto, devido a uma

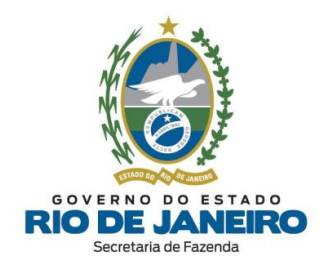

limitação atual do **REGIN**, o **Nome Fantasia** não é importado automaticamente da **Receita Federal/ JUCERJA** para a **SEFAZ-RJ**.

Nestes casos, é necessário, excepcionalmente, entrar em contato diretamente com a equipe da **JUCERJA (REGIN)** e solicitar a atualização manual do **Nome Fantasia** na sua base de dados. Em seguida, para também atualizar o cadastro na **SEFAZ-RJ**, é **imprescindível** transmitir um novo Requerimento de **Legalização/ Atualização Cadastral** da inscrição estadual por meio do **REGIN**.

Inicialmente, para solicitar a inclusão, alteração ou exclusão do **Nome Fantasia** na base de dados da **JUCERJA**, selecione "REDESIM-RJ (REGIN/VIABILIDADE)" no Fale Conosco (JUCERJA): <http://www.jucerja.rj.gov.br/Contato/FaleConosco>

**ATENÇÃO:** Somente após a confirmação da atualização do **Nome Fantasia** na base de dados da **JUCERJA**, será necessário preencher um novo pedido de **Legalização/ Atualização Cadastral** da inscrição estadual na SEFAZ-RJ por meio do **REGIN**.

Para verificar o procedimento no **REGIN** para **pedido de inscrição estadual ("Legalização")** e **alteração de dados cadastrais** da inscrição estadual, consulte a dúvida frequente: "*Como solicitar inscrição estadual ou [alteração](#page-20-2) cadastral por meio do REGIN?*". ▲ [VOLTAR](#page-1-0) AO ÍNDICE

#### <span id="page-29-0"></span>**3.1.14. Como atualizar os e-mails e telefones de contato da inscrição?**

Informamos que todas as comunicações realizadas pela **SEFAZ-RJ** com o contribuinte são por meio do Sistema **[DeC](#page-16-0)** (Domicílio Eletrônico do Contribuinte).

Esclarecemos que a **caixa postal virtual [\(DeC\)](#page-16-0)** é fornecida automaticamente pela **SEFAZ-RJ** após a concessão da inscrição estadual. O acesso ao **DeC** é realizado **exclusivamente** mediante certificação digital, ou seja, não possui relação com o **e-mail** cadastrado pelo contribuinte na inscrição estadual.

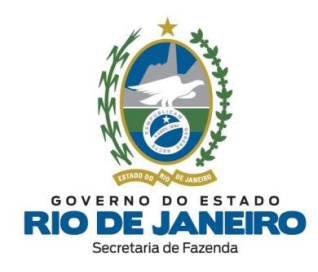

No cabeçalho das notificações enviadas pelo Sistema **[DeC](#page-16-0)** (Domicílio Eletrônico do Contribuinte) é apresentado o **e-mail mais antigo** registrado no Sistema de Cadastro da SEFAZ-RJ (**SINCAD**). Entretanto, conforme orientações da equipe responsável pelo **DeC**: "*ainda que o e-mail do contribuinte esteja desatualizado, isso não prejudicará o acesso ao DeC realizado exclusivamente com certificado digital, bem como a consulta de mensagens, tomada de ciência ou qualquer outra funcionalidade do DeC*".

Além disso, conforme Manual do **[DeC](#page-16-0)**, neste sistema existe uma funcionalidade que permite ao contribuinte cadastrar até 5 (cinco) e-mails para recebimento de "avisos de novas mensagens" que chegaram ao **DeC**.

Caso deseje atualizar os **contatos** da inscrição estadual exclusivamente no Sistema de Cadastro da SEFAZ-RJ (**SINCAD**), recomendamos transmitir um Requerimento de **Atualização Cadastral** da inscrição estadual por meio do **REGIN** para importação dos **emails** e **telefones de contato** cadastrados nos respectivos órgãos de registro (JUCERJA, Cartórios/RCPJ e Receita Federal) para a SEFAZ-RJ.

Para verificar o procedimento no **REGIN** para **pedido de inscrição** e **alteração de dados cadastrais** da inscrição estadual, consulte a dúvida frequente: "*Como solicitar [inscrição](#page-20-2) estadual ou [alteração](#page-20-2) cadastral por meio do REGIN?*".

Após a atualização dos contatos da inscrição estadual por meio do **REGIN**, caso seja necessário, recomendamos verificar com a equipe responsável pelo **[DeC](#page-16-0)** sobre a possibilidade de apresentar o **e-mail** cadastrado no **SINCAD** com data mais atual (recente) no cabeçalho das **notificações do DeC**.

Para assuntos relativos ao Sistema **[DeC](#page-16-0)**, entre outros, utilize o **Fale Conosco** no **Portal da SEFAZ-RJ** [\(portal.fazenda.rj.gov.br/fale-conosco/\)](https://portal.fazenda.rj.gov.br/fale-conosco/) e selecione a opção desejada.

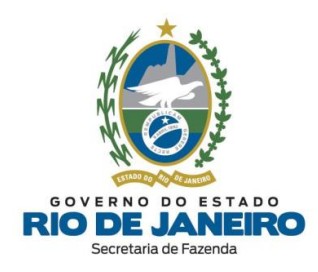

<span id="page-31-0"></span>**3.1.15. Como solucionar o erro no Requerimento (REGIN) "Pendência de Validação"?**

Ao verificar a mensagem "**PENDÊNCIA DE VALIDAÇÃO - PROCURE O ÓRGÃO DE REGISTRO: JUCERJA"** deve-se entrar em contato **exclusivamente** com a **JUCERJA**, como mostra a mensagem apresentada na Consulta ao Andamento do [Requerimento](#page-43-1) no **REGIN**:

"*Favor entrar em contato diretamente com o Fale Conosco no Portal da JUCERJA [\(https://www.jucerja.rj.gov.br/Contato/FaleConosco\)](https://www.jucerja.rj.gov.br/Contato/FaleConosco), selecionando o assunto "REGIN - PENDÊNCIA DE VALIDAÇÃO", com o número do protocolo, informando no assunto "PENDÊNCIA DE VALIDAÇÃO". Não é necessário se dirigir à Jucerja*".

Informamos que nestes casos o protocolo não foi transmitido à SEFAZ-RJ. Somente após a **JUCERJA** corrigir o Requerimento (**REGIN**) e transmiti-lo para a SEFAZ-RJ, será possível processar o pedido solicitado.

#### ▲ [VOLTAR](#page-1-0) AO ÍNDICE

# <span id="page-31-1"></span>**3.1.16. Como solucionar o indeferimento do Requerimento quando "Não possui CNAE de atividades obrigatórias"?**

Os Requerimentos de inscrição são **indeferidos** automaticamente pelo sistema quando o CNPJ informado não possui **atividades econômicas (CNAEs)** de inscrição estadual **[obrigatória](#page-11-4)**.

Por oportuno, recomendamos a leitura da **Legislação de Cadastro** [\(Anexo](https://legislacao.fazenda.rj.gov.br/wcc/?web_id=WCC223299) I da Parte II da Resolução SEFAZ nº [720/2014\)](https://legislacao.fazenda.rj.gov.br/wcc/?web_id=WCC223299), em especial os arts. 7 ao 9º que preveem os casos de obrigatoriedade de inscrição estadual, bem como a **Portaria SUACIEF nº 003/2015** (Atividade Econômicas Obrigadas a Inscrição Estadual), ambos disponíveis na Opção "**Legislação**" no **Portal de Cadastro** da SEFAZ-RJ [\(portal.fazenda.rj.gov.br/cadastro/\)](https://portal.fazenda.rj.gov.br/cadastro/).

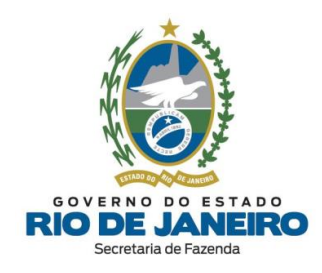

Caso deseje obter inscrição estadual, será necessário atualizar o **CNAE** nos órgãos de registro do **REGIN** (**JUCERJA** e **Receita Federal**).

Para atualização dos dados cadastrais nos órgãos de registro, consulte a dúvida frequente: "*Como [corrigir/atualizar](#page-24-1) os dados cadastrais desatualizados na JUCERJA e na Receita [Federal](#page-24-1) (RFB)?*

#### ▲ [VOLTAR](#page-1-0) AO ÍNDICE

## <span id="page-32-0"></span>**3.1.17. É possível cancelar um pedido no REGIN?**

Não é possível **cancelar** um pedido de inscrição estadual ou alteração de dados cadastrais realizado no **REGIN**. Caso tenha notado incorreções em seu Requerimento (REGIN), solicitamos que transmita um novo pedido.

▲ [VOLTAR](#page-1-0) AO ÍNDICE

## <span id="page-32-1"></span>**3.1.18. É possível solicitar urgência na concessão da inscrição?**

Não é possível solicitar **urgência** na análise de seu Requerimento. Os pedidos que seguem o procedimento simplificado têm análise **automática** pelo sistema, independente da ação de um funcionário da SEFAZ-RJ. Já os que seguem o procedimento presencial de apresentação de documentação, seguem a ordem cronológica, sendo analisados primeiramente os mais antigos.

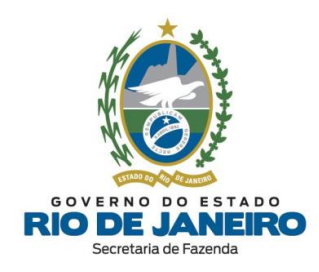

<span id="page-33-0"></span>**3.1.19. Quais são os prazos para análise de um pedido de inscrição estadual e de alteração cadastral?**

A análise dos **pedidos de inscrição estadual** e de **alteração cadastral** é **automática** para contribuintes sujeitos ao procedimento simplificado e tem o prazo de **1 (um) dia** a contar da recepção do pedido pela SEFAZ-RJ.

Nos casos de procedimento presencial, os **pedidos de inscrição estadual** têm o prazo de análise de 30 (trinta) dias contados da recepção da documentação, enquanto os **pedidos de alteração cadastral** têm o prazo de análise de 15 (quinze) dias a contar da recepção da documentação.

Entretanto, nos casos de estabelecimento com atividades econômicas (CNAEs) de **controle diferenciado** listados na **Portaria SUCIEF nº 41/2018** (disponível na opção "**Legislação**" no **Portal de [Cadastro](https://portal.fazenda.rj.gov.br/cadastro/)**), estes prazos para análise dos **pedidos de inscrição estadual** e de **alteração cadastral** poderão ser prorrogados por igual período.

A análise dos pedidos de **inscrição especial** será feita pela **COCAF** em **15 (quinze) dias** contados da recepção da documentação exigida no art. 30 da **Legislação de Cadastro** (Anexo I da Parte II da Resolução SEFAZ nº [720/2014\)](https://legislacao.fazenda.rj.gov.br/wcc/?web_id=WCC223299).

#### ▲ [VOLTAR](#page-1-0) AO ÍNDICE

# <span id="page-33-1"></span>**3.1.20. Como contestar o indeferimento de um pedido de inscrição estadual ou alteração de dados cadastrais?**

Caso não tenha concordado com os motivos do **indeferimento** do seu pedido de inscrição estadual ou de alteração de dados cadastrais, o contribuinte deverá ser interpor **recurso** à autoridade competente, por meio da abertura de processo administrativo para este fim, no **prazo máximo de 30 (trinta) dias** a contar da data do **indeferimento** do pedido no

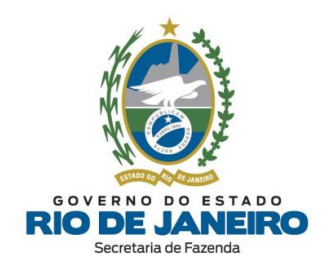

**REGIN**, nos termos do art. 33, § 3º, inciso II e do art. 36, do § 5º, inciso II do [Anexo](https://legislacao.fazenda.rj.gov.br/wcc/?web_id=WCC223299) I da Parte II da Resolução SEFAZ nº [720/2014.](https://legislacao.fazenda.rj.gov.br/wcc/?web_id=WCC223299)

▲ [VOLTAR](#page-1-0) AO ÍNDICE

## <span id="page-34-0"></span>**3.1.21. O que é inscrição estadual na situação cadastral "Pendente"?**

A inscrição estadual que se encontre na situação cadastral "**PENDENTE**" deverá apresentar a **autorização da ANP** para a respectiva Repartição Fiscal de Cadastro, na forma do art. 24, §1º, I, a **c/c** art. 5º, III do Anexo I da Parte II da [Resolução](https://legislacao.fazenda.rj.gov.br/wcc/?web_id=WCC223299) SEFAZ nº [720/2014.](https://legislacao.fazenda.rj.gov.br/wcc/?web_id=WCC223299)

Caso a **autorização da ANP** já tenha sido entregue na **Repartição Fiscal**, informamos que a **competência** para recepção, análise e deferimento da solicitação de "Regularização de Inscrição Pendente" habilitando a inscrição **PENDENTE** é da **Repartição Fiscal** de vinculação do contribuinte, na forma do art. 23, §2º, I do Anexo I da Parte II da [Resolução](https://legislacao.fazenda.rj.gov.br/wcc/?web_id=WCC223299) SEFAZ nº [720/2014.](https://legislacao.fazenda.rj.gov.br/wcc/?web_id=WCC223299)

Esclarecemos que a inscrição estadual na situação cadastral **PENDENTE** não restringe a concessão do documento ("**autorização da ANP**") pela **ANP**.

Por oportuno, recomendamos a leitura da **Legislação de Cadastro** da SEFAZ-RJ [\(Anexo](https://legislacao.fazenda.rj.gov.br/wcc/?web_id=WCC223299) I da Parte II da Resolução SEFAZ nº [720/2014\)](https://legislacao.fazenda.rj.gov.br/wcc/?web_id=WCC223299), em especial o art. 83, para mais informações sobre a inscrição estadual na situação cadastral **PENDENTE**.

Os endereços e telefones das **Repartições Fiscais** estão disponíveis no Portal da [SEFAZ](https://www.fazenda.rj.gov.br/portal-fazenda/#/) em "ACESSO RÁPIDO" -> Repartições Fazendárias.

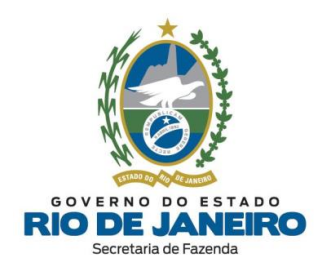

## <span id="page-35-0"></span>**3.1.22. O que é inscrição estadual na situação cadastral "Inutilizada"?**

Esclarecemos que a inscrição pode ser **inutilizada** pela **SEFAZ-RJ** quando é constatado, por exemplo, que o requerente não solicitou a inscrição estadual no pedido de **Viabilidade** no **REGIN**, ou quando não apresentou no prazo a autorização da ANP exigida nos casos específicos definidos na **Legislação de Cadastro**, etc.

A **inutilização** da inscrição é retroativa a data da concessão, ou seja, é como se a inscrição estadual nunca tivesse sido concedida sem gerar **obrigações tributárias e acessórias** ao contribuinte na **SEFAZ-RJ**.

Para mais informações, consulte a dúvida frequente: "*Posso [solicitar](#page-58-0) a baixa da minha inscrição estadual que se encontra na situação cadastral ["Inutilizada"](#page-58-0) ou "Pendente" ou ["Cancelada"?](#page-58-0)*".

Por oportuno, recomendamos a leitura da **Legislação de Cadastro** [\(Anexo](https://legislacao.fazenda.rj.gov.br/wcc/?web_id=WCC223299) I da Parte II da Res. SEFAZ n.º [720/2014\)](https://legislacao.fazenda.rj.gov.br/wcc/?web_id=WCC223299), em especial os arts. 83 e 84 que dispõem sobre inscrição estadual **inutilizada**, disponível na opção "**Legislação**" no **Portal de Cadastro** da SEFAZ-RJ [\(portal.fazenda.rj.gov.br/cadastro/\)](https://portal.fazenda.rj.gov.br/cadastro/) para mais informações.

▲ [VOLTAR](#page-1-0) AO ÍNDICE

<span id="page-35-1"></span>**3.1.23. Posso solicitar a dispensa de documentação exigida no Requerimento de alteração cadastral de inscrição estadual com atividade de controle diferenciado?**

Esclarecemos que **a competência para análise e decisão** em caso de **alteração de dados cadastrais** é da **unidade de cadastro** vinculada ao estabelecimento**,** nos termos do **art. 91** do Anexo I da Parte II da Resolução SEFAZ nº [720/2014](https://legislacao.fazenda.rj.gov.br/wcc/?web_id=WCC223299)**.**
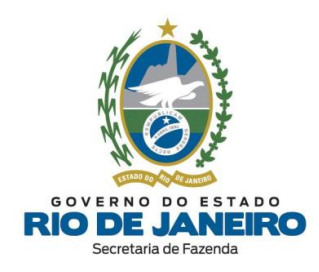

Conforme previsto no **art. 24, §7º** do Anexo I da Parte II da [Resolução](https://legislacao.fazenda.rj.gov.br/wcc/?web_id=WCC223299) SEFAZ nº [720/2014,](https://legislacao.fazenda.rj.gov.br/wcc/?web_id=WCC223299) somente o **titular da unidade de cadastro** poderá **dispensar** a apresentação de documentos:

*Art. 24, § 7º. A pedido do contribuinte, devidamente fundamentado, o titular da unidade de cadastro, considerando o interesse da Administração Tributária, poderá dispensar a apresentação de documentos previstos neste artigo.*

*Art. 35. No caso de pedido de alteração de dado cadastral que exija atendimento presencial deverá ser apresentada pelo requerente a documentação comprobatória da alteração, observado o disposto nos artigos 24 a 31 deste Anexo, conforme o caso.*

Para mais informações, recomendamos entrar em contato diretamente com a Repartição. Os endereços e telefones das **Repartições Fiscais** estão disponíveis no Portal da [SEFAZ](https://www.fazenda.rj.gov.br/portal-fazenda/#/) em "ACESSO RÁPIDO" -> Repartições Fazendárias.

### ▲ [VOLTAR](#page-1-0) AO ÍNDICE

**3.1.24. Meu Pedido de Inscrição foi indeferido com a mensagem de "responsável pertencente ao quadro de sócios de inscrição estadual desativada de ofício". Como solucionar?**

A empresa requerente da inscrição estadual possui responsável, com participação no capital social, pertencente ao quadro de sócios e administradores (QSA) de inscrição estadual que se encontra **impedida** (desativada de ofício) no Sistema de Cadastro da SEFAZ-RJ.

Esta restrição legal consiste em caso de **vedação** para concessão de inscrição estadual na forma do inciso III do art. 13 do Anexo I da Parte II da Resolução SEFAZ nº [720/2014.](https://legislacao.fazenda.rj.gov.br/wcc/?web_id=WCC223299)

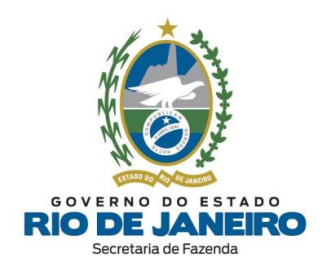

Antes de transmitir uma nova solicitação de inscrição estadual, será necessário regularizar a inscrição **desativada** ou, se for o caso, atualizar o quadro de responsáveis desta inscrição.

Para regularizar a inscrição estadual solicitando **BAIXA**, **PARALISAÇÃO** ou **REATIVAÇÃO**, consulte as dúvidas frequentes relacionadas ao serviço desejado.

Para promover a exclusão de ex-sócio de inscrição estadual, recomendamos seguir as orientações da dúvida frequente: "*Como um ex-sócio que não [pertence](#page-21-0) mais a empresa pode solicitar a sua exclusão do quadro de [responsáveis](#page-21-0) da inscrição estadual?*".

▲ [VOLTAR](#page-1-0) AO ÍNDICE

**3.1.25. Como solucionar o erro de "CEP não cadastrado" ao preencher o endereço no Requerimento (REGIN)?**

Para mais informações, recomendamos a leitura do item "*3.2.3 - CEP não mapeado*" do **Manual de Cadastro** disponível no **Portal de Cadastro** da SEFAZ-RJ [\(portal.fazenda.rj.gov.br/cadastro/\)](https://portal.fazenda.rj.gov.br/cadastro/).

▲ [VOLTAR](#page-1-0) AO ÍNDICE

**3.1.26. Como solicitar a dispensa de inscrição estadual e a centralização de obrigações?**

Recomendamos a leitura da **Legislação de Cadastro** [\(Anexo](https://legislacao.fazenda.rj.gov.br/wcc/?web_id=WCC223299) I da Parte II da Res. SEFAZ n.º [720/2014\)](https://legislacao.fazenda.rj.gov.br/wcc/?web_id=WCC223299), em especial os artigos 11 e 12, para mais informações sobre "DISPENSA" de Inscrição Estadual e "CENTRALIZAÇÃO DE OBRIGAÇÕES" dos demais estabelecimentos (inclusão do CNPJ na inscrição estadual centralizadora na SEFAZ-RJ).

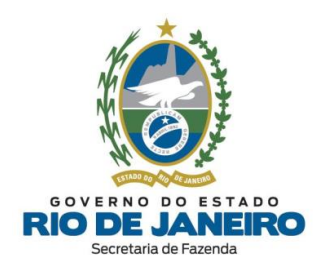

Dependendo do caso, o contribuinte poderá manter apenas uma **única inscrição estadual** que **centralizará** as obrigações fiscais dos seus estabelecimentos e solicitar a **baixa** ou, no caso de inscrição concedida indevidamente, a **inutilização** de inscrição estadual dos demais estabelecimentos **dispensados** de inscrição.

Para solicitar a "DISPENSA" de inscrição estadual e "CENTRALIZAÇÃO DE OBRIGAÇÕES" dos demais estabelecimentos, o representante legalmente habilitado deverá apresentar a petição ou comunicação formal na **Repartição Fiscal de Cadastro**, conforme previsto nos arts. 11, 12, 46, 84 e 91 do Anexo I da Parte II da Res. SEFAZ n.º [720/2014.](https://legislacao.fazenda.rj.gov.br/wcc/?web_id=WCC223299)

Esclarecemos que, a **competência** para análise e decisão no caso de **dispensa** é da **Repartição Fiscal de Cadastro** vinculada ao estabelecimento**,** nos termos do art. 91 do Anexo I da Parte II da Resolução SEFAZ n.º [720/2014](https://legislacao.fazenda.rj.gov.br/wcc/?web_id=WCC223299)**.**

▲ [VOLTAR](#page-1-0) AO ÍNDICE

**3.1.27. Por que o contabilista preenchido no Requerimento (REGIN) não foi transmitido para a SEFAZ-RJ?**

Para que os dados cadastrais do contabilista sejam efetivamente transmitidos para a **SEFAZ-RJ** pelo Requerimento Eletrônico preenchido no **REGIN** é indispensável que o requerente clique no botão "**GRAVAR**" na tela do contabilista, caso contrário, ao clicar em "**AVANÇAR/ FINALIZAR**" (sem gravar), os dados preenchidos do contabilista serão descartados pelo **REGIN** e não serão enviados para a **SEFAZ-RJ**.

Recomendamos a leitura das orientações disponíveis no site abaixo:

- **Portal de Cadastro** da SEFAZ-RJ [\(portal.fazenda.rj.gov.br/cadastro/\)](https://portal.fazenda.rj.gov.br/cadastro/)

- Quadro "**Avisos**"
- [Procedimento](https://portal.fazenda.rj.gov.br/cadastro/procedimento-para-inclusao-de-contabilista/) para inclusão de contabilista (inclusive Produtor Rural)

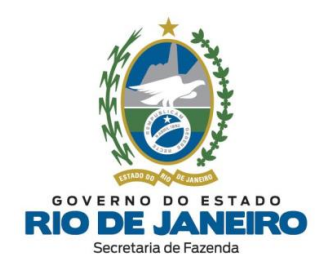

Para mais informações, recomendamos a leitura do item "*3.2.2 – Inclusão de Contabilista*" do **Manual de Cadastro** disponível no **Portal de Cadastro** da SEFAZ-RJ [\(portal.fazenda.rj.gov.br/cadastro/\)](https://portal.fazenda.rj.gov.br/cadastro/).

▲ [VOLTAR](#page-1-0) AO ÍNDICE

### **3.1.28. Como solicitar inscrição estadual para MEI?**

Recomendamos a leitura das orientações disponíveis no site abaixo:

- **Portal de Cadastro** da SEFAZ-RJ [\(portal.fazenda.rj.gov.br/cadastro/\)](https://portal.fazenda.rj.gov.br/cadastro/)

- Quadro "**REGIN (Pedido de Inscrição e Alteração)**"

- **[Microempreendedor](https://portal.fazenda.rj.gov.br/cadastro/microempreendedor-individual-mei/) Individual (MEI)**

▲ [VOLTAR](#page-1-0) AO ÍNDICE

**3.1.29. Solicitei inscrição para MEI e o pedido foi indeferido porque sou produtor rural e/ou sou sócio ou administrador em outra empresa. Que fazer?**

Conforme um das regras de **vedações** à Inscrição Estadual contidas no o **art. 13** da **Legislação de Cadastro** [\(Anexo I da Parte II da Resolução SEFAZ nº 720/14\)](https://legislacao.fazenda.rj.gov.br/wcc/?web_id=WCC223299), *in verbis*:

*Art. 13. É vedada a concessão de inscrição no CAD-ICMS:*

*(...)*

*XV - a estabelecimento do Microempreendedor Individual (MEI) não localizado no Estado do Rio de Janeiro ou quando verificado o não cumprimento das normas previstas na legislação federal para que o contribuinte seja incluído nesta categoria.*

Esclarecemos que é **vedado ao MEI** participar de outra empresa como titular, sócio ou administrador conforme inciso III do §1º-C do art. 100 d[a Resolução CGSN n.º 140/ 2018](http://normas.receita.fazenda.gov.br/sijut2consulta/link.action?idAto=92278)**.**

*Art. 100. (...) [\(Redação dada pelo\(a\) Resolução CGSN nº 165, de 23 de fevereiro de 2022\)](http://normas.receita.fazenda.gov.br/sijut2consulta/link.action?idAto=123086#2325992)*

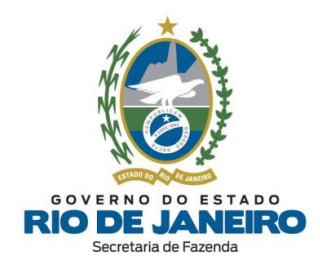

*§ 1º-C. É vedado ao MEI: (Lei Complementar nº 123, de 2006, art. 17, XII, art. 18-A, §§ 1º e 4º, e art. 18-C) [\(Incluído\(a\) pelo\(a\) Resolução CGSN nº 165, de 23 de fevereiro de 2022\)](http://normas.receita.fazenda.gov.br/sijut2consulta/link.action?idAto=123086#2326000)*

*(...)*

*II - possuir mais de um estabelecimento; [\(Incluído\(a\) pelo\(a\) Resolução CGSN nº 165, de 23 de](http://normas.receita.fazenda.gov.br/sijut2consulta/link.action?idAto=123086#2326002)  [fevereiro de 2022\)](http://normas.receita.fazenda.gov.br/sijut2consulta/link.action?idAto=123086#2326002)*

*III - participar de outra empresa como titular, sócio ou administrador; [\(Incluído\(a\) pelo\(a\)](http://normas.receita.fazenda.gov.br/sijut2consulta/link.action?idAto=123086#2326003)  [Resolução CGSN nº 165, de 23 de fevereiro de 2022\)](http://normas.receita.fazenda.gov.br/sijut2consulta/link.action?idAto=123086#2326003)*

Atentamos ainda para o §4º do art. 18-A da **Lei Complementar Federal n.º 123/2006***, que Institui o Estatuto Nacional da Microempresa e da Empresa de Pequeno Porte, in verbis:*

*Art. 18-A (...)*

*§ 4<sup>o</sup> Não poderá optar pela sistemática de recolhimento prevista no caput deste artigo o MEI: (...)*

*II - que possua mais de um estabelecimento;*

*III - que participe de outra empresa como titular, sócio ou administrador; ou*

Recomendamos também a página do GOV.BR no que se refere à **Verifique se você atende as condições para ser MEI**, no link abaixo:

[www.gov.br/empresas-e-negocios/pt-br/empreendedor/quero-ser-mei/o-que-e-ser-um](http://www.gov.br/empresas-e-negocios/pt-br/empreendedor/quero-ser-mei/o-que-e-ser-um-mei/verifique-se-voce-atende-as-condicoes-para-ser-mei-1)[mei/verifique-se-voce-atende-as-condicoes-para-ser-mei-1](http://www.gov.br/empresas-e-negocios/pt-br/empreendedor/quero-ser-mei/o-que-e-ser-um-mei/verifique-se-voce-atende-as-condicoes-para-ser-mei-1)

Sendo assim, para **obtenção da inscrição estadual** no **CAD-ICMS (RJ)**, o futuro contribuinte MEI deverá previamente solicitar a exclusão do quadro de responsáveis da(s) empresa(s) a que pertence(m) ou solicitar o pedido de baixa no Sistema **SEC** (Serviços Eletrônicos de Cadastro) da(s) inscrição(ões) estadual(is) que seja o único responsável, entre elas o Produtor Rural.

Em seguida à exclusão de responsável no órgão/ entidade de registro (REGIN), para que seja efetivada a atualização da inscrição estadual que bloqueia nova inscrição de MEI no

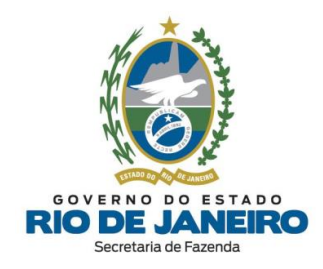

cadastro na **SEFAZ-RJ**, é **imprescindível** transmitir um novo Requerimento de **Legalização/ Atualização Cadastral** da inscrição estadual por meio do **REGIN**.

**NOTA**: É entendimento atual desta Secretaria que há vedação para enquadramento como MEI quando a pessoa física for produtor rural inscrito.

Caso discorde, recomendamos apresentar **Consulta Tributária** à **Superintendência de Tributação** da SEFAZ-RJ.

Para dúvidas de como solicitar a inclusão, alteração ou exclusão de responsáveis na base de dados da **JUCERJA**, entre em contato com esta entidade. Para conferir os **CANAIS DE ATENDIMENTO (JUCERJA/REGIN)** acesse [aqui.](#page-10-0)

### ▲ [VOLTAR](#page-1-0) AO ÍNDICE

**3.1.30. Por que meu Requerimento de pedido de inscrição estadual para MEI foi indeferido com a mensagem que o CNPJ já possui uma inscrição no CAD-ICMS?**

Conforme o **art. 16º**, **§ 3º** do [Anexo I da Parte II da Resolução SEFAZ nº 720/14](https://legislacao.fazenda.rj.gov.br/wcc/?web_id=WCC223299) (Legislação de Cadastro) o sistema de cadastro da SEFAZ-RJ passou a manter a **mesma inscrição estadual para o mesmo CNPJ** para fins de preservar o histórico, ainda que a inscrição já tenha sido baixada ou tenha ocorrido alteração cadastral da natureza jurídica, endereço, sócios, tipo de inscrição (contribuinte externo para contribuinte interno ou viceversa), etc.

Além disso, o artigo 13 da mesma **Legislação de Cadastro** também veda a concessão de um novo número de inscrição estadual, caso o CNPJ já possua alguma inscrição estadual no sistema de Cadastro da SEFAZ-RJ.

Esclarecemos que não é permitido solicitar um novo número de inscrição, pois conforme previsto atualmente na **Legislação de Cadastro** é permitida somente 1 (uma) **única** inscrição estadual por CNPJ**.**

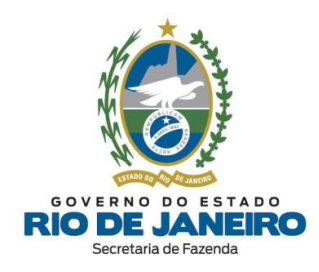

Caso seja solicitada uma **nova inscrição estadual** pelo **REGIN** para contribuinte na condição de "**BAIXADA**", o sistema de cadastro da **SEFAZ-RJ** transformará este pedido automaticamente em uma **atualização de dados cadastrais**, permanecendo a inscrição na mesma situação cadastral.

Nestes casos, recomendamos solicitar a **REATIVAÇÃO** da inscrição estadual já cadastrada para o respectivo CNPJ. Para saber como, clique [aqui.](#page-74-0)

### **3.1.31. Como atualizar o contato de e-mail nos Sistemas da SEFAZ-RJ?**

Esclarecemos que os dados cadastrais da empresa no **Sistema Integrado de Cadastro da SEFAZ-RJ (SINCAD) são importados dos registros da empresa no REGIN (JUCERJA e Receita Federal – CNPJ**, ou seja, **o Cadastro da SEFAZ-RJ (CAD-ICMS)** utiliza como base as **informações fornecidas por esses cadastros.**

Se o e-mail não consta no registro da **Receita Federal do Brasil** ou **está desatualizado**, o contribuinte deve promover a inclusão ou alteração deste.

A **atualização cadastral da SEFAZ** (**Legalização**) pode levar **até 24 horas** para ser processada. Caso o e-mail não seja atualizado nesse tempo, o contribuinte deverá entrar em contato **diretamente com a JUCERJA (entidade integradora)**, pedindo para verificar esta pendência, considerando a integração entre as informações do Sistema de Cadastro da SEFAZ e da JUCERJA.

Para conferir os **CANAIS DE ATENDIMENTO (JUCERJA/REGIN)** acess[e aqui.](#page-10-0)

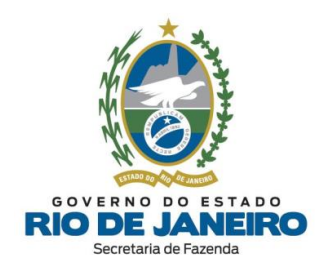

### **3.2. CONSULTAS NO REGIN**

# **3.2.1. Como consultar minha solicitação de inscrição estadual ou de alteração de dados cadastrais realizada no REGIN?**

No prazo de **24 horas** após a transmissão do Requerimento Eletrônico, o contribuinte deverá consultar o andamento do pedido e verificar se o requerimento foi processado automaticamente pelo sistema [\(procedimento](#page-14-0) simplificado: sem necessidade de entrega de documentos) **ou** a documentação exigida e o nome/endereço da Repartição Fiscal para onde deverá encaminhar a documentação [\(procedimento](#page-15-0) presencial com apresentação de documentos).

Para **verificar o andamento do pedido**, o contribuinte deve acessar a opção ["Consulta](http://www.jucerja.rj.gov.br/tax.juntarj/con_viabilidadeselecaoexterno.aspx) [Requerimento](http://www.jucerja.rj.gov.br/tax.juntarj/con_viabilidadeselecaoexterno.aspx) de Inscrição Estadual (REGIN)", no Quadro de Opções "**Consultas**" disponível no **Portal de [Cadastro](https://portal.fazenda.rj.gov.br/cadastro/)**, e após abrir uma nova janela, clicar em: "**Resposta das Análises**" ou "**Pendências**" --> "Secretaria de Fazenda do Estado do Rio de Janeiro" --> "Análise" ou "Deferido" ou "Indeferido", e verificar no campo Descrição o andamento do pedido e/ou o número da inscrição estadual concedida.

Quando a mensagem de acompanhamento do Requerimento informa que o número da inscrição estadual já foi concedido [\(procedimento](#page-14-0) simplificado), neste caso não é necessário cumprir nenhuma exigência, ou seja, **não** precisará apresentar documentos nem pagar taxa.

Para verificar quando será **obrigatório** o pagamento de taxas referente a procedimentos cadastrais (pedido de inscrição e alteração de dados cadastrais da inscrição estadual), consulte a dúvida frequente: "*Quando é [obrigatório](#page-21-1) o pagamento de Taxa de Serviços [Estaduais?](#page-21-1)*".

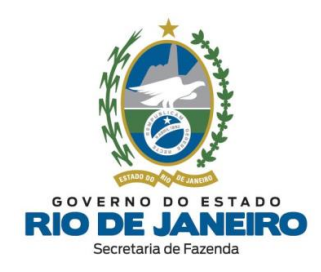

Para mais informações sobre a documentação exigida, a possibilidade de enviá-la **via postal** para a **Repartição Fiscal** informada pelo **REGIN** após a recepção do Requerimento Eletrônico, bem como o andamento dos Requerimentos cujo [procedimento](#page-15-0) seja presencial, o contribuinte deverá entrar em contato diretamente com a **Repartição Fiscal** responsável pela análise dos respectivos documentos exigidos pela legislação.

Os endereços e telefones das **Repartições Fiscais** estão disponíveis no Portal da [SEFAZ](https://www.fazenda.rj.gov.br/portal-fazenda/#/) em "ACESSO RÁPIDO" -> Repartições Fazendárias.

▲ [VOLTAR](#page-1-0) AO ÍNDICE

**3.2.2. Como consultar o número da minha inscrição estadual, sua situação cadastral e a respectiva Repartição Fiscal de Cadastro?**

Para consultar a inscrição estadual, o Regime Tributário e a situação cadastral, acesse o **CISC** (Comprovante de Inscrição e Situação Cadastral e Situação Cadastral), disponível no **Portal de Cadastro** da SEFAZ-RJ [\(portal.fazenda.rj.gov.br/cadastro/\)](https://portal.fazenda.rj.gov.br/cadastro/), no Quadro "**CONSULTAS"**, na opção "Consulta [Comprovante](http://www4.fazenda.rj.gov.br/sincad-web/index.jsf) de Inscrição e Situação Cadastral (CISC)".

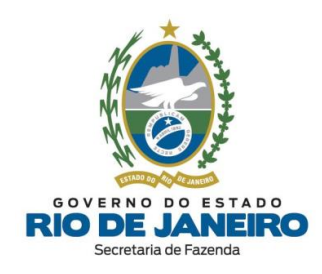

## **4. SEC – SERVIÇOS ELETRÔNICOS DE CADASTRO**

## **4.1. CERTIFICADO DIGITAL**

### <span id="page-45-0"></span>**4.1.1. Por que não consigo acessar o Sistema SEC com certificado digital?**

Inicialmente, esclarecemos que o Sistema de Cadastro da SEFAZ-RJ (**SINCAD**) é acessado exclusivamente pelos servidores da SEFAZ-RJ. Os contribuintes por sua vez possuem acesso somente ao Sistema **SEC** (Serviços Eletrônicos de Cadastro) preferencialmente por meio de **certificado digital** na opção ao lado do Sistema SINCAD.

Recomendamos ler com atenção todas as orientações no **Portal de Cadastro** da SEFAZ-RJ [\(portal.fazenda.rj.gov.br/cadastro/\)](https://portal.fazenda.rj.gov.br/cadastro/), no Quadro "**SEC (Serviços Eletrônicos de Cadastro)**", na opção "**Regras de Acesso**".

Para mais informações, recomendamos a leitura do item "*5.2.1 – Acesso e Autenticação*" do **Manual de Cadastro** disponível no **Portal de Cadastro** da SEFAZ-RJ [\(portal.fazenda.rj.gov.br/cadastro/\)](https://portal.fazenda.rj.gov.br/cadastro/).

▲ [VOLTAR](#page-1-0) AO ÍNDICE

### **4.1.2. Problemas com certificado digital?**

Para maior compatibilidade de acesso ao Sistema **SEC** (Serviços Eletrônicos de Cadastro), recomenda-se atualizar os **navegadores** Google Chrome (versão 49.0.2623.87 m ou superior) e Internet Explorer (versão 10 ou superior).

Caso já tenha seguido todas as orientações sobre as regras de acesso ao Sistema **SEC** (Serviços Eletrônicos de Cadastro) disponíveis na *dúvida [frequente](#page-45-0) anterior*, inclusive

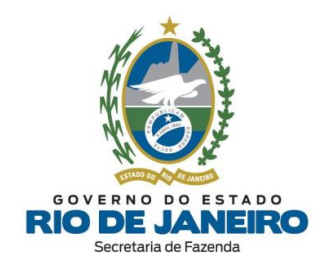

atualizado o quadro de responsáveis da inscrição estadual, e ainda esteja com problemas relacionados ao **certificado digital**, então [clique](https://portal.fazenda.rj.gov.br/cadastro/consulta-dados-completos-da-inscricao-sec/) aqui.

▲ [VOLTAR](#page-1-0) AO ÍNDICE

## **4.1.3. Meu pedido de e-Procuração ainda não foi analisado. Como proceder?**

Esclarecemos que a **competência** para análise e decisão do pedido de **outorga de [e-](#page-18-0)[Procuração](#page-18-0)** é da **equipe responsável** pelo Sistema **[Atendimento](#page-19-0) Digital RJ (ADRJ)**, nos termos do art. 3º da Portaria SSER nº [226/2020](https://legislacao.fazenda.rj.gov.br/wcc/?web_id=WCC42000008534)**.**

Para informações sobre o andamento do pedido de **outorga de [e-Procuração](#page-18-0)** e verificação de eventuais pendências, recomendamos consultar o Sistema **[Atendimento](#page-19-0) Digital RJ [\(ADRJ\)](#page-19-0)**, disponível no Portal da [SEFAZ](https://www.fazenda.rj.gov.br/portal-fazenda/#/) em "ACESSO RÁPIDO".

Para assuntos relativos ao Sistema **e-Procuração**, entre outros, utilize o **Fale Conosco** no **Portal da SEFAZ-RJ** [\(portal.fazenda.rj.gov.br/fale-conosco/\)](https://portal.fazenda.rj.gov.br/fale-conosco/) e selecione a opção desejada por assunto, onde encontrará Manuais de orientação e o respectivo e-mail de atendimento a dúvidas.

▲ [VOLTAR](#page-1-0) AO ÍNDICE

# **4.1.4. Quais os meios utilizados para acessar o Sistema SEC e quais serviços são permitidos para o e-Procuração?**

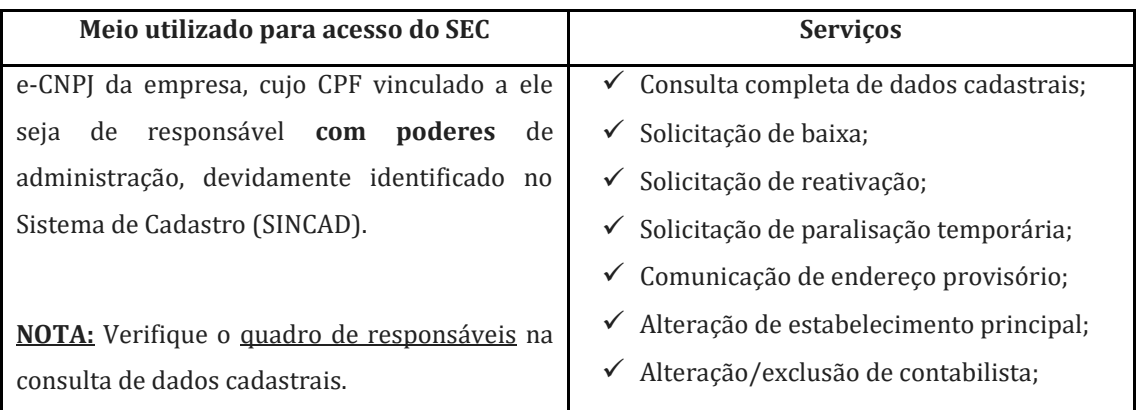

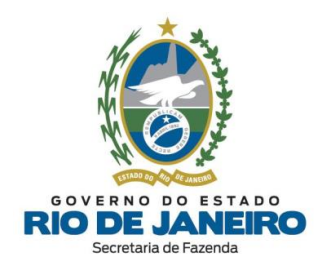

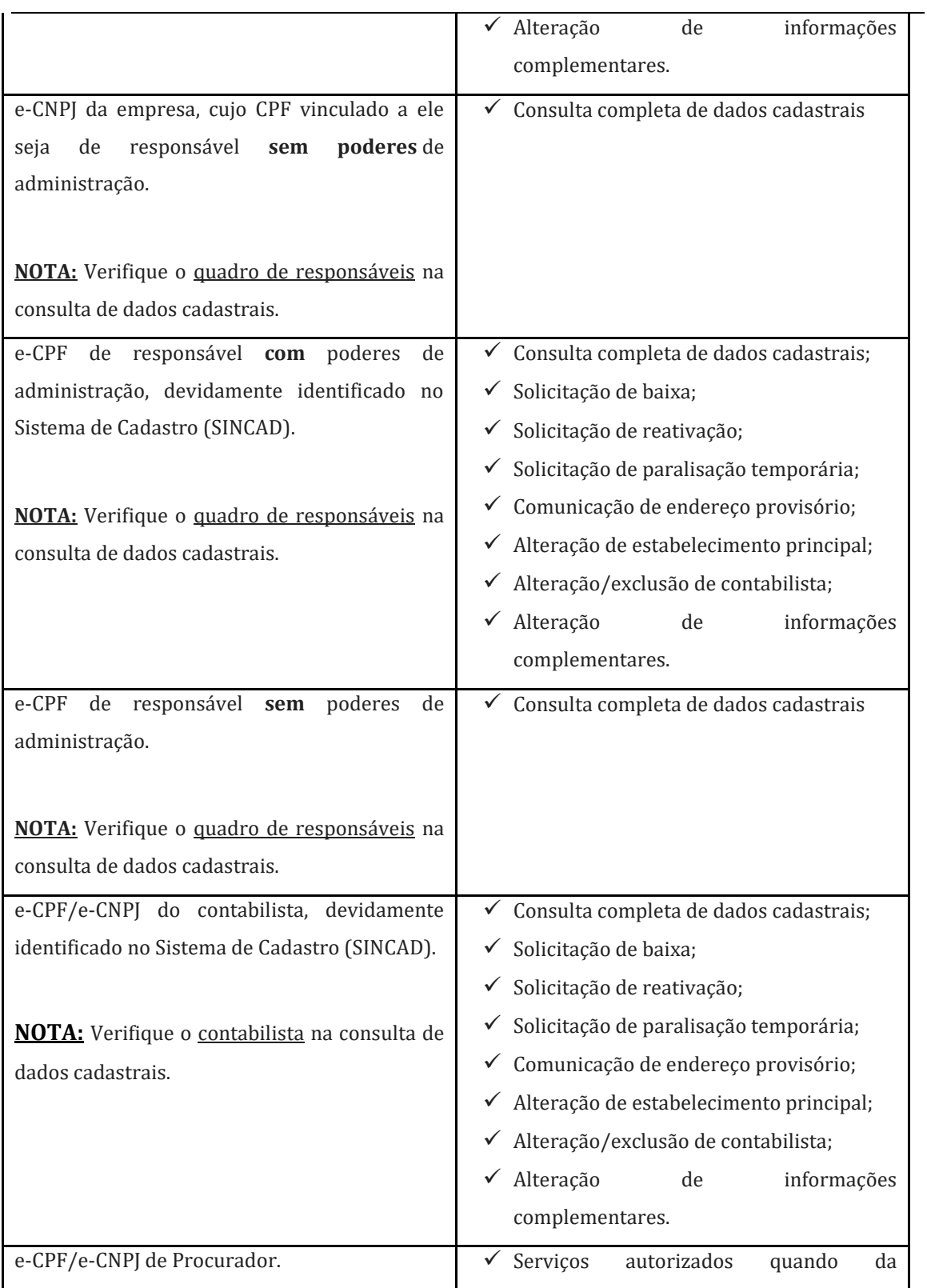

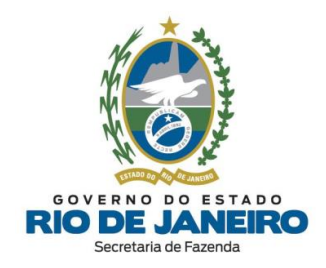

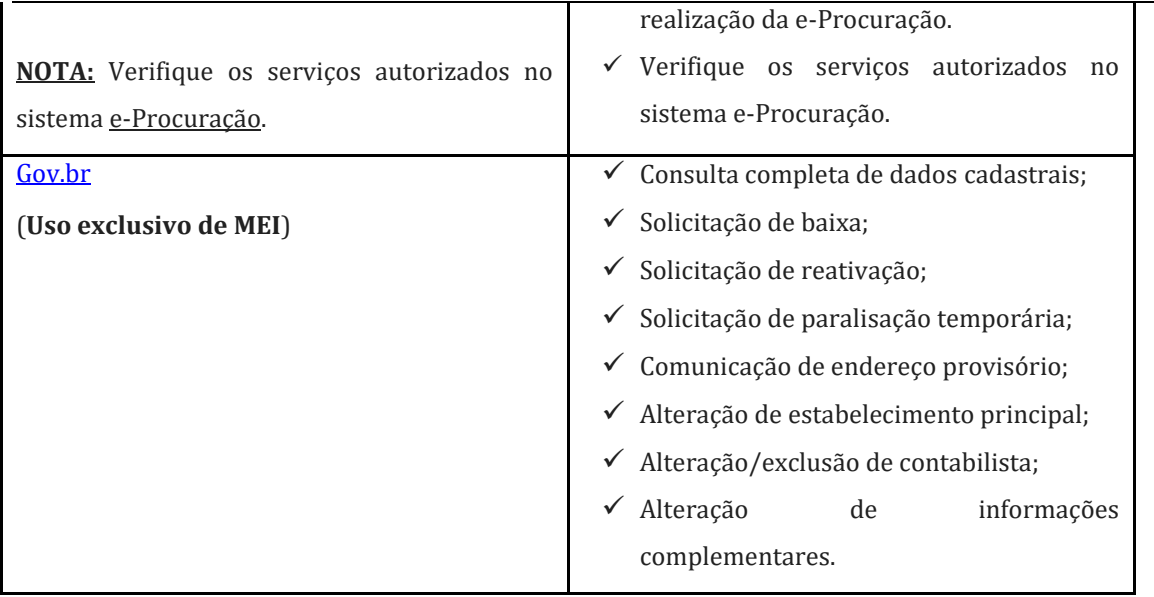

### ▲ [VOLTAR](#page-1-0) AO ÍNDICE

### **4.1.5. Meu acesso foi bloqueado ou negado. Como proceder?**

Há relatos de tentativa de acesso ao **Novo SSA** que ocorre em acesso bloqueado ou negado. A mensagem mais comum é "*The requested URL was rejected. Please consult with your administrator*".

Esta normalmente é relacionada a bloqueio automático realizado pelas ferramentas de segurança da SEFAZ.

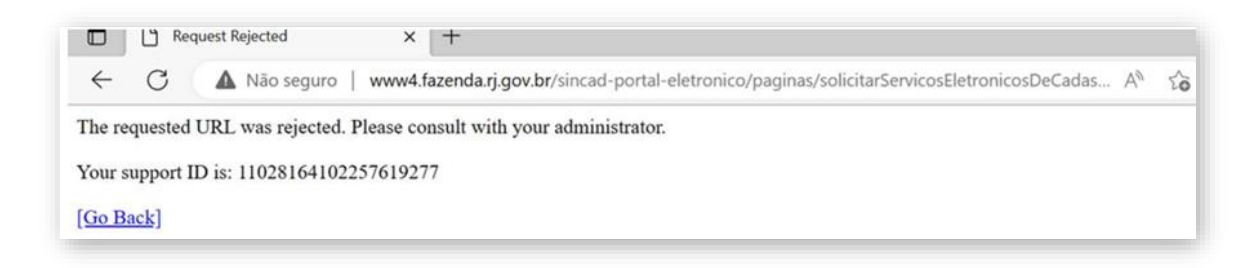

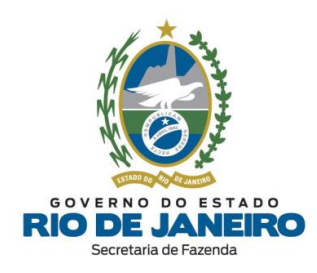

Nesses casos, recomendamos entrar em contato diretamente com a equipe de segurança da SEFAZ, relatando o problema ocorrido de "Acesso Negado ou Problemas de Bloqueio" através do **Portal da SEFAZ** -> **Menu** -> **Canais de Atendimento** -> **Fale Conosco** -> "ACESSO NEGADO AO PORTAL E/OU PROBLEMAS DE BLOQUEIO", onde será aberto um chamado pelo "Service Desk" da SEFAZ [\(servicedesk@fazenda.rj.gov.br\)](mailto:servicedesk@fazenda.rj.gov.br) que intermediará o contato para o contribuinte.

Orientamos anexar no e-mail: as imagens e os textos com a **descrição completa da mensagem de erro**; o local/ momento em que o erro ocorre além das informações do **certificado digital utilizado** (tipo: e-CPF ou CNPJ, CNPJ e/ou CPF vinculados ao certificado, Nome da empresa certificadora, etc).

▲ [VOLTAR](#page-1-0) AO ÍNDICE

# **4.1.6. Consigo acessar o Sistema SEC, mas as funcionalidades estão inativas ou não aparecem na tela. Como proceder?**

Tendo em vista a ocorrência de constantes atualizações nos sistemas da SEFAZ com a finalidade de oferecer maior segurança dos usuários, serão necessários alguns procedimentos para o acesso regular do SEC:

**Passo 1:** Primeiramente, recomendamos realizar a **limpeza avançada de cache/ cookies/ histórico do navegador** para remover arquivos da penúltima versão do SEC e **fechar o navegador** (todas as abas e janelas) que podem estar atrapalhando no carregamento dos dados da inscrição no SEC. **Em seguida**, quando **reabrir o navegador**, os arquivos atualizados da última versão do SEC serão completamente carregados pelo navegador, o que normalmente resolve problemas de "incompatibilidades/travamentos" de botões e menus do SEC.

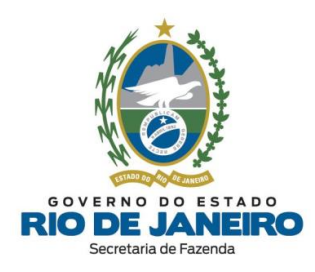

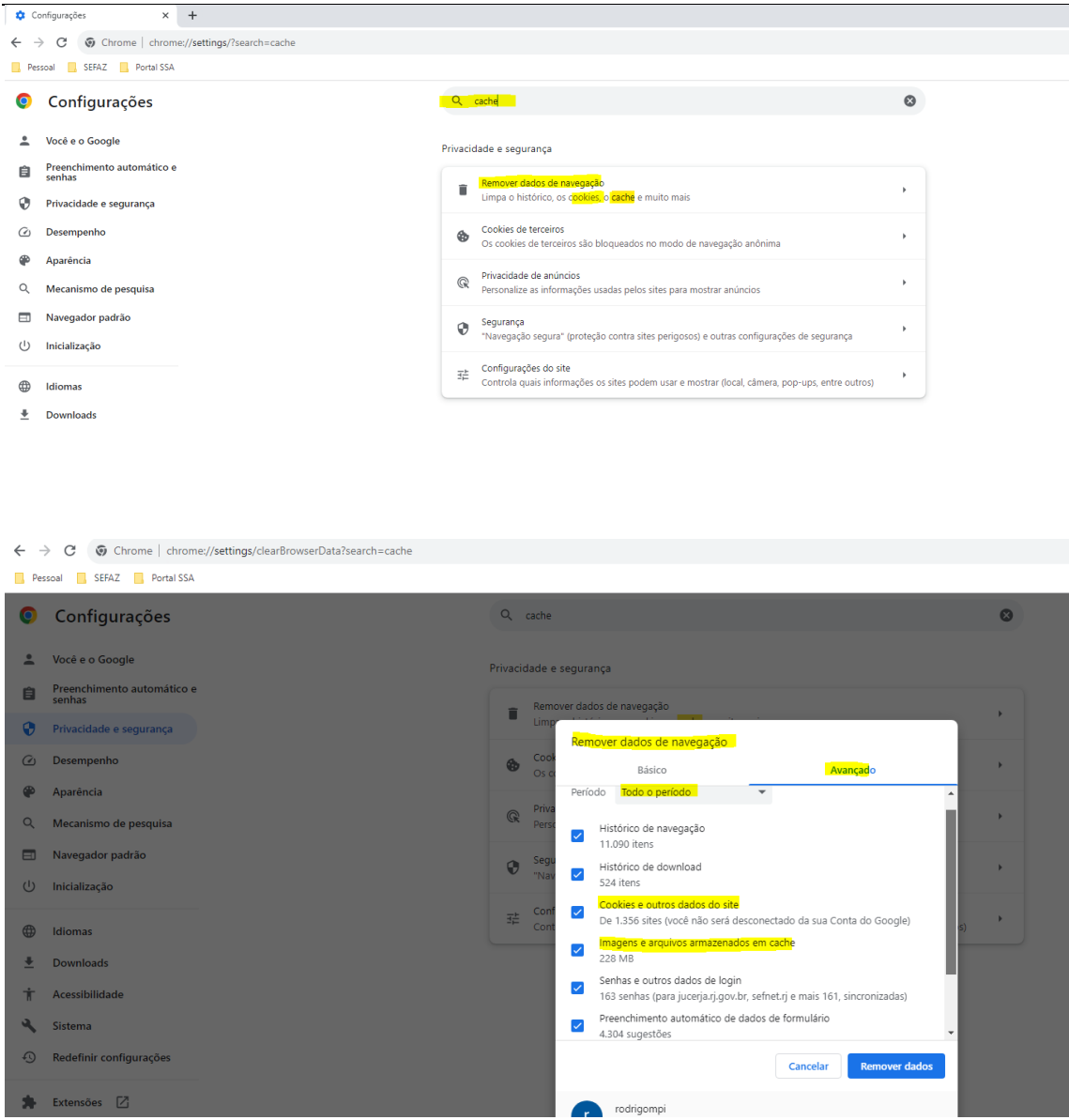

**NOTA:** Sugerimos o acesso **preferencial** pela **"aba anônima" de seu navegador.** 

**Passo 2:** Caso esteja utilizando o **Google Chrome**, verifique se encontra **atualizado** com a **última versão** disponível do navegador. Exemplo (25/09/2023): Versão **116.0.5845.188** (Versão oficial) 64 bits. Realizar nova tentativa de acesso.

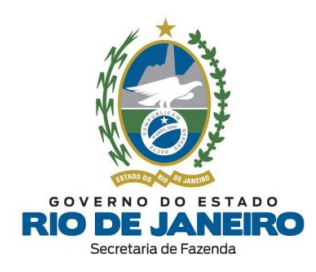

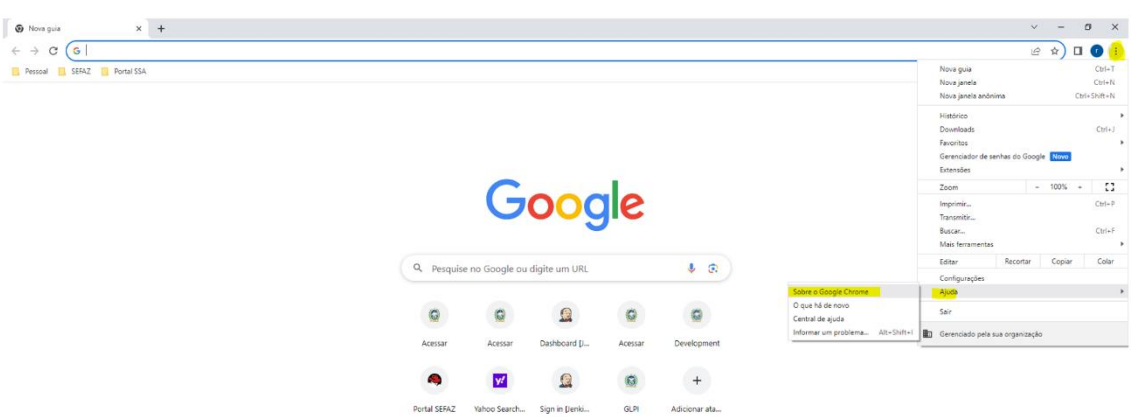

**Passo 3:** Verificar se o usuário possui instalado a versão atualizada do **JAVA 8** (Exemplo: **versão 8**, **atualização 351** ou superior).

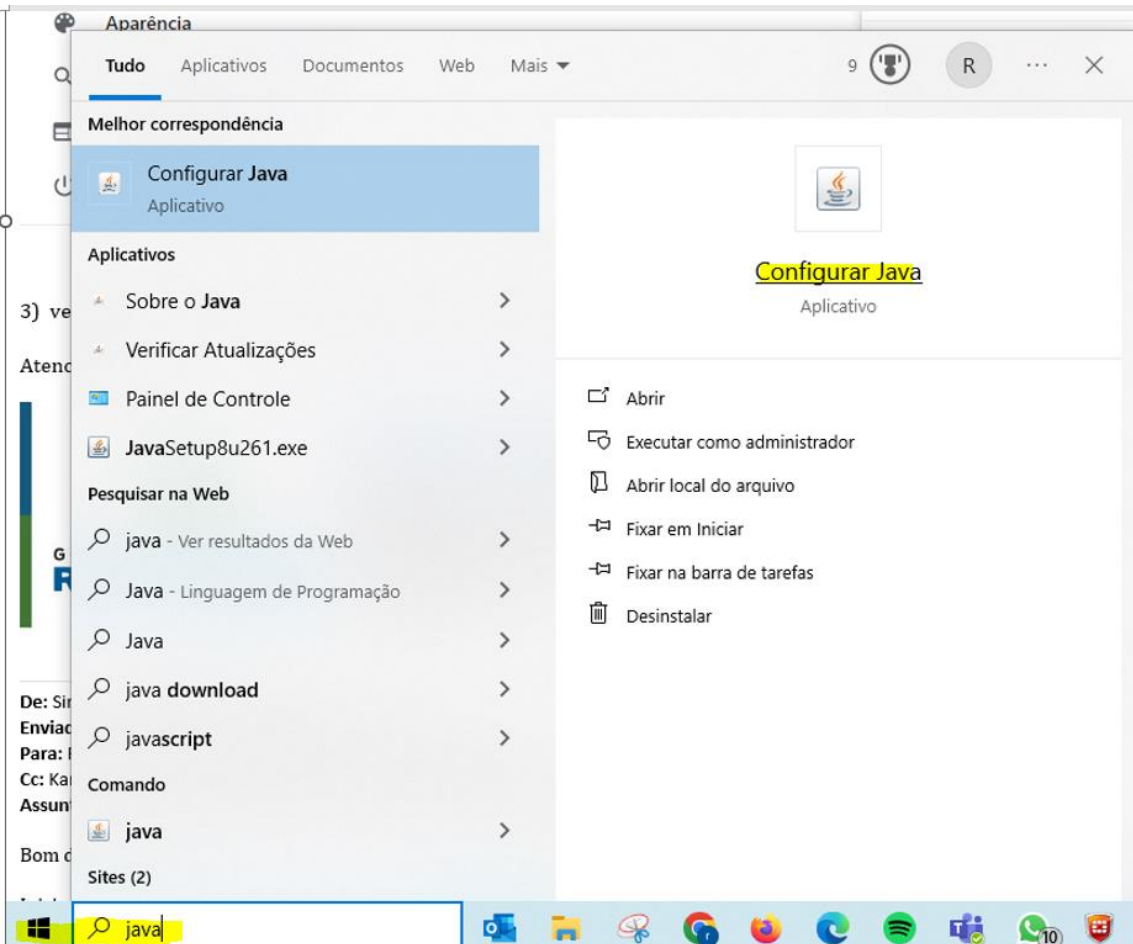

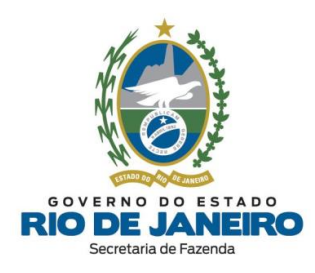

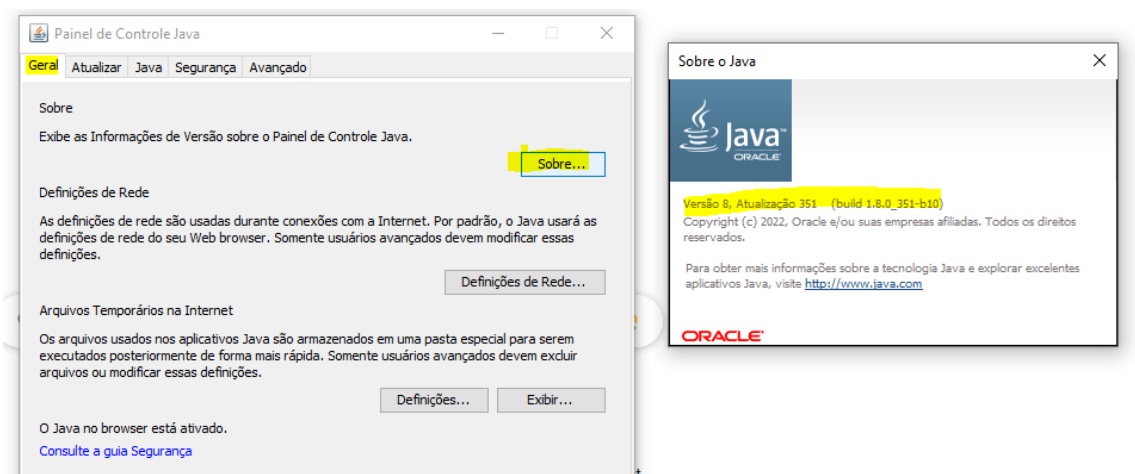

**Passo 4:** Caso o Chrome esteja atualizado com a última versão e eventualmente o problema ainda persista, solicitar ao usuário realizar alguns testes complementares:

4-a) Abrir o Chrome no modo "Janela Anônima" (Ctrl + Shift + N) e acessar o **SEC** pelos **2 sites alternativos**:

- **Opção 1**: <https://ssa.fazenda.rj.gov.br/ssa/> (após autenticar no Portal SSA com o certificado digital, clicar no sistema SEC)

- **Opção 2**:<https://ssa.fazenda.rj.gov.br/ssa/?appf=SEC>

4-b) Verificar se o erro relatado ocorre somente no computador do usuário ou em outro computador e outros navegadores após a realização de todos os procedimentos acima de limpeza de dados/cache e atualização de versão do Google Chrome e JAVA.

4-c) Realizar testes de acesso ao SEC com certificado do contabilista e com certificado da empresa ou dos sócios para acessar a mesma IE no SEC e verificar se o erro foi solucionado. Informar novamente se consegue acessar no SEC outras inscrições associadas ao mesmo contador.

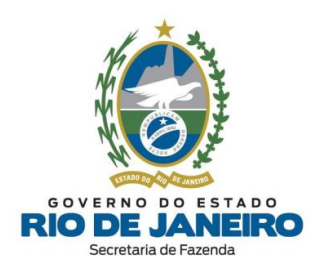

#### <span id="page-53-0"></span>**4.2. GOV.BR**

**4.2.1. Não consigo acessar o Sistema SEC com certificado digital. Posso acessar por outro meio?**

Inicialmente, esclarecemos que o Sistema de Cadastro da SEFAZ-RJ (**SINCAD**) é acessado exclusivamente pelos servidores da SEFAZ-RJ. Os contribuintes por sua vez possuem acesso somente ao Sistema **SEC** (Serviços Eletrônicos de Cadastro) exclusivamente por meio de **certificado digital** na opção ao lado do Sistema SINCAD, exceto se for contribuinte MEI.

O contribuinte MEI que estiver impedido de acessar com o certificado digital poderá acessar por meio do **GOV.BR**.

Recomendamos ler com atenção todas as orientações no **Portal de Cadastro** da SEFAZ-RJ [\(portal.fazenda.rj.gov.br/cadastro/\)](https://portal.fazenda.rj.gov.br/cadastro/), no Quadro "**SEC (Serviços Eletrônicos de Cadastro)**", na opção "**Regras de Acesso**".

Para mais informações, recomendamos a leitura do item "*5.2.1 – Acesso e Autenticação*" do **Manual de Cadastro** disponível no **Portal de Cadastro** da SEFAZ-RJ [\(portal.fazenda.rj.gov.br/cadastro/\)](https://portal.fazenda.rj.gov.br/cadastro/).

#### ▲ [VOLTAR](#page-1-0) AO ÍNDICE

#### **4.2.2. Como cadastrar perfil no GOV.BR?**

Recomendamos a leitura do item "*5.2.1.2 – Novo Portal SSA por meio do GOV.BR*" do **Manual de Cadastro** disponível no **Portal de Cadastro** da SEFAZ-RJ [\(portal.fazenda.rj.gov.br/cadastro/\)](https://portal.fazenda.rj.gov.br/cadastro/).

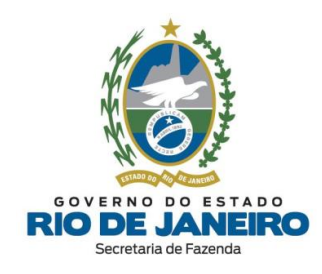

## **4.3. BAIXA DE INSCRIÇÃO ESTADUAL**

### <span id="page-54-0"></span>**4.3.1. Como solicitar a baixa da inscrição?**

A solicitação de **BAIXA** da inscrição estadual é realizada **exclusivamente** pelo contribuinte por meio do Sistema **SEC** (Serviços Eletrônicos de Cadastro), disponível no **Portal de Cadastro** [\(portal.fazenda.rj.gov.br/cadastro/\)](https://portal.fazenda.rj.gov.br/cadastro/), no Quadro "**SEC** - **Serviços Eletrônicos de Cadastro"**, selecionando a opção desejada e seguindo as instruções.

Para informações mais detalhadas com o passo a passo para preenchimento do pedido, consulte o **Manual de Cadastro**, disponível em [portal.fazenda.rj.gov.br/cadastro/.](https://portal.fazenda.rj.gov.br/cadastro/)

▲ [VOLTAR](#page-1-0) AO ÍNDICE

# **4.3.2. Como solicitar a baixa da inscrição no SEC para estabelecimento baixado na Receita Federal sem certificado digital?**

Nas hipóteses em que o contribuinte estiver impedido de adquirir ou renovar o seu certificado digital, em decorrência de **baixa** do **CNPJ** na Receita Federal (**RFB**), o mesmo deverá solicitar à **SEFAZ-RJ** que outorgue uma **[e-Procuração](#page-18-0)** em seu nome, seguindo os procedimentos descritos na Portaria SSER [226/2020](https://legislacao.fazenda.rj.gov.br/wcc/?web_id=WCC42000008534) com orientações para outorga de acesso ao Sistema **SEC** (Serviços Eletrônicos de Cadastro) utilizando certificado digital de terceiros (procuradores, contadores, etc.) por meio de **[e-Procuração](#page-18-0)**.

Nesses casos, o contribuinte, que não possui mais certificado digital ativo da empresa ou de um dos seus responsáveis, deverá solicitar a outorga de acesso por **[e-Procuração](#page-18-0)** por meio do preenchimento do respectivo Formulário Eletrônico de [Requerimento](https://atendimentodigitalrj.fazenda.rj.gov.br/pages/servico.faces) e envio da documentação digitalizada exigida na Portaria SSER [226/2020](https://legislacao.fazenda.rj.gov.br/wcc/?web_id=WCC42000008534) para **análise** pela equipe responsável do Sistema **[Atendimento](#page-19-0) Digital RJ (ADRJ)**.

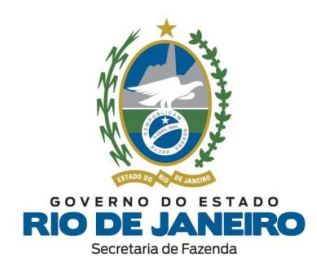

Para orientações sobre o Sistema **Atendimento Digital RJ (ADRJ)**, inclusive cadastramento de usuário, bem como informações sobre o andamento do pedido de **outorga de [e-Procuração](#page-18-0)** e verificação de eventuais pendências, consulte os Manuais de orientação e o respectivo e-mail de atendimento a dúvidas no site deste sistema, disponível no Portal da [SEFAZ](https://www.fazenda.rj.gov.br/portal-fazenda/#/) em "ACESSO RÁPIDO".

Para assuntos relativos ao Sistema **e-Procuração**, entre outros, utilize o **Fale Conosco** no **Portal da SEFAZ-RJ** [\(portal.fazenda.rj.gov.br/fale-conosco/\)](https://portal.fazenda.rj.gov.br/fale-conosco/) e selecione a opção desejada por assunto, onde encontrará Manuais de orientação e o respectivo e-mail de atendimento a dúvidas.

### ▲ [VOLTAR](#page-1-0) AO ÍNDICE

### **4.3.3. Qual o prazo para processamento da solicitação de baixa?**

Esclarecemos que ao realizar a solicitação de **baixa** no Sistema **SEC** (Serviços Eletrônicos de Cadastro), a situação cadastral da inscrição estadual é alterada automaticamente para **SUSPENSA**, não gera nenhuma restrição cadastral ao contribuinte, com exceção para a inscrição estadual na condição IMPEDIDA cujos fatos motivadores referem-se aos incisos XII, XV e XXI do art. 55 da [Legislação](https://legislacao.fazenda.rj.gov.br/wcc/?web_id=WCC223299) de Cadastro.

Caso a inscrição estadual informada já se encontre na situação cadastral **SUSPENSA**, solicitamos que aguarde o processamento em lote pelo sistema dos pedidos de **BAIXA** de inscrição. O processamento da **baixa** pode levar de **30 a 60 dias** para ser efetuado em lote pelo sistema.

Para acompanhar a situação cadastral, acesse o **CISC** (Comprovante de Inscrição e Situação Cadastral) no **Portal de Cadastro** da SEFAZ-RJ [\(portal.fazenda.rj.gov.br/cadastro/\)](https://portal.fazenda.rj.gov.br/cadastro/), no Quadro "**Consultas"** e consulte sua inscrição estadual.

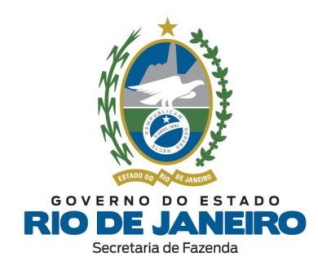

Por fim, recomendamos a leitura da **Legislação de Cadastro** [\(Anexo](https://legislacao.fazenda.rj.gov.br/wcc/?web_id=WCC223299) I da Parte II da Resolução SEFAZ nº [720/2014\)](https://legislacao.fazenda.rj.gov.br/wcc/?web_id=WCC223299), em especial os arts. 46 ao 52, observando o §4º do art. 47 reproduzido abaixo, disponível na opção "**Legislação**" no **Portal de Cadastro** da SEFAZ-RJ [\(portal.fazenda.rj.gov.br/cadastro/\)](https://portal.fazenda.rj.gov.br/cadastro/) para mais informações.

*Art.47, § 4º A partir da apresentação do pedido de baixa ("inscrição estadual suspensa"), o contribuinte fica impedido de receber e emitir documentos fiscais na condição de contribuinte de ICMS e desobrigado de entregar as declarações econômico-fiscais, observado o disposto no § 4º deste artigo.* ▲ [VOLTAR](#page-1-0) AO ÍNDICE

**4.3.4. Possuo pendências de obrigações acessórias. Conseguirei solicitar a baixa da inscrição no Sistema Eletrônico de Cadastro (SEC)?**

As pendências informadas no Sistema **[Fisco](#page-17-0) Fácil** não impossibilitam a **baixa** que deve ser solicitada por meio do Sistema **SEC** (Serviços Eletrônicos de Cadastro). Ainda assim, recomendamos que o contribuinte visualize suas pendências antes da concessão da **baixa** de inscrição, promovendo a autorregularização e evitando **penalidades** previstas em lei.

Para dúvidas sobre o Sistema **[Fisco](#page-17-0) Fácil**, entre outros, utilize o **Fale Conosco** no Portal da SEFAZ-RJ [\(portal.fazenda.rj.gov.br/fale-conosco/\)](https://portal.fazenda.rj.gov.br/fale-conosco/) e selecione a opção desejada por assunto, onde encontrará manuais de orientação e o respectivo e-mail de atendimento a dúvidas.

#### ▲ [VOLTAR](#page-1-0) AO ÍNDICE

## **4.3.5. Como solicitar o cancelamento (desistência) do pedido de baixa da inscrição?**

Atualmente o Sistema **SEC** (Serviços Eletrônicos de Cadastro) só permite ao contribuinte **cancelar** efetivamente a solicitação ("DAC") de **baixa** no mesmo dia da realização do

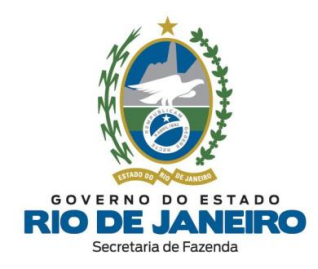

pedido, **antes** da inscrição estadual passar para a situação cadastral **SUSPENSA** no processamento noturno (madrugada).

Após a inscrição estadual passar para a situação cadastral **SUSPENSA**, caso seja necessário **cancelar** efetivamente o pedido de **baixa**, orientamos que seja solicitado o **INDEFERIMENTO** do pedido de **baixa** na Repartição Fiscal de Cadastro da inscrição estadual.

Informamos que a **competência** para recepcionar e processar a **desistência do pedido de baixa** é da Repartição Fiscal de Cadastro do contribuinte, conforme previsto no § 5º do artigo 47 do Anexo I da Parte II da Resolução SEFAZ nº [720/2014.](https://legislacao.fazenda.rj.gov.br/wcc/?web_id=WCC223299)

Art. 47, § 5º Antes do deferimento do pedido da baixa ("PBI"), é facultado ao contribuinte desistir do *pedido, mediante apresentação de solicitação de cancelamento do PBI à sua unidade de cadastro, em que deverá comprovar a cessação do fato motivador declarado no pedido.*

Após a **Repartição Fiscal** verificar que o contribuinte comprovou a "cessação do fato motivador da baixa declarado no pedido de baixa", poderá "**REATIVAR DE OFÍCIO**" a inscrição estadual ou deverá **encerrar** o **Fato Motivador da Baixa** no sistema **SINCAD** para que assim o contribuinte possa solicitar a "**REATIVAÇÃO A PEDIDO**" no Sistema **SEC** (Serviços Eletrônicos de Cadastro).

Caso a **Repartição Fiscal** encontre alguma dificuldade ou erro de sistema para registrar o **indeferimento** da solicitação de **baixa** a pedido do contribuinte e **encerramento** do respectivo **Fato Motivador da Baixa** no sistema, deverá entrar em contato diretamente com a **COCAF** através do respectivo e-mail de atendimento interno às Repartições Fiscais.

Para mais informações, os endereços e telefones das **Repartições Fiscais** estão disponíveis no Portal da [SEFAZ](https://www.fazenda.rj.gov.br/portal-fazenda/#/) em "ACESSO RÁPIDO" -> Repartições Fazendárias.

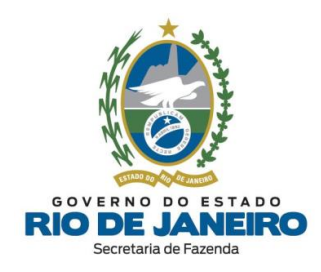

**4.3.6. Posso solicitar a baixa da minha inscrição estadual que se encontra na situação cadastral "Inutilizada" ou "Pendente" ou "Cancelada"?**

Conforme disposto no §5º do art.46, observado o §2º do art. 83, ambos da **Legislação de** Cadastro (Anexo I da Parte II da Res. SEFAZ n.º [720/2014\)](https://legislacao.fazenda.rj.gov.br/wcc/?web_id=WCC223299), não é possível baixar uma inscrição estadual que esteja na condição **INUTILIZADA**, **PENDENTE** ou **CANCELADA**.

Por oportuno, recomendamos a leitura da **Legislação de Cadastro** [\(Anexo](https://legislacao.fazenda.rj.gov.br/wcc/?web_id=WCC223299) I da Parte II da Res. SEFAZ n.º [720/2014\)](https://legislacao.fazenda.rj.gov.br/wcc/?web_id=WCC223299), em especial os arts. 46, 83 e 84 que dispõe sobre **baixa** de inscrição, inscrição **pendente** e inscrição **inutilizada**, disponível na opção "**Legislação**" no **Portal de Cadastro** da SEFAZ-RJ [\(portal.fazenda.rj.gov.br/cadastro/\)](https://portal.fazenda.rj.gov.br/cadastro/) para mais informações.

### ▲ [VOLTAR](#page-1-0) AO ÍNDICE

**4.3.7. Denegação da NF-e para inscrição suspensa, baixada ou impedida: saiba quando ocorre e como sanar os problemas.**

Caso esteja com problemas relacionados à **Denegação da NF-e** relacionada à inscrição estadual **SUSPENSA, BAIXADA ou IMPEDIDA**, [clique](https://www4.fazenda.rj.gov.br/sincad-web/index.jsf) aqui.

Para dúvidas sobre **Documentos Fiscais Eletrônicos** (NF-e, NFC-e, CT-e, MDF-e e NFA-e), entre outros, utilize o **Fale Conosco** no Portal da SEFAZ-RJ [\(portal.fazenda.rj.gov.br/fale](https://portal.fazenda.rj.gov.br/fale-conosco/)[conosco/\)](https://portal.fazenda.rj.gov.br/fale-conosco/) e selecione a opção desejada por assunto, onde encontrará manuais de orientação e o respectivo e-mail de atendimento a dúvidas.

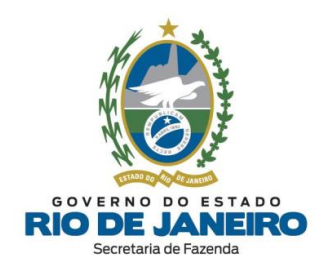

### **4.3.8. Posso transmitir EFD omissa para inscrição estadual baixada?**

A **baixa** de Inscrição Estadual não **bloqueia** a entrega de arquivos **EFD ICMS/IPI** dos períodos em que o contribuinte esteve obrigado. As datas exatas de **credenciamento** para transmissão de arquivos **EFD** podem ser verificadas no ambiente nacional do **SPED – EFD** no site abaixo:

<http://www.sped.fazenda.gov.br/spedfiscalserver/ConsultaContribuinte/Default.aspx>

Caso não tenha mais um **e-CNPJ** válido, os arquivos pendentes devem ser transmitidos utilizando **e-Procuração** da Receita Federal do Brasil (RFB).

Para dúvidas sobre **EFD**, entre outros, utilize o **Fale Conosco** no Portal da SEFAZ-RJ [\(portal.fazenda.rj.gov.br/fale-conosco/\)](https://portal.fazenda.rj.gov.br/fale-conosco/) e selecione a opção desejada por assunto, onde encontrará manuais de orientação e o respectivo e-mail de atendimento a dúvidas.

Para informações mais detalhadas, verifique o Manual **EFD ICMS/IPI** disponível em [portal.fazenda.rj.gov.br/efd/](https://portal.fazenda.rj.gov.br/efd/)

▲ [VOLTAR](#page-1-0) AO ÍNDICE

**4.3.9. Como solicitar a baixa de inscrição estadual nos casos de fusão, incorporação ou cisão de empresas?**

Recomendamos seguir as orientações dos art. 19 e 46 da **Legislação de Cadastro** [\(Anexo](https://legislacao.fazenda.rj.gov.br/wcc/?web_id=WCC223299) I da Parte II da Resolução SEFAZ nº [720/2014\)](https://legislacao.fazenda.rj.gov.br/wcc/?web_id=WCC223299), disponível na opção "**Legislação**" no **Portal de Cadastro** da SEFAZ-RJ [\(portal.fazenda.rj.gov.br/cadastro/\)](https://portal.fazenda.rj.gov.br/cadastro/):

*Art. 19. Nos casos de fusão, incorporação ou cisão de empresas, deverá ser solicitada:*

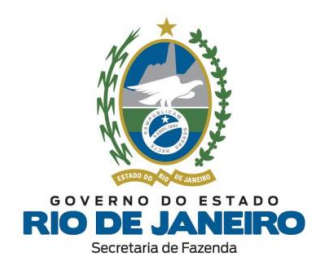

*I - a baixa da inscrição estadual dos estabelecimentos extintos em razão da fusão, incorporação ou cisão, observado o disposto no art. 46 deste Anexo, sob pena de impedimento da inscrição estadual nos termos do inciso I, "b", do caput do art. 55 deste Anexo;*

*II - nova inscrição estadual para os estabelecimentos da empresa sucessora, resultantes do processo de fusão, incorporação ou cisão.*

 $\oint I^{\rho}$  A baixa de que trata o inciso I do caput deste artigo deverá ser solicitada por representante da *empresa sucessora.*

*§ 2º Será considerada como data do encerramento das atividades dos estabelecimentos sucedidos a do registro, no órgão competente, do ato de incorporação, fusão ou cisão.*

§ 3º Quando, no intervalo de tempo entre a análise do pedido da nova inscrição e o pedido de baixa da *inscrição anterior, for necessária a coexistência de duas inscrições na condição de habilitadas no mesmo local em razão da reorganização societária, o fato deverá ser comunicado previamente à repartição fiscal, a fim de ser viabilizado o deferimento da nova inscrição.*

*§ 4º O descumprimento da obrigação prevista no inciso I do caput deste artigo acarretará impedimento da inscrição do estabelecimento principal da empresa sucessora, nos termos do inciso XVII do caput do art. 55 deste Anexo.*

*Art. 46. A baixa da inscrição de um estabelecimento no CAD-ICMS deve ser solicitada dentro de 60 (sessenta) dias contados da data em que ocorrer o seu fato motivador.*

*§ 1º São fatos motivadores da baixa da inscrição do estabelecimento:*

*II - extinção por incorporação, fusão ou cisão;*

Para solicitar a **baixa** da inscrição, consulte a dúvida frequente: "*Como [solicitar](#page-54-0) a baixa da [inscrição?](#page-54-0)*".

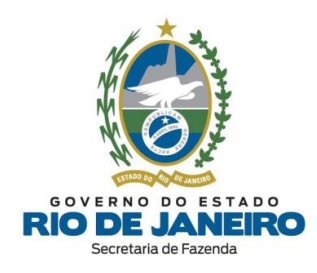

**4.3.10. Por que não consigo solicitar a baixa da inscrição com data retroativa?**

Esclarecemos que é **vedado** retroagir a data da baixa da inscrição estadual conforme art. 49º, §4º da **Legislação de Cadastro** (Anexo I da Parte II da [Resolução](https://legislacao.fazenda.rj.gov.br/wcc/?web_id=WCC223299) SEFAZ nº 720/14).

Entretanto, o contribuinte deverá informar corretamente a **data da ocorrência do fato motivador de baixa** selecionado na solicitação de baixa realizada no Sistema **SEC** (Serviços Eletrônicos de Cadastro).

**NOTA**: A data do processamento da baixa da inscrição estadual pelo sistema é **distinta** da **data da ocorrência do fato motivador de baixa**.

Conforme o inciso IV do §2º do art. 46 da **Legislação de Cadastro**, a **data da ocorrência do fato motivador de baixa** a ser informada deverá ser a da última declaração ou Nota Fiscal emitida ou recebida, ainda que sejam declarações sem movimento, pois, em tese, presumem que o contribuinte não cessou suas atividades, conforme **Legislação de Cadastro** *in verbis*:

*Art. 46. (...) § 2º A data da ocorrência do fato motivador será: (...) IV - a correspondente à do último documento fiscal emitido ou recebido, nos casos previstos nos incisos VI e VII do § 1º deste artigo;*

O Sistema **SEC** (Serviços Eletrônicos de Cadastro) não permite que a **data da ocorrência do fato motivador de baixa** seja anterior a das declarações sem movimento entregues ou de NF-e emitida/recebida. Desta forma, orientamos que os contribuintes preencham com data da baixa **posterior** a **última** declaração ou nota fiscal emitida/ recebida ou com a **mesma data do dia** de preenchimento da solicitação da Baixa da inscrição estadual no Sistema **SEC**.

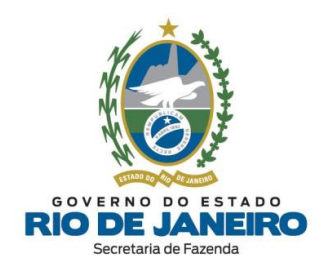

Recomendamos, por oportuno, a leitura da **Legislação de Cadastro** [\(Anexo](https://legislacao.fazenda.rj.gov.br/wcc/?web_id=WCC223299) I da Parte II da [Resolução](https://legislacao.fazenda.rj.gov.br/wcc/?web_id=WCC223299) SEFAZ nº 720/14), em especial os artigos 46 ao 50, para orientações sobre a **data da ocorrência do fato motivador de baixa** a ser informada.

▲ [VOLTAR](#page-1-0) AO ÍNDICE

**4.3.11. Meu CNPJ foi baixado na Receita Federal. Preciso solicitar a BAIXA da inscrição estadual?**

Após a publicação da [Portaria SUCIEF nº 145/2023,](https://legislacao.fazenda.rj.gov.br/wcc/?web_id=WCC42000048777) que incluiu novas hipóteses de baixa de inscrição estadual de ofício a partir de **09/10/2023**, a inscrição estadual, vinculada ao estabelecimento cujo CNPJ tenha sido baixado na Receita Federal, poderá ser baixada de ofício conforme disposto no **art. 50** da **Legislação de Cadastro** [\(Anexo I da Parte II da](https://legislacao.fazenda.rj.gov.br/wcc/?web_id=WCC223299)  [Resolução SEFAZ n.º 720/2014\)](https://legislacao.fazenda.rj.gov.br/wcc/?web_id=WCC223299).

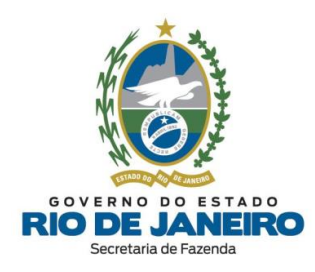

### **4.4. IMPEDIMENTO**

<span id="page-63-0"></span>**4.4.1. Como consultar o fato motivador do impedimento da inscrição estadual?**

Para consultar o "Fato Motivador" do **IMPEDIMENTO** da sua inscrição estadual, acesse a tela inicial da inscrição estadual e role até a "*Tabela dos Fatos Motivadores/Pendências cadastrais vigentes*" no Sistema **SEC** (Serviços Eletrônicos de Cadastro) disponível no **Portal de Cadastro** da SEFAZ-RJ [\(portal.fazenda.rj.gov.br/cadastro/\)](https://portal.fazenda.rj.gov.br/cadastro/) ou consulte a **Repartição Fiscal de Cadastro** da inscrição estadual.

Para impedimentos realizados a partir de **21/11/2017**, no Sistema **SEC** (Serviços Eletrônicos de Cadastro), na aba "**Consultas**", na opção "**Consultar Solicitações**" é possível consultar o **Espelho do DAC de impedimento** para verificar o número do processo administrativo e a respectiva justificativa (fundamentação). Para consultar a localização do processo, acesse o sistema **UPO** disponível no Portal da [SEFAZ-RJ.](https://www.fazenda.rj.gov.br/portal-fazenda/#/)

Para orientações sobre como consultar no Sistema **SEC** (Serviços Eletrônicos de Cadastro) os respectivos Fatos Motivadores do impedimento da inscrição estadual, recomendamos a leitura da dúvida frequente: "*Como consultar os dados [completos](#page-85-0) da inscrição?*".

### ▲ [VOLTAR](#page-1-0) AO ÍNDICE

# **4.4.2. Como regularizar impedimento por omissão de declaração acessória (EFD, GIA, GIA-ST ou DECLAN)?**

Sanar todas as omissões de declarações que motivaram o impedimento da inscrição estadual transmitindo todos os arquivos de **declarações** (EFD, GIA, GIA-ST, DECLAN, etc.) que estiver omisso.

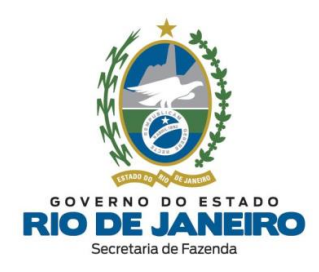

Recomendamos verificar o detalhamento dos períodos de referência das pendências relacionadas (declarações omissas), declarações transmitidas (efetivamente recepcionadas pela SEFAZ-RJ) e consultar os respectivos Manuais, Legislação e e-mail de atendimento nos Portais abaixo:

- **Portal EFD** (SPED FISCAL – inclusive credenciamento): [portal.fazenda.rj.gov.br/efd/](https://portal.fazenda.rj.gov.br/efd/)

- **Portal Declarações Fiscais** (GIA-ICMS, GIA-ST, DECLAN-IPM, DUB-ICMS e DeSTDA): [portal.fazenda.rj.gov.br/icms/#declaracoes](https://portal.fazenda.rj.gov.br/icms/#declaracoes)

- **Sistema [Fisco](#page-17-0) Fácil** (débitos fiscais e obrigações acessórias) disponível na lista de Serviços no Portal da SEFAZ-RJ: [www.fazenda.rj.gov.br/portal-fazenda/#/](http://www.fazenda.rj.gov.br/portal-fazenda/#/)

O Sistema **Fisco Fácil** pode levar até 72 horas úteis para identificar que as declarações pendentes já foram transmitidas. Entretanto, os **Portais de EFD** e das **demais Declarações** (informados acima) identificam imediatamente a transmissão das declarações, permitindo a geração da solicitação de **REATIVAÇÃO** no Sistema **SEC** (Serviços Eletrônicos de Cadastro) assim que **todas** as declarações omissas tiverem sido transmitidas (recepcionadas pela SEFAZ-RJ).

Caso tenha transmitido uma EFD ou demais declarações, e ainda não conste a transmissão das mesmas nos **Portais de EFD** e das **demais Declarações**, recomendamos entrar em contato diretamente com o respectivo e-mail de atendimento das equipes responsáveis.

Para dúvidas sobre o Sistema **Fisco [Fácil,](#page-17-0) EFD** (SPED FISCAL – inclusive credenciamento)**, Declarações Fiscais** (GIA-ICMS, GIA-ST, DECLAN-IPM, DUB-ICMS e DeSTDA), entre outros, utilize o **Fale Conosco** no Portal da SEFAZ-RJ [\(portal.fazenda.rj.gov.br/fale-](https://portal.fazenda.rj.gov.br/fale-conosco/)

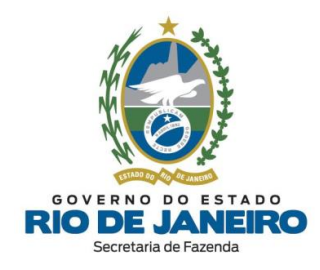

[conosco/\)](https://portal.fazenda.rj.gov.br/fale-conosco/) e selecione a opção desejada por assunto, onde encontrará manuais de orientação e o respectivo e-mail de atendimento a dúvidas.

Após sanar todas as pendências, é **imprescindível** solicitar a **REATIVAÇÃO** de sua inscrição estadual, seguindo as orientações da dúvida frequente: "*Como [solicitar](#page-74-0) a [reativação](#page-74-0) da inscrição estadual?*".

▲ [VOLTAR](#page-1-0) AO ÍNDICE

# **4.4.3. Como regularizar impedimento por "Não Início, Cessação ou Interrupção de Atividades"?**

No caso de Fato Motivador de Impedimento relacionado ao "**não início**, **interrupção ou cessação de atividades**" sem comunicar a devida paralisação ou baixa da inscrição nos prazo previstos na legislação, para se regularizar o contribuinte deverá acessar o **SEC** (Serviços Eletrônicos de Cadastro) e solicitar eletronicamente o serviço desejado: reativação, baixa ou paralisação da inscrição.

Para solicitar **BAIXA**, **PARALISAÇÃO** ou **REATIVAÇÃO** de sua inscrição estadual, consulte as dúvidas frequentes relacionadas ao serviço desejado.

### ▲ [VOLTAR](#page-1-0) AO ÍNDICE

**4.4.4. Como regularizar impedimento por "Extinção do estabelecimento/ empresa por liquidação voluntária" ou "Desativação no CNPJ"?**

O Sistema de Cadastro da **SEFAZ-RJ (SINCAD)** utiliza como base as informações fornecidas pelos órgãos/entidades do **REGIN** (**JUCERJA** e/ou **RFB)**.

Recomendamos verificar se o estabelecimento (CNPJ) está com o registro na situação "**ATIVA"** na **JUCERJA e Receita Federal (RFB)**, providenciar a devida regularização (reativação) nestes órgãos, para posteriormente solicitar a **REATIVAÇÃO** da inscrição estadual na **SEFAZ-RJ**.

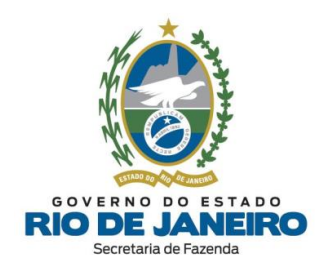

Para regularizar o CNPJ nos órgãos de registro (JUCERJA e/ou RFB), recomendamos entrar em contato diretamente com os respectivos Canais de Atendimento disponíveis na dúvida frequente: "*CANAIS DE [ATENDIMENTO](#page-10-0) - JUCERJA*".

Após regularizar o registro do CNPJ na **JUCERJA** e/ou **RFB**, o contribuinte poderá solicitar a **REATIVAÇÃO** da inscrição por meio do Sistema **SEC** (Serviços Eletrônicos de Cadastro).

Somente **após** seguir todos estes procedimentos, o contribuinte poderá entrar em contato com a **Repartição Fiscal de Cadastro**, solicitando que, após a análise manual da REATIVAÇÃO, seja encerrado o Fato Motivador do Impedimento ou da Baixa: "*Extinção do estabelecimento/ empresa por liquidação voluntária*" ou "*Desativação da inscrição no CNPJ*".

Para solicitar a **REATIVAÇÃO** de sua inscrição estadual, consulte a dúvida frequente: "*Como solicitar a [reativação](#page-74-0) da inscrição estadual?*".

▲ [VOLTAR](#page-1-0) AO ÍNDICE

**4.4.5. Como regularizar impedimento por realizar atividades de Construção Civil (Canteiro de Obra)?**

A empresa de **construção civil** somente é considerada contribuinte do ICMS quando fornece mercadorias que ela mesma produza fora do **canteiro de obras**.

Informamos que, nos termos do inciso IV do art. 7 do Anexo I da Parte II da [Resolução](https://legislacao.fazenda.rj.gov.br/wcc/?web_id=WCC223299) SEFAZ n.º [720/2014,](https://legislacao.fazenda.rj.gov.br/wcc/?web_id=WCC223299) observado o inciso II do art. 8 do mesmo Anexo, somente será concedida Inscrição Estadual à empresa de construção civil **CONTRIBUINTE do ICMS**, que realiza os fatos geradores mencionados nos itens 1 e 2 do §  $5^{\circ}$  do art.  $3^{\circ}$  do Livro I do RICMS/00.

Por oportuno, recomendamos a leitura de toda a **Legislação de Cadastro** [\(Anexo](https://legislacao.fazenda.rj.gov.br/wcc/?web_id=WCC223299) I da Parte II da Resolução SEFAZ n.º [720/2014\)](https://legislacao.fazenda.rj.gov.br/wcc/?web_id=WCC223299) para mais informações.

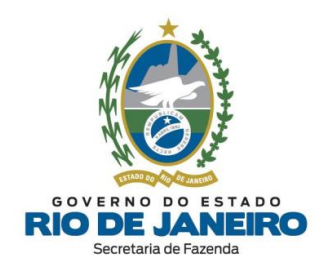

Para solicitar **REATIVAÇÃO** de sua inscrição estadual, consulte a dúvida frequente: "*[Como](#page-74-0) solicitar a [reativação](#page-74-0) da inscrição estadual?*".

Esclarecemos que, a **competência** para análise e decisão no caso de **reativação** é da **Repartição Fiscal de Cadastro** vinculada ao estabelecimento**,** nos termos do art. 91 do Anexo I da Parte II da Resolução SEFAZ n.º [720/2014](https://legislacao.fazenda.rj.gov.br/wcc/?web_id=WCC223299)**.**

▲ [VOLTAR](#page-1-0) AO ÍNDICE

**4.4.6. Como regularizar impedimento por "Instauração de Processo de Cancelamento da Inscrição Estadual – PCAN"?**

Conforme disposto no inciso IV do art. 59 da **Legislação de Cadastro** [\(Anexo](https://legislacao.fazenda.rj.gov.br/wcc/?web_id=WCC223299) I da Parte II da Resolução SEFAZ n.º [720/2014\)](https://legislacao.fazenda.rj.gov.br/wcc/?web_id=WCC223299), esclarecemos que o Sistema **SEC** (Serviços Eletrônicos de Cadastro) não permite ao contribuinte solicitar eletronicamente a **Reativação** ou **Baixa** da inscrição estadual nos casos de **impedimento** por *Instauração de Processo de Cancelamento da Inscrição Estadual – PCAN*, devido à incidência em hipótese prevista no art. 60 da **Legislação de Cadastro**.

Nestes casos, o contribuinte poderá solicitar a regularização de sua situação cadastral **exclusivamente** mediante apresentação de **RECURSO** no respectivo processo administrativo de **PCAN**.

Para confirmar o "Fato Motivador" do impedimento, número do processo administrativo, justificativa legal (fundamentação) e a localização do processo, recomendamos a leitura da dúvida frequente: "*Como consultar o fato motivador do [impedimento](#page-63-0) da inscrição [estadual?](#page-63-0)*".

*Art. 59. O contribuinte com inscrição impedida poderá solicitar a regularização de sua situação cadastral mediante apresentação de:*

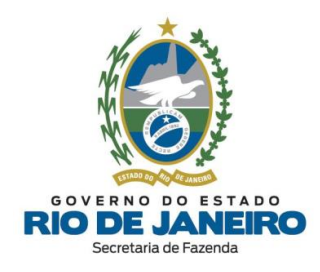

IV - recurso, quando se tratar de impedimento decorrente da hipótese no inciso XXI ("instauração de *PCAN") do caput do art. 55 deste Anexo, observado o disposto na Seção VI deste Capítulo.*

Art. 65. O contribuinte terá o prazo de 30 (trinta) dias, contado da data da publicação do PCAN no *DOERJ, para interpor recurso ao Superintendente de Fiscalização ("SUFIS").*

*§ 1º A apresentação do recurso não suspende o impedimento preventivo da inscrição.*

*§ 2º Recepcionado o recurso, a repartição fiscal deverá encaminhá-lo à SUFIS no prazo de 3 (três) dias úteis, em regime de urgência.*

*§3º A decisão do Superintendente de Fiscalização ("SUFIS") será definitiva no âmbito administrativo, devendo ser proferida no prazo de 45 (quarenta e cinco) dias, contado da apresentação do recurso.*

§ 4º No caso de *decisão favorável ao contribuinte*, a inscrição será reativada ("de ofício") na data *dessa decisão, a qual será posteriormente publicada no DOERJ.*

*Art. 66. Finalizado o procedimento ("PCAN") e comprovada a irregularidade, a SUFIS expedirá ato de Declaração de Cancelamento de Inscrição Estadual e, se for, o caso, Declaração de Inidoneidade de Documentos Fiscais.*

*Parágrafo Único - Os atos de que tratam este artigo serão publicados no DOERJ.*

**ATENÇÃO**: Caso o **RECURSO** não seja apresentado no **prazo** previsto no caput do art. 65 da **Legislação de Cadastro** ou caso a **decisão** do julgamento do recurso seja **desfavorável ao contribuinte** em virtude da **comprovação da irregularidade** identificada no **PCAN**, a **SUFIS** publicará no **DOERJ** ato de **cancelamento** da inscrição estadual.

Recomendamos que o contribuinte entre em contato diretamente com a **Repartição Fiscal responsável pela instauração do PCAN** para vistas do processo, orientação dos procedimentos a serem adotados para regularização da inscrição estadual e apresentação

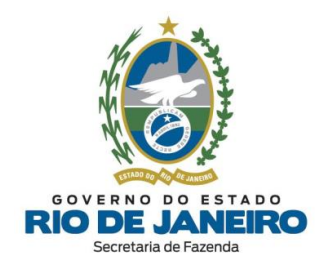

de **RECURSO** pelo contribuinte na **Repartição Fiscal**, que após análise preliminar, encaminhará o recurso à **SUFIS**.

Após a **SUFIS** analisar o **RECURSO** e verificar que todas as pendências relacionadas ao **impedimento** foram sanadas pelo contribuinte, a **Repartição Fiscal responsável pela instauração do PCAN** deverá **encerrar o Fato Motivador do impedimento** no sistema **SINCAD** e "**REATIVAR DE OFÍCIO**" a inscrição estadual, conforme disposto no §4º do art. 65 da **Legislação de Cadastro** (Anexo I da Parte II da Resolução SEFAZ nº [720/2014\)](https://legislacao.fazenda.rj.gov.br/wcc/?web_id=WCC223299).

Caso a **Repartição Fiscal** encontre alguma dificuldade ou erro de sistema para realizar a **Reativação de Ofício** ou **encerramento** do **Fato Motivador de Impedimento** no sistema, deverá entrar em contato diretamente com a **COCAF** através do respectivo e-mail de atendimento interno às Repartições Fiscais.

Para mais informações, os endereços e telefones das **Repartições Fiscais** estão disponíveis no Portal da [SEFAZ](https://www.fazenda.rj.gov.br/portal-fazenda/#/) em "ACESSO RÁPIDO" -> Repartições Fazendárias.

### ▲ [VOLTAR](#page-1-0) AO ÍNDICE

**4.4.7. Como regularizar impedimento indevido por omissão de EFD para contribuinte externo que não exerce atividade de Prestador de Serviço de Comunicação no Estado do RJ?**

A inscrição de contribuinte externo poderá ser **impedida** por omissão de **EFD** se possuir **CNAE** listado no rol de atividades de Prestadores de Serviços de Comunicação, sujeitos ao cumprimento de **todas as** obrigações acessórias como se estivesse localizado no Estado do RJ, conforme previsto no art. 12 do Anexo XVI da Parte II da [Resolução](https://legislacao.fazenda.rj.gov.br/wcc/?web_id=WCC223382) SEFAZ nº [720/2014](https://legislacao.fazenda.rj.gov.br/wcc/?web_id=WCC223382) c/c o art. 7º, X do Anexo I da Parte II da Resolução SEFAZ nº [720/2014.](https://legislacao.fazenda.rj.gov.br/wcc/?web_id=WCC223299)

Caso o contribuinte externo **não** exerça no Estado do RJ as "**atividades de Prestação de Serviço de Comunicação**" cadastradas na lista de CNAEs do CNPJ da empresa na Receita

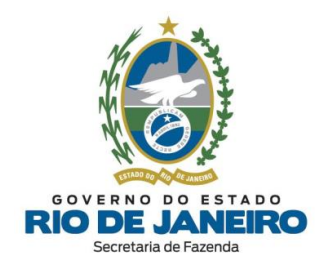

Federal do Brasil (RFB), recomendamos que relate o ocorrido para a equipe responsável pela **EFD** na SEFAZ-RJ, pois neste caso não se aplicaria a exigência das demais obrigações acessórias (EFD, GIA-ICMS, etc) "*como se estivesse equiparado a contribuinte localizado no Estado do RJ*".

Para dúvidas sobre **EFD**, entre outros, utilize o **Fale Conosco** no Portal da SEFAZ-RJ [\(portal.fazenda.rj.gov.br/fale-conosco/\)](https://portal.fazenda.rj.gov.br/fale-conosco/) e selecione a opção desejada por assunto, onde encontrará Manuais de orientação e o respectivo e-mail de atendimento a dúvidas.

Segue abaixo a legislação citada:

#### *– ANEXO XVI DA PARTE II (RESOLUÇÃO SEFAZ Nº 720/2014):*

## *DOS PROCEDIMENTOS A SEREM OBSERVADOS PELOS PRESTADORES DE SERVIÇOS DE COMUNICAÇÃO LOCALIZADOS EM OUTRAS UNIDADES FEDERADAS*

*Art. 12. Os prestadores de serviços de comunicação localizados em outras unidades federadas,* obrigados à inscrição neste Estado, nos termos do inciso X do art. 7.º do Anexo I desta Parte, devem *cumprir todas as obrigações tributárias, principal e acessórias, em relação aos serviços de comunicação prestados a destinatários localizados neste Estado, como se o estabelecimento estivesse aqui localizado.*

*Parágrafo Único - Para efeitos do disposto neste artigo, o estabelecimento deverá:*

- *I - emitir documento fiscal com numeração seriada;*
- *II - consignar nos documentos fiscais CFOP relativo à prestação interna;*
- *III - escriturar livros fiscais específicos para o estabelecimento; ("EFD")*
- *IV - gerar e transmitir GIA-ICMS;*
- *V - entregar DECLAN-IPM.*

#### *– ANEXO I DA PARTE II (RESOLUÇÃO SEFAZ Nº 720/2014):*

#### *Da Obrigatoriedade da Inscrição para Pessoa Jurídica*

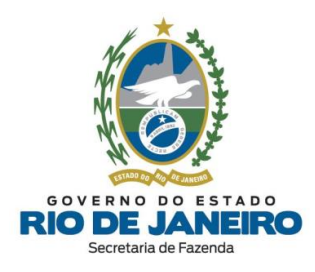

*Art. 7º Estão obrigadas à inscrição no CAD-ICMS, antes do início de suas atividades, as seguintes pessoas jurídicas:*

*X - estabelecimento sede de empresas prestadoras de serviços de comunicação localizado em outras unidades federadas quando prestarem, a destinatários localizados no Estado do Rio de Janeiro, serviços nas seguintes modalidades, observado o disposto no § 6º deste artigo:*

- *a) Serviço Telefônico Fixo Comutado (STFC);*
- *b) Serviço Móvel Pessoal (SMP);*
- *c) Serviço Móvel Celular (SMC);*
- *d) Serviço de Comunicação Multimídia (SCM);*
- *e) Serviço Móvel Especializado (SME);*
- *f) Serviço Móvel Global por Satélite (SMGS);*
- *g) Serviço Limitado Especializado (SLE);*
- *h) Serviço de Rede de Transporte de Telecomunicações (SRTT);*
- *i) Serviço de Conexão à Internet (SCI);*
- *j) Serviço de Distribuição de Sinais de Televisão e de Áudio por Assinatura Via Satélite (DTH).*

#### *(...)*

§ 6º Nos casos previstos nas alíneas "a" a "i" do inciso X do caput deste artigo, a inscrição estadual será *concedida ao prestador de serviços de comunicação que:*

*I - não possua outro estabelecimento inscrito neste Estado;*

*II - exerça neste Estado, exclusivamente, as prestações de serviços de comunicação nele especificadas.*

▲ [VOLTAR](#page-1-0) AO ÍNDICE

# **4.4.8. Como regularizar impedimento por "Não recolhimento de ICMS declarado na GIA-ST"?**

Sanar todas as pendências que motivaram o impedimento da inscrição estadual recolhendo todos os tributos (ICMS-ST, ICMS-DIFAL, FECP, etc.) **declarados** na **GIA-ST** que **não foram pagos**.
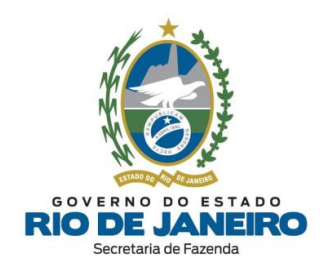

Caso todos os **débitos declarados** na **GIA-ST** já tenham sido integralmente **pagos**, mas não tenham sido identificados corretamente pela **SEFAZ-RJ**, recomendamos verificar as eventuais **divergências** de períodos de referência, códigos de receita e/ou valores no Sistema **[Fisco](#page-17-0) Fácil** ou consultar a **Repartição Fiscal de Cadastro** da inscrição estadual.

Para consultar detalhadamente as pendências (débitos fiscais e obrigações acessórias) da inscrição estadual ou realizar o apostilamento (correção de dados do documento de arrecadação: DARJ/GNRE), o contribuinte pode acessar o Sistema **[Fisco](#page-17-0) Fácil** no [Portal](https://www.fazenda.rj.gov.br/portal-fazenda/#/) da [SEFAZ-RJ.](https://www.fazenda.rj.gov.br/portal-fazenda/#/)

Após sanar todas as pendências, é **imprescindível** solicitar a **REATIVAÇÃO** de sua inscrição estadual, seguindo as orientações da dúvida frequente: "*Como [solicitar](#page-74-0) a [reativação](#page-74-0) da inscrição estadual?*".

Para mais informações sobre a regularização dos débitos e análise manual da solicitação de reativação, os endereços e telefones das **Repartições Fiscais** estão disponíveis no Portal da [SEFAZ,](https://www.fazenda.rj.gov.br/portal-fazenda/#/) em "ACESSO RÁPIDO" -> Repartições Fazendárias.

Para consultar a **Repartição Fiscal de Cadastro** da inscrição estadual, acesse o **CISC** (Comprovante de Inscrição e Situação Cadastral) no **Portal de Cadastro** [\(portal.fazenda.rj.gov.br/cadastro/\)](https://portal.fazenda.rj.gov.br/cadastro/), no Quadro "**Consultas**" e consulte sua inscrição estadual.

Para dúvidas sobre o Sistema **Fisco [Fácil,](#page-17-0) EFD** (SPED FISCAL – inclusive credenciamento)**, Declarações Fiscais** (GIA-ICMS, GIA-ST, DECLAN-IPM, DUB-ICMS e DeSTDA), entre outros, utilize o **Fale Conosco** no Portal da SEFAZ-RJ [\(portal.fazenda.rj.gov.br/fale](https://portal.fazenda.rj.gov.br/fale-conosco/)[conosco/\)](https://portal.fazenda.rj.gov.br/fale-conosco/) e selecione a opção desejada por assunto, onde encontrará manuais de orientação e o respectivo e-mail de atendimento a dúvidas.

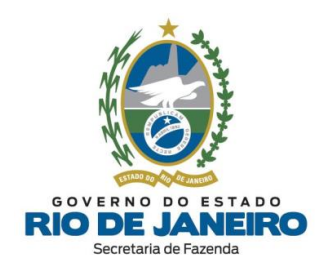

**4.4.9. Como regularizar impedimento por omissão de declaração acessória PGDA-S tendo o contribuinte alterado seu endereço sem comunicar à SEFAZ-RJ?**

Primeiramente é necessário a transmissão das declarações pendentes, via **Portal do Simples Nacional**. Para informações e esclarecimentos sobre PGDAS, já entregues ou não, orientamos entrar em contato diretamente com **o canal de atendimento de Declarações Fiscais, que segue abaixo:**

#### **- Portal de Declarações Fiscais:** [portal.fazenda.rj.gov.br/icms/#declaracoes](https://portal.fazenda.rj.gov.br/icms/#declaracoes)

Ou utilize o **Fale Conosco** no **Portal da SEFAZ-RJ** [\(portal.fazenda.rj.gov.br/fale-conosco/\)](https://portal.fazenda.rj.gov.br/fale-conosco/) e selecione a opção desejada por assunto, onde encontrará **Manuais de orientação** e o respectivo canal de atendimento a dúvidas.

Posteriormente, não sendo possível a reativação da IE, é provável que o endereço do estabelecimento tenha sido alterado para outra Unidade Federada (UF) inviabilizando a entrega das declarações para o Rio de Janeiro, uma vez que podem ter sido entregues à outra UF.

Sendo assim, recomendamos que o responsável comunique o impedimento e a impossibilidade de reativação, por meio do contato com **[Canal de Atendimento](https://atendimentodf.fazenda.rj.gov.br/ForAtendimentoDF/contribuinte/formulario)** do **[Cadastro de Contribuintes do ICMS](https://atendimentodf.fazenda.rj.gov.br/ForAtendimentoDF/contribuinte/formulario)**, disponível no **Portal do Fale Conosco** [\(portal.fazenda.rj.gov.br/fale-conosco/\)](https://portal.fazenda.rj.gov.br/fale-conosco/) e preencher o formulário situado na parte inferior da página.

Informamos que o contribuinte atuou com desatenção às normas tributárias (não efetivou a alteração de endereço do estabelecimento ou não solicitou a Baixa da IE) e foi omisso quanto às comunicações enviadas via DeC, podendo estar sujeito a aplicações de sanções em situações similares.

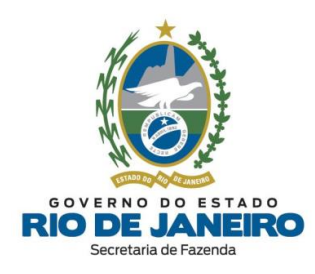

## **4.5. REATIVAÇÃO**

### <span id="page-74-0"></span>**4.5.1. Como solicitar a reativação da inscrição estadual?**

A solicitação de **REATIVAÇÃO** da inscrição estadual é realizada **exclusivamente** pelo contribuinte por meio do Sistema **SEC** (Serviços Eletrônicos de Cadastro), disponível no **Portal de Cadastro** [\(portal.fazenda.rj.gov.br/cadastro/\)](https://portal.fazenda.rj.gov.br/cadastro/), no Quadro "**SEC** - **Serviços Eletrônicos de Cadastro"**, selecionando a opção desejada e seguindo as instruções.

Para informações mais detalhadas com o passo a passo para preenchimento do pedido, consulte o **Manual de Cadastro**, disponível em [portal.fazenda.rj.gov.br/cadastro/.](https://portal.fazenda.rj.gov.br/cadastro/)

Para verificar os fatos motivadores do **impedimento**, recomendamos a leitura da dúvida frequente: "*Como consultar o fato motivador do [impedimento](#page-63-0) da inscrição estadual?*"

As pendências fiscais da inscrição estadual podem ser consultadas pelo contribuinte por meio do Sistema **[Fisco](#page-17-0) Fácil** da SEFAZ-RJ.

Para dúvidas sobre o Sistema **[Fisco](#page-17-0) Fácil**, entre outros, utilize o **Fale Conosco** no Portal da SEFAZ-RJ [\(portal.fazenda.rj.gov.br/fale-conosco/\)](https://portal.fazenda.rj.gov.br/fale-conosco/) e selecione a opção desejada por assunto, onde encontrará manuais de orientação e o respectivo e-mail de atendimento a dúvidas.

#### ▲ [VOLTAR](#page-1-0) AO ÍNDICE

## **4.5.2. Meu pedido de reativação ainda não foi analisado pela Repartição Fiscal. Como proceder?**

Esclarecemos que a **competência** para análise e decisão em caso de **reativação** é da **Repartição Fiscal de Cadastro** vinculada ao estabelecimento**,** nos termos do art. 91 do Anexo I da Parte II da Resolução SEFAZ nº [720/2014](https://legislacao.fazenda.rj.gov.br/wcc/?web_id=WCC223299)**.**

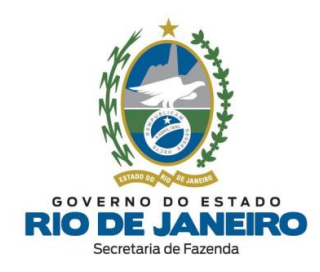

Para mais informações, recomendamos entrar em contato diretamente com a **Repartição Fiscal**. Os endereços e telefones das **Repartições Fiscais** estão disponíveis no [Portal](https://www.fazenda.rj.gov.br/portal-fazenda/#/) da [SEFAZ](https://www.fazenda.rj.gov.br/portal-fazenda/#/) em "ACESSO RÁPIDO" -> Repartições Fazendárias.

Caso a **Repartição Fiscal** encontre algum erro de sistema ou dificuldade, deverá solicitar orientações para a **COCAF** através do respectivo e-mail de atendimento interno às Repartições Fiscais.

#### ▲ [VOLTAR](#page-1-0) AO ÍNDICE

## **4.5.3. Por que não consigo solicitar uma nova inscrição para o mesmo CNPJ de um estabelecimento que possui uma inscrição estadual baixada?**

Conforme o art. 16º, § 3º do Anexo I da Parte II da Resolução SEFAZ nº [720/2014,](https://legislacao.fazenda.rj.gov.br/wcc/?web_id=WCC223299) o sistema de cadastro da SEFAZ-RJ passou a **manter a mesma inscrição estadual para o mesmo CNPJ** para fins de preservar o histórico, ainda que a inscrição tenha sido baixada ou tenha ocorrido alteração cadastral da natureza jurídica, endereço, sócios, tipo de inscrição (contribuinte externo para contribuinte interno ou vice-versa), etc.

*Art. 16º, § 3º - Cada inscrição estadual corresponderá a seu exclusivo CNPJ, não sendo admitida a vinculação de mais de uma inscrição estadual a um mesmo CNPJ.*

Esclarecemos que não é permitido solicitar um novo número de inscrição, pois conforme previsto atualmente na **Legislação de Cadastro** é permitida somente 1 (uma) **única** inscrição estadual por CNPJ.

Caso seja solicitada uma nova inscrição estadual pelo **REGIN** para contribuinte na condição de "**BAIXADA**", o sistema de cadastro da **SEFAZ-RJ** transformará este pedido automaticamente em uma atualização de dados cadastrais, permanecendo a inscrição na mesma situação cadastral.

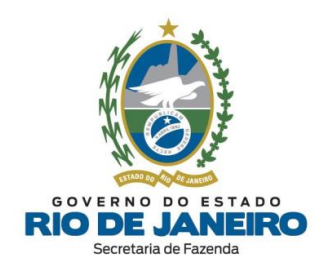

Para solicitar a **REATIVAÇÃO** de sua inscrição estadual, consulte a dúvida frequente: "*Como solicitar a [reativação](#page-74-0) da inscrição estadual?*".

▲ [VOLTAR](#page-1-0) AO ÍNDICE

**4.5.4. Já regularizei todas as pendências, mas o SEC não permite solicitar a reativação informando que ainda existem fatos motivadores em aberto. Como proceder?**

Existem **fatos motivadores** do **impedimento** ou da **baixa** da inscrição estadual que não permitem ao contribuinte solicitar a reativação sem análise manual prévia pela respectiva **Repartição Fiscal de Cadastro**.

Caso não se trate de **fatos motivadores** de **impedimento** por omissão de declarações, orientamos que o contribuinte entre em contato diretamente com a **Repartição Fiscal** de vinculação da inscrição estadual para ciência e orientação dos procedimentos a serem adotados para análise e encerramento dos Fatos Motivadores da inscrição estadual.

Nestes casos, somente após a **Repartição Fiscal** encerrar manualmente o Fato Motivador, será possível o contribuinte solicitar a **Reativação** de sua inscrição estadual por meio do **SEC** (Serviços Eletrônicos de Cadastro).

Para consultar a **Repartição Fiscal de Cadastro** da inscrição estadual, acesse o **CISC** (Comprovante de Inscrição e Situação Cadastral) no **Portal de Cadastro** [\(portal.fazenda.rj.gov.br/cadastro/\)](https://portal.fazenda.rj.gov.br/cadastro/), no Quadro "**Consultas**" e consulte sua inscrição estadual.

Para mais informações, os endereços e telefones das Repartições Fiscais estão disponíveis no Portal da [SEFAZ,](https://www.fazenda.rj.gov.br/portal-fazenda/#/) em "ACESSO RÁPIDO" -> Repartições Fazendárias.

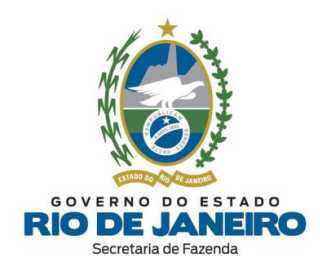

Caso a **Repartição Fiscal** encontre algum erro de sistema ou dificuldade, deverá solicitar orientações para a **COCAF** através do respectivo e-mail de atendimento interno às Repartições Fiscais.

#### ▲ [VOLTAR](#page-1-0) AO ÍNDICE

### **4.5.5. Qual o prazo para processamento da solicitação de reativação?**

O prazo para processamento da solicitação de **Reativação** depende se a análise será **manual** (pela Repartição Fiscal) ou **automática** (pelo sistema), em virtude do Fato Motivador do impedimento ou da baixa da inscrição estadual.

No caso de análise manual, o prazo de 30 dias para prolação das decisões é estabelecido no **art. 25** do **[DECRETO nº 2.473/](https://legislacao.fazenda.rj.gov.br/wcc/?web_id=99026) 1979**, que rege o **processo administrativo-tributário** do Estado do Rio de Janeiro.

Para orientações sobre como verificar se o tipo de análise (deferimento) da solicitação será **automático** ou **manual**, bem como o nome da **Repartição Fiscal** responsável pela análise, recomendamos a leitura da dúvida frequente: "*Como consultar o [andamento](#page-86-0) da [solicitação](#page-86-0) realizada no SEC?*".

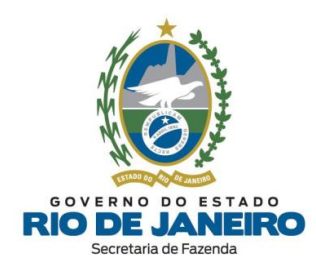

## **4.6. PARALISAÇÃO**

### **4.6.1. Como solicitar a paralisação da inscrição estadual?**

A solicitação de **PARALISAÇÃO** da inscrição estadual é realizada **exclusivamente** pelo contribuinte por meio do Sistema **SEC** (Serviços Eletrônicos de Cadastro), disponível no **Portal de Cadastro** [\(portal.fazenda.rj.gov.br/cadastro/\)](https://portal.fazenda.rj.gov.br/cadastro/), no Quadro "**SEC** - **Serviços Eletrônicos de Cadastro"**, selecionando a opção desejada e seguindo as instruções.

Para informações mais detalhadas com o passo a passo para preenchimento do pedido, consulte o **Manual de Cadastro**, disponível em [portal.fazenda.rj.gov.br/cadastro/.](https://portal.fazenda.rj.gov.br/cadastro/) ▲ [VOLTAR](#page-1-0) AO ÍNDICE

### **4.6.2. Por que não consigo solicitar a paralisação da inscrição estadual?**

Esclarecemos que caso a inscrição esteja **impedida**, o sistema **SEC** (Serviços Eletrônicos de Cadastro) não permite solicitar a **paralisação** da inscrição antes de regularizar as pendências e reativar a inscrição. Além disso, caso já exista alguma outra solicitação de reativação, baixa ou paralisação **pendente de análise**, o sistema também não permite gerar uma nova solicitação de paralisação.

#### ▲ [VOLTAR](#page-1-0) AO ÍNDICE

# **4.6.3. Ao preencher a comunicação de paralisação temporária, o sistema critica a data informada. O que fazer?**

**Não** é permitido retroagir a **data da paralisação** da inscrição estadual no sistema. Preencha a data de início da paralisação temporária = "**D + 1"**, ou seja, com data início **posterior** ao dia do preenchimento ("**D**") da solicitação no **SEC** (Serviços Eletrônicos de Cadastro).

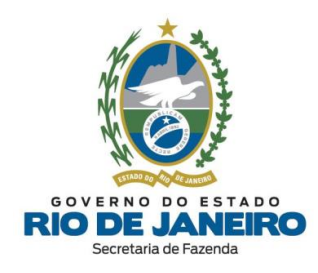

### **4.6.4. Posso solicitar prorrogação da paralisação da inscrição estadual?**

Devido à atualização da **Legislação de Cadastro**, não é mais possível prorrogar a paralisação da inscrição estadual no Sistema **SEC** (Serviços Eletrônicos de Cadastro).

Caso seja necessário, o contribuinte poderá solicitar a **reativação** da inscrição estadual e posteriormente solicitar uma **nova paralisação** da inscrição estadual.

Por oportuno, recomendamos a leitura da **Legislação de Cadastro** [\(Anexo](https://legislacao.fazenda.rj.gov.br/wcc/?web_id=WCC223299) I da Parte II da Resolução SEFAZ nº [720/2014\)](https://legislacao.fazenda.rj.gov.br/wcc/?web_id=WCC223299), em especial os arts. 43 ao 45 que tratam da paralisação temporária, disponível na opção "**Legislação**" no **Portal de Cadastro** da SEFAZ-RJ [\(portal.fazenda.rj.gov.br/cadastro/\)](https://portal.fazenda.rj.gov.br/cadastro/) para mais informações.

▲ [VOLTAR](#page-1-0) AO ÍNDICE

### **4.7. CONTABILISTA**

#### <span id="page-79-0"></span>**4.7.1. Como solicitar a alteração do contabilista da inscrição estadual?**

Somente no Requerimento de "**Pedido de Inscrição Estadual**" é possível incluir o contabilista por meio do **REGIN** (sem a exigência de certificado digital). Após a concessão da inscrição, o contabilista só poderá ser incluído/ alterado por meio da funcionalidade "*Comunicar Contabilista*" no Sistema **SEC** (Serviços Eletrônicos de Cadastro) mediante certificado digital.

**NOTA**: A única exceção é o Requerimento Eletrônico de "**Alteração Cadastral**" de Produtor Rural Pessoa Física, que também permite a inclusão de contabilista por meio do Formulário Exclusivo (**REGIN)**.

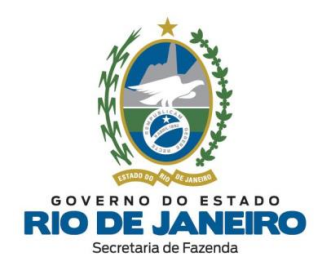

A solicitação de "**Alteração de Contabilista"** da inscrição estadual é realizada **exclusivamente** pelo contribuinte ou contabilista por meio da funcionalidade "*Comunicar Contabilista*" no Sistema **SEC** (Serviços Eletrônicos de Cadastro), disponível no **Portal de Cadastro** [\(portal.fazenda.rj.gov.br/cadastro/\)](https://portal.fazenda.rj.gov.br/cadastro/), no Quadro "**SEC** - **Serviços Eletrônicos de Cadastro"**, selecionando a opção desejada e seguindo as instruções.

Recomendamos a leitura das orientações disponíveis no site abaixo:

- **Portal de Cadastro** da SEFAZ-RJ [\(portal.fazenda.rj.gov.br/cadastro/\)](https://portal.fazenda.rj.gov.br/cadastro/)
- Quadro "**Avisos**"
- [Procedimento](https://portal.fazenda.rj.gov.br/cadastro/procedimento-para-inclusao-de-contabilista/) para inclusão de contabilista (inclusive Produtor Rural)

Para informações mais detalhadas com o passo a passo para preenchimento do pedido, inclusive a forma correta de preencher o campo "**Nº do CRC**", consulte o **Manual de Cadastro**, disponível em [portal.fazenda.rj.gov.br/cadastro/.](https://portal.fazenda.rj.gov.br/cadastro/)

▲ [VOLTAR](#page-1-0) AO ÍNDICE

### **4.7.2. Como atualizar (corrigir) os dados cadastrais do contabilista?**

Informamos que atualmente os **contatos** (e-mail, telefone, etc) do **contabilista** não podem ser alterados, dado a **indisponibilidade** deste tipo de alteração no sistema. Entretanto, o setor técnico responsável está desenvolvendo uma nova funcionalidade no Sistema **SEC** (Serviços Eletrônicos de Cadastro) para permitir a **alteração dos contatos do contabilista** nas inscrições estaduais pelo próprio profissional.

Solicitamos que aguarde a modificação no sistema para futura atualização dos dados.

**NOTA**: Para **alteração de nome, CPF/CNPJ e Nº do CRC do contabilista**, deverão ser utilizadas as funcionalidades "*Excluir ou Finalizar Vínculo do [Contabilista](#page-81-0)*" e "*[Comunicar](#page-79-0) [Contabilista](#page-79-0)*" no Sistema **SEC** (Serviços Eletrônicos de Cadastro) que permitem o

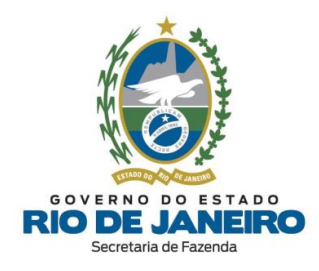

**encerramento** do vínculo anterior com os dados incorretos e a **inclusão** dos dados cadastrais corretos.

Para alteração do endereço do contabilista, recomendamos a leitura da dúvida frequente: "*Como solicitar a alteração do endereço do [contabilista?](#page-82-0)*".

### ▲ [VOLTAR](#page-1-0) AO ÍNDICE

### <span id="page-81-0"></span>**4.7.3. Como solicitar a exclusão do contabilista da inscrição estadual?**

A partir de **16/04/2020** foram disponibilizadas novas funcionalidades no Sistema **SEC** (Serviços Eletrônicos de Cadastro) que permitem realizar a **exclusão do contabilista** "em lote" (vários CNPJ Raiz/CPF) ou "especificamente" (único CNPJ Raiz/CPF) das respectivas inscrições estaduais em que o profissional estiver cadastrado na **SEFAZ-RJ**.

A solicitação de "**Exclusão do Contabilista"** da inscrição estadual é realizada **exclusivamente** pelo **contabilista** por meio das funcionalidades "*Excluir ou Finalizar Vínculo do Contabilista*" no Sistema **SEC** (Serviços Eletrônicos de Cadastro), disponível no **Portal de Cadastro** [\(portal.fazenda.rj.gov.br/cadastro/\)](https://portal.fazenda.rj.gov.br/cadastro/), no Quadro "**SEC** - **Serviços Eletrônicos de Cadastro"**, selecionando a opção desejada e seguindo as instruções.

Recomendamos a leitura das orientações disponíveis no site abaixo:

- **Portal de Cadastro** da SEFAZ-RJ [\(portal.fazenda.rj.gov.br/cadastro/\)](https://portal.fazenda.rj.gov.br/cadastro/)

- Quadro "**Avisos**"

- Exclusão de contabilista - Novas [funcionalidades](https://portal.fazenda.rj.gov.br/cadastro/exclusao-de-contabilista/) no SEC

Para informações mais detalhadas com o passo a passo para preenchimento do pedido, consulte o **Manual de Cadastro**, disponível em [portal.fazenda.rj.gov.br/cadastro/.](https://portal.fazenda.rj.gov.br/cadastro/)

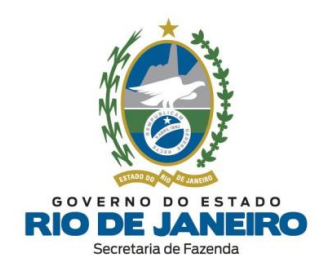

### <span id="page-82-0"></span>**4.7.4. Como solicitar a alteração do endereço do contabilista?**

Foi disponibilizada uma nova funcionalidade no Sistema **SEC** (Serviços Eletrônicos de Cadastro), a partir de **16/04/2020**, que permite realizar a **alteração do endereço do contabilista** em todas as inscrições estaduais em que o profissional estiver cadastrado na **SEFAZ-RJ**.

A solicitação de "**Alteração de Endereço do Contabilista"** da inscrição estadual é realizada **exclusivamente** pelo **contabilista** por meio da funcionalidade "*Alterar Endereço Contabilista*" no Sistema **SEC** (Serviços Eletrônicos de Cadastro), disponível no **Portal de Cadastro** [\(portal.fazenda.rj.gov.br/cadastro/\)](https://portal.fazenda.rj.gov.br/cadastro/), no Quadro "**SEC** - **Serviços Eletrônicos de Cadastro"**, selecionando a opção desejada e seguindo as instruções.

Para informações mais detalhadas com o passo a passo para preenchimento do pedido, consulte o **Manual de Cadastro**, disponível em [portal.fazenda.rj.gov.br/cadastro/.](https://portal.fazenda.rj.gov.br/cadastro/)

### ▲ [VOLTAR](#page-1-0) AO ÍNDICE

### **4.7.5. Como preencher o campo Nº do CRC do contabilista?**

Conforme orientações no item "*3.2.2 – Inclusão de Contabilista*" do **Manual de Cadastro**, disponível no **Portal de Cadastro** [\(portal.fazenda.rj.gov.br/cadastro/\)](https://portal.fazenda.rj.gov.br/cadastro/), o campo **Nº do CRC** deve ser preenchido com um total de **8 caracteres** (sem ponto, traço ou barra).

Exemplo (CRC: SP-123456/O-8) -> Preencher somente: 123456O8.

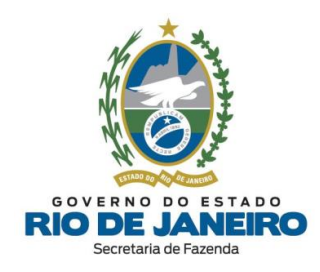

# **4.7.6. Posso cadastrar mais de um contabilista para inscrições estaduais distintas da mesma empresa?**

Ao **incluir/alterar o contabilista** para uma inscrição estadual, este será cadastrado automaticamente para **todos** os demais estabelecimentos da mesma unidade empresarial (CNPJ Raiz/CPF). Desta forma, só é possível cadastrar um **único contabilista** para uma unidade empresarial (CNPJ Raiz/CPF).

Por isso, o Sistema **SEC** (Serviços Eletrônicos de Cadastro) não permite gerar uma nova solicitação de alteração de contabilista enquanto alguma solicitação anterior estiver pendente aguardando o processamento noturno, mesmo que sejam de inscrições estaduais distintas da mesma unidade empresarial (CNPJ Raiz/CPF).

Caso deseje que mais de um **contabilista** acesse as inscrições estaduais da mesma empresa, recomendamos solicitar uma **[e-Procuração](#page-18-0)** para concessão de acesso ao Sistema **SEC** (Serviços Eletrônicos de Cadastro).

#### ▲ [VOLTAR](#page-1-0) AO ÍNDICE

### **4.8. ESTABELECIMENTO PRINCIPAL**

#### <span id="page-83-0"></span>**4.8.1. Como solicitar alteração do Estabelecimento Principal**

A solicitação de "**Alteração do Estabelecimento Principal"** da inscrição estadual é realizada **exclusivamente** pelo contribuinte por meio do Sistema **SEC** (Serviços Eletrônicos de Cadastro), disponível no **Portal de Cadastro** [\(portal.fazenda.rj.gov.br/cadastro/\)](https://portal.fazenda.rj.gov.br/cadastro/), no Quadro "**SEC** - **Serviços Eletrônicos de Cadastro"**, selecionando a opção desejada e seguindo as instruções.

O **Tipo de [Estabelecimento](#page-13-0)** deverá ser classificado como **Principal** ou **Dependente** respeitando a hierarquia abaixo:

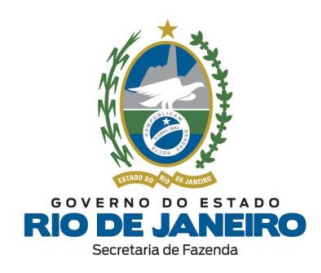

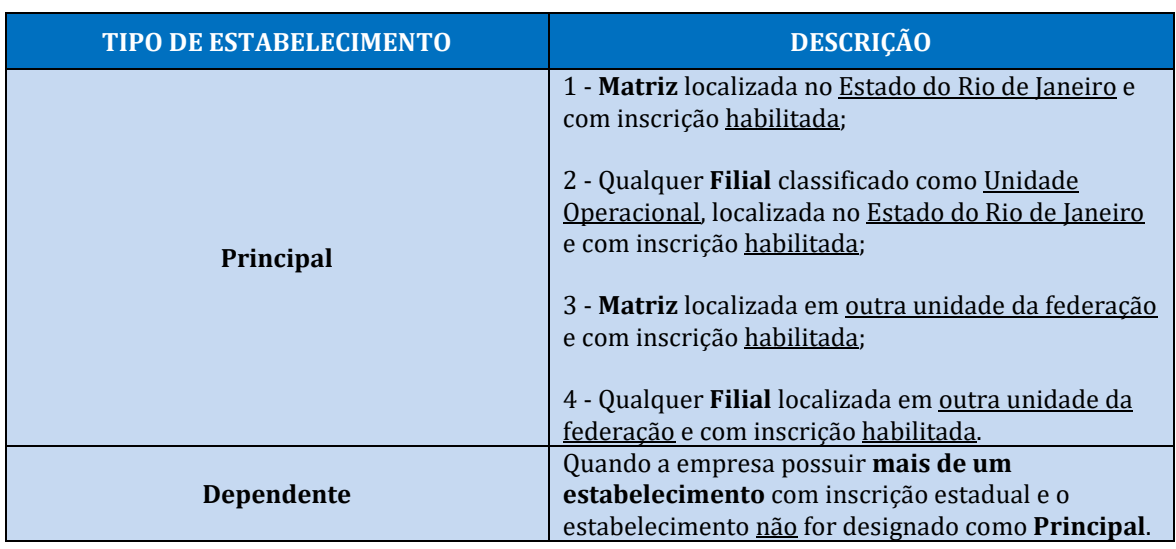

Para informações mais detalhadas com o passo a passo para preenchimento do pedido, consulte o **Manual de Cadastro**, disponível em [portal.fazenda.rj.gov.br/cadastro/.](https://portal.fazenda.rj.gov.br/cadastro/)

### ▲ [VOLTAR](#page-1-0) AO ÍNDICE

## **4.8.2. Posso alterar a Repartição Fiscal de Cadastro da minha inscrição estadual?**

A inscrição estadual do contribuinte sempre estará vinculada a **Repartição Fiscal de Cadastro** do Estabelecimento Principal do contribuinte de mesmo CNPJ Raiz ou CPF.

Caso deseje, o contribuinte poderá solicitar a alteração do **Estabelecimento Principal** por meio do **SEC** (Serviços Eletrônicos de Cadastro), desde que respeitando a hierarquia informada na *dúvida [frequente](#page-83-0) anterior*.

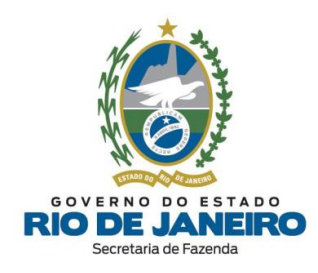

### **4.9. CONSULTAS NO SEC**

#### **4.9.1. Como consultar os dados completos da inscrição?**

A "**Consulta de dados completos da inscrição estadual**" é realizada **exclusivamente** pelo contribuinte por meio do Sistema **SEC** (Serviços Eletrônicos de Cadastro), disponível no **Portal de Cadastro** [\(portal.fazenda.rj.gov.br/cadastro/\)](https://portal.fazenda.rj.gov.br/cadastro/), no Quadro "**Consultas"**, na opção "**Consulta Dados Completos da Inscrição Estadual**" e siga as instruções.

Na tela inicial (principal) exibida ao realizar o acesso ao Sistema **SEC** (Serviços Eletrônicos de Cadastro) é possível consultar os demais dados cadastrais da inscrição estadual que não são apresentados no Comprovante de Inscrição e Situação Cadastral (**CISC**), como por exemplo, o **quadro de responsáveis** e respectivos **representantes**.

Caso a inscrição estadual esteja **impedida** ou **baixada**, após realizar o acesso ao Sistema **SEC** (Serviços Eletrônicos de Cadastro), para consultar os respectivos Fatos Motivadores do impedimento ou da baixa da inscrição, role até a "*Tabela dos Fatos Motivadores/Pendências cadastrais vigentes*" no Sistema **SEC** (Serviços Eletrônicos de Cadastro) disponível no **Portal de Cadastro** da SEFAZ-RJ [\(portal.fazenda.rj.gov.br/cadastro/\)](https://portal.fazenda.rj.gov.br/cadastro/).

Nesta mesma tabela também é possível consultar as eventuais Pendências Cadastrais informadas na aba "*Pendências*", que se não forem sanadas também poderão se tornar fatos motivadores de impedimento ou baixa de ofício da inscrição.

**NOTA:** As Pendências Cadastrais apresentadas no Sistema **SEC** (Serviços Eletrônicos de Cadastro) são **distintas** das Pendências Fiscais que são exibidas no Sistema **[Fisco](#page-17-0) Fácil**.

Para informações mais detalhadas com o passo a passo para a realização das **consultas**, acesse o **Manual de Cadastro**, disponível em [portal.fazenda.rj.gov.br/cadastro/.](https://portal.fazenda.rj.gov.br/cadastro/)

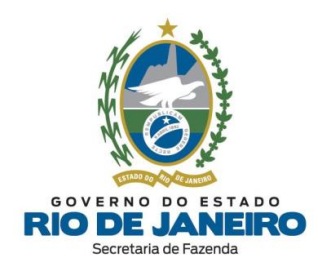

#### <span id="page-86-0"></span>**4.9.2. Como consultar o andamento da solicitação realizada no SEC?**

A "**Consulta de Solicitações realizadas no SEC"** para a inscrição estadual é realizada **exclusivamente** pelo contribuinte por meio do Sistema **SEC** (Serviços Eletrônicos de Cadastro), disponível no **Portal de Cadastro** [\(portal.fazenda.rj.gov.br/cadastro/\)](https://portal.fazenda.rj.gov.br/cadastro/), no Quadro "**Consultas"**, na opção "**Consulta Solicitações de Serviços (SEC)**" e siga as instruções.

O prazo para processamento da solicitação depende se a análise será **manual** ou **automática**, em virtude do tipo de solicitação realizada no **SEC** (Serviços Eletrônicos de Cadastro). Além disso, no caso de **reativação** também dependerá do fato motivador do impedimento ou baixa da inscrição estadual.

**NOTA**: Atualmente as solicitações de **reativação** com fatos motivadores de **impedimento** por omissões de declarações são submetidas à análise **automática**.

No caso de análise **automática**, o contribuinte deverá aguardar o próximo processamento noturno (madrugada). No caso de análise **manual**, o contribuinte deverá entrar em contato diretamente com a **Repartição Fiscal** responsável pela análise para informações sobre o andamento do pedido e as exigências a serem cumpridas.

Para acompanhar e verificar se a análise (tipo de deferimento) da solicitação será **automática** ou **manual**, acesse o Sistema **SEC** (Serviços Eletrônicos de Cadastro), selecione a aba "**Consultas**", na opção "**Consultar Solicitações**" é possível verificar no **Espelho da Solicitação (DAC)** se o campo tipo de deferimento é **automático** (analisado pelo sistema) ou **manual** (analisado pela Repartição Fiscal).

No **Espelho da Solicitação (DAC)** também é possível consultar o nome da **Repartição Fiscal** responsável pela **análise**, bem como a situação atual da solicitação: "*Em Análise*"

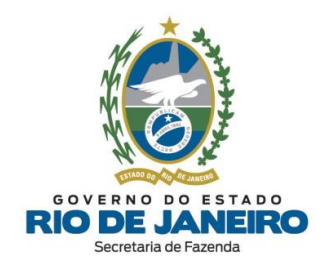

(manual), "*Análise Concluída*" (aguardando processamento noturno), "*Deferido*" (processado), "*Indeferido*" (pela Repartição) ou "*Cancelado*" (pelo próprio contribuinte).

Para informações mais detalhadas com o passo a passo para a realização das **consultas**, acesse o **Manual de Cadastro**, disponível em [portal.fazenda.rj.gov.br/cadastro/.](https://portal.fazenda.rj.gov.br/cadastro/)

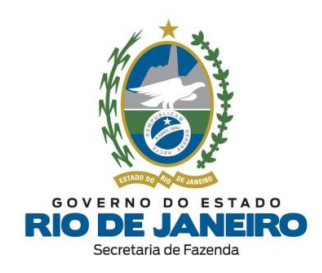

## **5. REGIME DE TRIBUTAÇÃO**

# **5.1. Como consultar as pendências na SEFAZ-RJ para agendamento na opção pelo Simples Nacional?**

Para informações sobre o **SIMPLES NACIONAL** na SEFAZ-RJ, acesse o site abaixo: [portal.fazenda.rj.gov.br/icms/simples-nacional/](https://portal.fazenda.rj.gov.br/icms/simples-nacional/)

As pendências para agendamento do Simples Nacional na **SEFAZ-RJ** e na **PGE-RJ** (dívida ativa) devem ser consultadas no site abaixo: [snanualindeferimento.fazenda.rj.gov.br/projetoSN/br/gov/rj/sef/sn/web/ConsultaTerm](https://snanualindeferimento.fazenda.rj.gov.br/projetoSN/br/gov/rj/sef/sn/web/ConsultaTermoInd/ConsultaTermoIndController.jpf) [oInd/ConsultaTermoIndController.jpf](https://snanualindeferimento.fazenda.rj.gov.br/projetoSN/br/gov/rj/sef/sn/web/ConsultaTermoInd/ConsultaTermoIndController.jpf)

Para informações sobre **pendências fiscais** e **cadastrais** na **SEFAZ-RJ**, os endereços e telefones das **Repartições Fiscais** estão disponíveis no Portal da [SEFAZ](https://www.fazenda.rj.gov.br/portal-fazenda/#/) em "ACESSO RÁPIDO" -> Repartições Fazendárias.

Para informações sobre **débitos** e **certidão da dívida** ativa na **PGE-RJ**, bem como os endereços e telefones, acesse o site da **PGE-RJ**: <http://pge.rj.gov.br/divida-ativa/>

Para dúvidas sobre **CERTIDÃO (SEFAZ-RJ)**, Sistema **Fisco Fácil** e demais assuntos, utilize o **Fale Conosco** no Portal da SEFAZ-RJ [\(portal.fazenda.rj.gov.br/fale-conosco/\)](https://portal.fazenda.rj.gov.br/fale-conosco/) e selecione a opção desejada por assunto, onde encontrará manuais de orientação e o respectivo email de atendimento a dúvidas.

Para dúvidas sobre Legislação do **SIMPLES NACIONAL**, utilize o **Fale Conosco** no Portal da SEFAZ-RJ [\(portal.fazenda.rj.gov.br/fale-conosco/\)](https://portal.fazenda.rj.gov.br/fale-conosco/) na seção "**Legislação Tributária**". Em seguida, selecione o setor = "Legislação", Tributo = "ICMS", Assunto = "Simples Nacional", Termos = "*digite o assunto desejado*" (campo de livre preenchimento) e clique

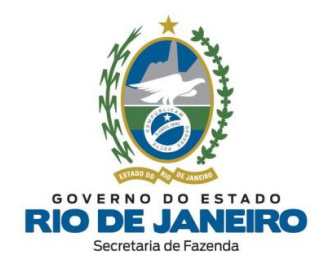

no botão "Pesquisar". Caso não encontre a resposta para sua dúvida no resultado da Pesquisa, no final desta mesma página estará disponível o link ("[clique](https://faleconosco.fazenda.rj.gov.br/FaleConosco/web/publico/solicitarOrientacao?execution=e1s2&_eventId=registrar) aqui") para o respectivo **e-mail de atendimento de dúvidas** sobre o **SIMPLES NACIONAL**.

▲ [VOLTAR](#page-1-0) AO ÍNDICE

# **5.2. Como apresentar recurso ao Indeferimento de Opção Anual do Simples Nacional?**

Informamos que a **competência** para análise de solicitações de **ingresso** no Simples Nacional é da **Coordenadoria do Simples Nacional (CSN)** da SEFAZ-RJ e a análise de **recursos** contra o indeferimento de Opção de ingresso no Simples Nacional é realizada pela **Superintendência de Tributação (SUT)**, que atualmente não possuem canal de atendimento ao contribuinte por e-mail ou telefone.

Para mais informações sobre o **SIMPLES NACIONAL** na **SEFAZ-RJ**, inclusive o **detalhamento das pendências** identificadas pela **SEFAZ-RJ** e **PGE-RJ** (dívida ativa), recomendamos acessar o site: [portal.fazenda.rj.gov.br/icms/simples-nacional/](https://portal.fazenda.rj.gov.br/icms/simples-nacional/)

Caso as pendências identificadas tenham sido sanadas **dentro do prazo legal** para solicitação de ingresso no **SIMPLES NACIONAL**, recomendamos seguir as orientações na opção "**Indeferimento de opção anual**" disponível no site acima, mesmo que não conste **Termo de Indeferimento**.

O **recurso** deverá ser apresentado na **Repartição Fiscal** de vinculação cadastral da inscrição estadual ou, na hipótese de empresa não inscrita no Cadastro de Contribuintes do ICMS, em qualquer Auditoria Fiscal Regional (AFR), que providenciará seu encaminhamento para análise e decisão ao respectivo setor responsável (**SUT**).

Recomendamos a leitura em especial dos **arts. 5º ao 7º** da [Parte](http://www.fazenda.rj.gov.br/sefaz/faces/owResource.jspx?z=oracle.webcenter.doclib%21%21UCMServer%2523dDocName%253AWCC223384%21%21index_parte_III_anexo_720) III da [Resolução](http://www.fazenda.rj.gov.br/sefaz/faces/owResource.jspx?z=oracle.webcenter.doclib%21%21UCMServer%2523dDocName%253AWCC222728%21%21720) SEFAZ nº [720/2014,](http://www.fazenda.rj.gov.br/sefaz/faces/owResource.jspx?z=oracle.webcenter.doclib%21%21UCMServer%2523dDocName%253AWCC222728%21%21720) que dispõe sobre os **procedimentos atualizados** relativos ao **Simples Nacional** (**inclusive recurso**).

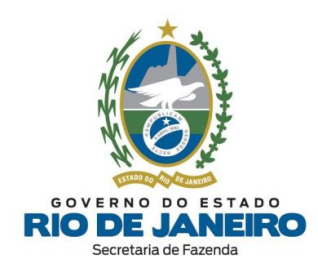

Para mais informações, os endereços e telefones das **Repartições Fiscais** estão disponíveis no Portal da [SEFAZ](https://www.fazenda.rj.gov.br/portal-fazenda/#/) em "ACESSO RÁPIDO" -> Repartições Fazendárias.

Para dúvidas sobre Legislação do **SIMPLES NACIONAL**, utilize o **Fale Conosco** no Portal da SEFAZ-RJ [\(portal.fazenda.rj.gov.br/fale-conosco/\)](https://portal.fazenda.rj.gov.br/fale-conosco/) na seção "**Legislação Tributária**". Em seguida, selecione o setor = "Legislação", Tributo = "ICMS", Assunto = "Simples Nacional", Termos = "*digite o assunto desejado*" (campo de livre preenchimento) e clique no botão "Pesquisar". Caso não encontre a resposta para sua dúvida no resultado da Pesquisa, no final desta mesma página estará disponível o link ("[clique](https://faleconosco.fazenda.rj.gov.br/FaleConosco/web/publico/solicitarOrientacao?execution=e1s2&_eventId=registrar) aqui") para o respectivo **e-mail de atendimento de dúvidas** sobre o **SIMPLES NACIONAL**.

▲ [VOLTAR](#page-1-0) AO ÍNDICE

# **5.3. A empresa é obrigada apresentar declarações acessórias enquanto não estiver enquadrada no Simples Nacional?**

O contribuinte deverá se comportar como **Regime de Apuração Normal** enquanto não for enquadrado pela Receita Federal (RFB) no Simples Nacional, ainda que o registro na **RFB** seja realizado de forma retroativa.

Caso o contribuinte esteja com uma solicitação de inclusão no **Simples Nacional** ainda "em análise", o contribuinte pode alternativamente consultar as equipes responsáveis pela **EFD** e demais **Declarações Fiscais** na SEFAZ-RJ utilizando o **Fale Conosco** no Portal da SEFAZ-RJ [\(portal.fazenda.rj.gov.br/fale-conosco/\)](https://portal.fazenda.rj.gov.br/fale-conosco/).

#### **Embasamento legal:**

#### A Resolução SEFAZ nº [720/2014](https://legislacao.fazenda.rj.gov.br/wcc/?web_id=WCC223384) - Parte III dispõe:

*Art. 2º Para ingresso no Simples Nacional, a ME/EPP deve formalizar sua opção, observando as disposições estabelecidas na Resolução CGSN nº 140/18.*

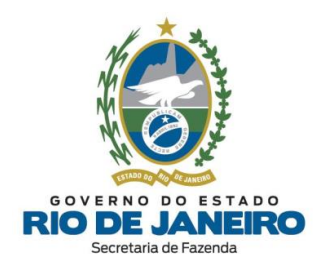

*§ 1º No caso de ME/EPP em início de atividades ou já em funcionamento, deverá ser observado o disposto no art. 6º da Resolução CGSN nº 140/18.*

*§ 2.º Enquanto não divulgado o resultado de sua solicitação, o contribuinte deverá:*

*I - emitir documentos fiscais com destaque do ICMS, quando devido, calculado segundo as regras do regime normal de tributação;*

II - escriturar normalmente os livros fiscais previstos na legislação em vigor, ressalvado o disposto no § *3.º deste artigo;*

III - apurar e recolher o ICMS segundo as regras do regime tributário estadual a que estiver sujeito; e

*IV - cumprir quaisquer outras obrigações tributárias a que estiver sujeito e que forem exigidas pela legislação do ICMS para os contribuintes não optantes pelo Simples Nacional.*

▲ [VOLTAR](#page-1-0) AO ÍNDICE

# **5.4. A empresa excedeu o sublimite para recolhimento do ICMS. Preciso atualizar esta informação na inscrição estadual?**

Esclarecemos que empresas enquadradas no **SIMPLES NACIONAL** na Receita Federal, mesmo que tenham superado o **sublimite**, por enquanto continuam com a informação de **Regime de Tributação** "SIMPLES NACIONAL" (âmbito federal) no **Sistema de Cadastro da SEFAZ-RJ**, mesmo tendo que recolher o ICMS (estadual) quando o **sublimite** é excedido. Nestes casos, **não** é necessário realizar a **atualização cadastral** da inscrição estadual.

Futuramente o **Sistema de Cadastro da SEFAZ-RJ** sofrerá uma manutenção evolutiva para que seja apresentada a informação adicional no Comprovante de Inscrição e Situação Cadastral (**CISC**) de que o sublimite foi superado. Enquanto isso não ocorre, o contribuinte deverá recolher o ICMS conforme previsto nos casos em que o **sublimite** é excedido.

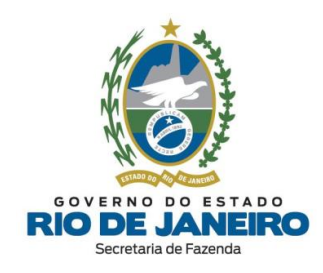

Para mais informações sobre o **SIMPLES NACIONAL** na SEFAZ-RJ, acesse o site abaixo: [portal.fazenda.rj.gov.br/icms/simples-nacional/](https://portal.fazenda.rj.gov.br/icms/simples-nacional/)

▲ [VOLTAR](#page-1-0) AO ÍNDICE

# **5.5. Como atualizar o Regime Tributário do Simples Nacional para inscrição estadual?**

As atualizações do **Regime Tributário** (inclusão ou exclusão do **SIMPLES NACIONAL**) das inscrições estaduais são processadas periodicamente em lote pela **SEFAZ-RJ** por meio da importação de arquivos disponibilizados pela **Receita Federal**.

Para confirmar, acesse o **CISC** (Comprovante de Inscrição e Situação Cadastral) no **Portal de Cadastro da SEFAZ-RJ** [\(portal.fazenda.rj.gov.br/cadastro/\)](https://portal.fazenda.rj.gov.br/cadastro/), no Quadro "**Consultas"** e consulte sua inscrição estadual.

Recomendamos aguardar os processamentos realizados ao longo da semana para atualização do **Regime Tributário** da inscrição estadual.

Caso o Regime Tributário da inscrição estadual não tenha sido atualizado no prazo de até **10 dias úteis** após o **registro retroativo** na **Receita Federal**, solicitamos que informe o número da inscrição estadual e CNPJ para verificação e devidas correções pelo setor técnico responsável da **SEFAZ-RJ** por meio do **Canal de Atendimento (Cadastro - Inscrições Estaduais)**, disponível na opção "**Dúvidas**" no **Portal de Cadastro** [\(portal.fazenda.rj.gov.br/cadastro/\)](https://portal.fazenda.rj.gov.br/cadastro/).

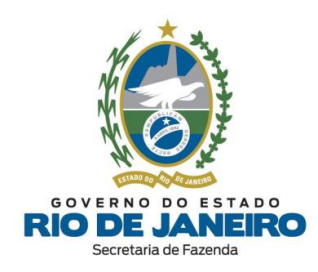

# **5.6. Por que minha inscrição estadual foi excluída do Regime de Tributação de Alimentação?**

Em 31/12/2018, foi **extinto** o "Regime de Estimativa de **Fornecimento de Alimentação"** (Decreto nº 46.409/2018 e Decreto nº 46.543/2018), passando a enquadrar estas inscrições estaduais no **REGIME NORMAL** a partir de **1º de janeiro de 2019**. O procedimento foi aplicado tanto aos contribuintes enquadrados em "*Tributação sobre a saída - Fornecimento de Alimentação - Restaurantes*" quanto aos enquadrados em "*Tributação sobre a saída - Fornecimento de Alimentação - Empresas*".

Outro **Benefício Fiscal** foi concedido a esse setor - Decreto nº 46.542/2018 (substituído pelo Decreto 46.680/2019): redução de base de cálculo. Entretanto, este novo benefício não altera o regime de apuração, ou seja, ainda que usufruam do novo benefício, são contribuintes enquadrados no **Regime Normal** de tributação.

Desta forma, o Comprovante de Inscrição e Situação Cadastral (**CISC**) passou a apresentar apenas a informação "**Regime Normal**" de tributação.

Recomendamos o contato com o **Plantão Fiscal** da **Repartição Fiscal** vinculada à sua inscrição estadual para mais orientações sobre as alterações dos regimes de tributação pelos Decretos supramencionados.

Os endereços e telefones das **Repartições Fiscais** estão disponíveis no Portal da [SEFAZ](http://www.fazenda.rj.gov.br/) em "ACESSO RÁPIDO" -> Repartições Fazendárias.

Para dúvidas sobre outros assuntos relativos a **Benefícios Fiscais (DUB)**, Declarações, Documentos Fiscais Eletrônicos, entre outros, utilize o **Fale Conosco** no Portal da SEFAZ-RJ [\(portal.fazenda.rj.gov.br/fale-conosco/\)](https://portal.fazenda.rj.gov.br/fale-conosco/) e selecione a opção desejada por assunto, onde encontrará manuais de orientação e o respectivo e-mail de atendimento a dúvidas.

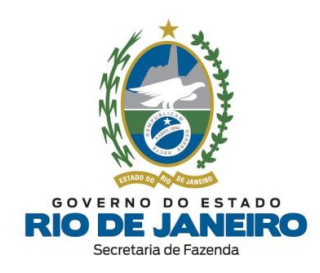

# **5.7. Como atualizar o Regime de Tributação da inscrição estadual de Prestadores de Serviços de Transporte?**

Conforme orientações do setor responsável, recomendamos adotar os procedimentos previstos na [Resolução](https://legislacao.fazenda.rj.gov.br/wcc/?web_id=WCC35898513000) SEFAZ nº 36/2019 c/c o Anexo XIX, Parte II, da [Resolução](https://legislacao.fazenda.rj.gov.br/wcc/?web_id=WCC36509793000) SEFAZ n.º [720/2014](https://legislacao.fazenda.rj.gov.br/wcc/?web_id=WCC36509793000) que se referem aos **Prestadores de Serviços de Transporte**.

Para mais informações, os endereços e telefones das **Repartições Fiscais** estão disponíveis no Portal da [SEFAZ](http://www.fazenda.rj.gov.br/) em "ACESSO RÁPIDO" -> Repartições Fazendárias.

### ▲ [VOLTAR](#page-1-0) AO ÍNDICE

# **5.8. O MEI teve sua inscrição estadual deferida, porém o Regime de Tributação da inscrição estadual indicado é diferente de SIMEI. Como atualizar?**

Recomendamos a consulta do CNPJ no [Portal do Simples Nacional](https://www8.receita.fazenda.gov.br/simplesnacional/aplicacoes.aspx?id=21) e a verificação da **data de situação no SIMEI** (imagem abaixo).

O Sistema de Cadastro da SEFAZ RJ geralmente processa estes arquivos vindos da **Receita Federal** em até **5 dias úteis** a partir da data indicada. Logo, o contribuinte deve aguardar o fim deste prazo para ter sua inscrição estadual atualizada com o regime de apuração adequado.

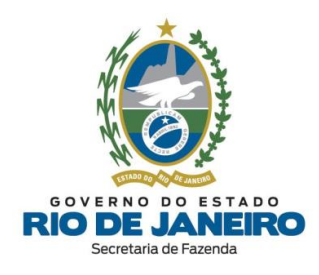

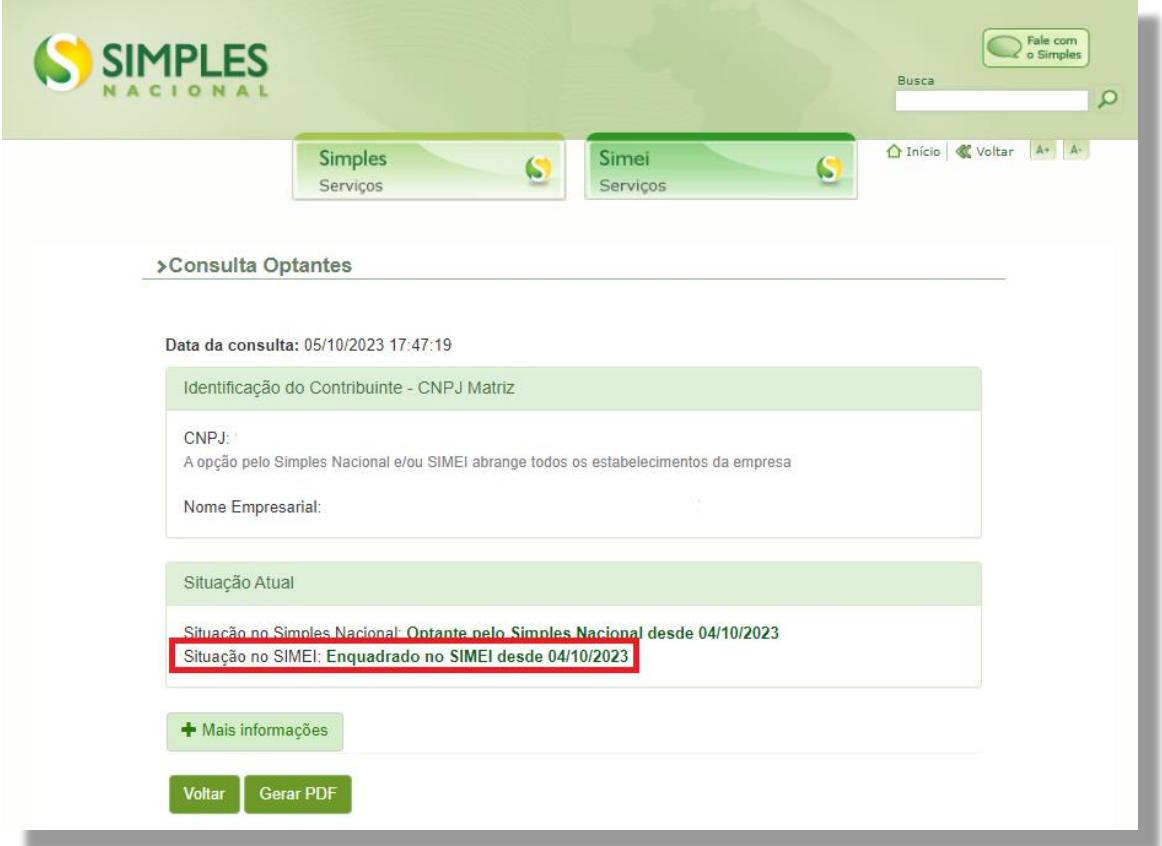

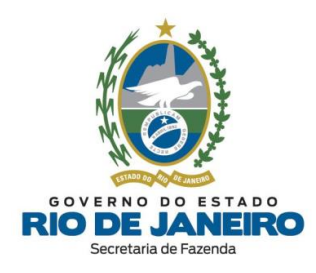

# **6. Controle de Versões**

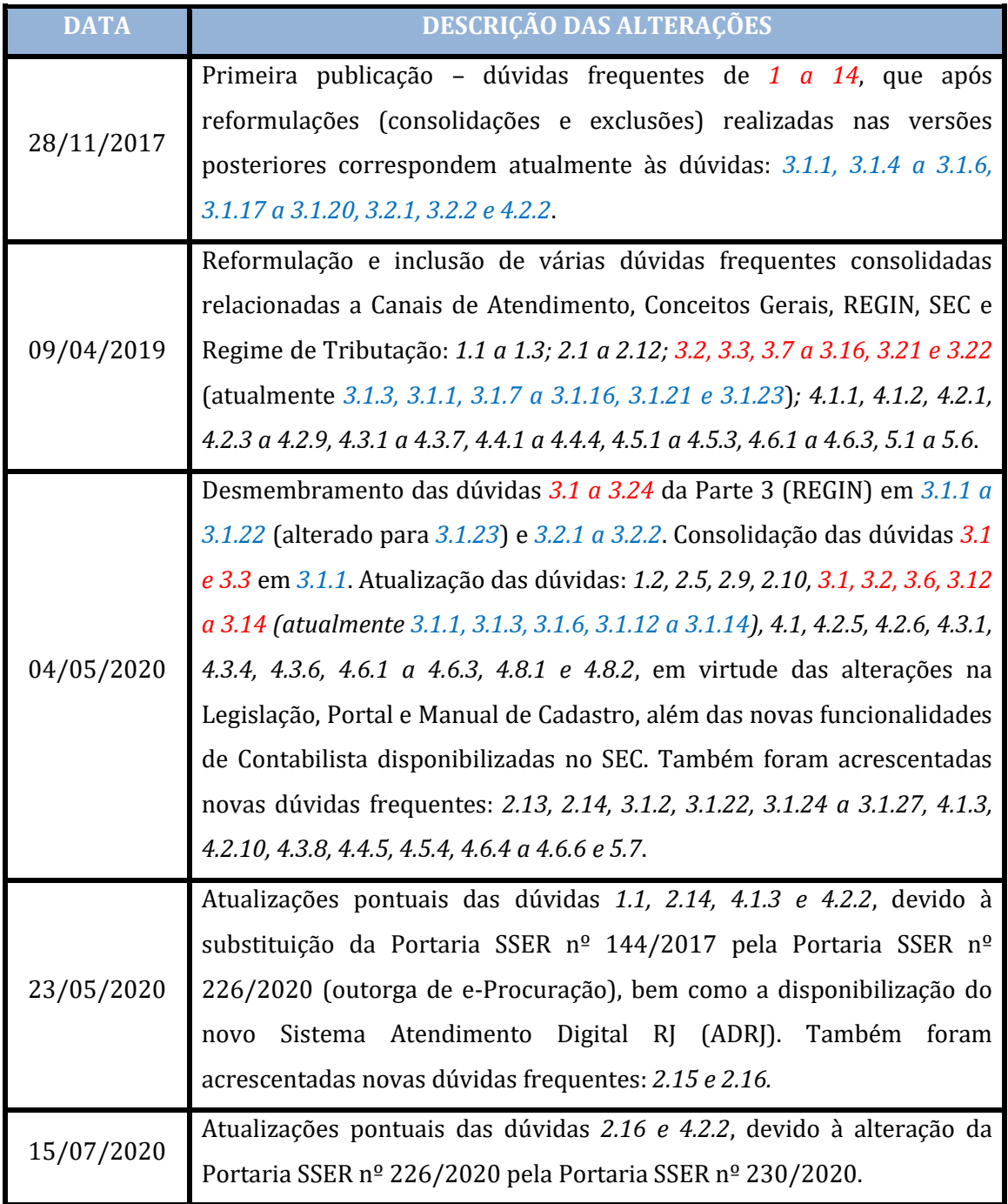

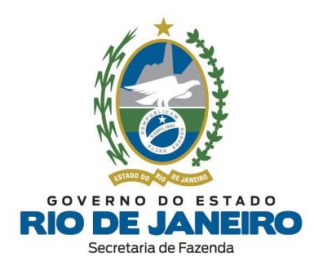

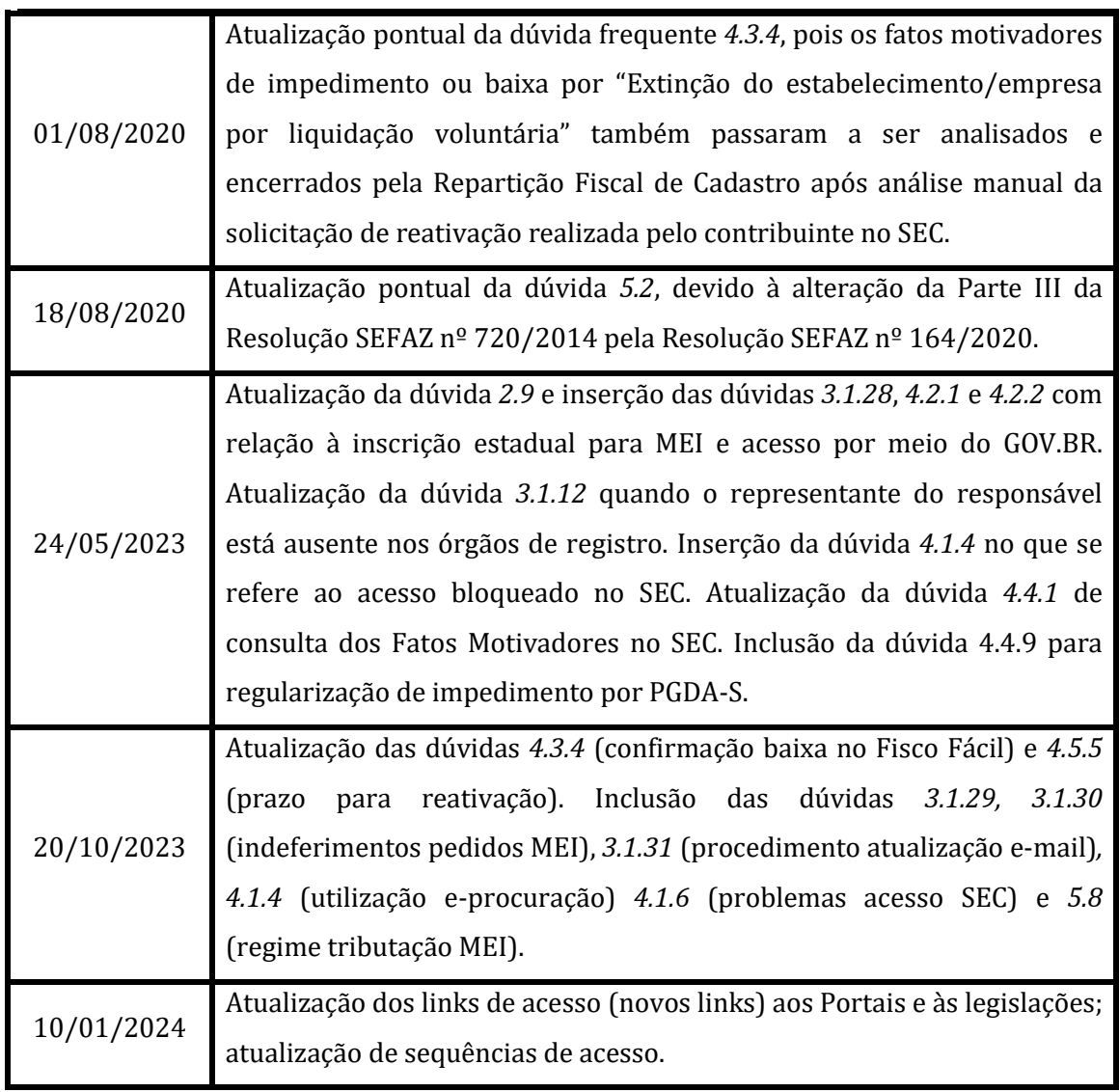